# Harmony IIoT Core Box HMIBSC **Benutzerhandbuch**

**Schneider** 

04/2023

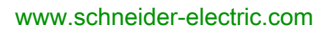

Die Informationen in der vorliegenden Dokumentation enthalten allgemeine Beschreibungen und/oder technische Leistungsmerkmale der hier erwähnten Produkte. Diese Dokumentation dient keinesfalls als Ersatz für die Ermittlung der Eignung oder Verlässlichkeit dieser Produkte für bestimmte Verwendungsbereiche des Benutzers und darf nicht zu diesem Zweck verwendet werden. Jeder Benutzer oder Integrator ist verpflichtet, angemessene und vollständige Risikoanalysen, Bewertungen und Tests der Produkte im Hinblick auf deren jeweils spezifischen Verwendungszweck vorzunehmen. Weder Schneider Electric noch deren Tochtergesellschaften oder verbundene Unternehmen sind für einen Missbrauch der Informationen in der vorliegenden Dokumentation verantwortlich oder können diesbezüglich haftbar gemacht werden. Verbesserungs- und Änderungsvorschlage sowie Hinweise auf angetroffene Fehler werden jederzeit gern entgegengenommen.

Sie erklären, dass Sie ohne schriftliche Genehmigung von Schneider Electric dieses Dokument weder ganz noch teilweise auf beliebigen Medien reproduzieren werden, ausgenommen zur Verwendung für persönliche nichtkommerzielle Zwecke. Darüber hinaus erklären Sie, dass Sie keine Hypertext-Links zu diesem Dokument oder seinem Inhalt einrichten werden. Schneider Electric gewährt keine Berechtigung oder Lizenz für die persönliche und nichtkommerzielle Verwendung dieses Dokument oder seines Inhalts, ausgenommen die nichtexklusive Lizenz zur Nutzung als Referenz. Das Handbuch wird hierfür "wie besehen" bereitgestellt, die Nutzung erfolgt auf eigene Gefahr. Alle weiteren Rechte sind vorbehalten.

Bei der Montage und Verwendung dieses Produkts sind alle zutreffenden staatlichen, landesspezifischen, regionalen und lokalen Sicherheitsbestimmungen zu beachten. Aus Sicherheitsgründen und um die Übereinstimmung mit dokumentierten Systemdaten besser zu gewährleisten, sollten Reparaturen an Komponenten nur vom Hersteller vorgenommen werden.

Beim Einsatz von Geräten für Anwendungen mit technischen Sicherheitsanforderungen sind die relevanten Anweisungen zu beachten.

Die Verwendung anderer Software als der Schneider Electric-eigenen bzw. einer von Schneider Electric genehmigten Software in Verbindung mit den Hardwareprodukten von Schneider Electric kann Körperverletzung, Schäden oder einen fehlerhaften Betrieb zur Folge haben.

Die Nichtbeachtung dieser Informationen kann Verletzungen oder Materialschäden zur Folge haben!

© 2021 Schneider Electric. Alle Rechte vorbehalten.

# Inhaltsverzeichnis

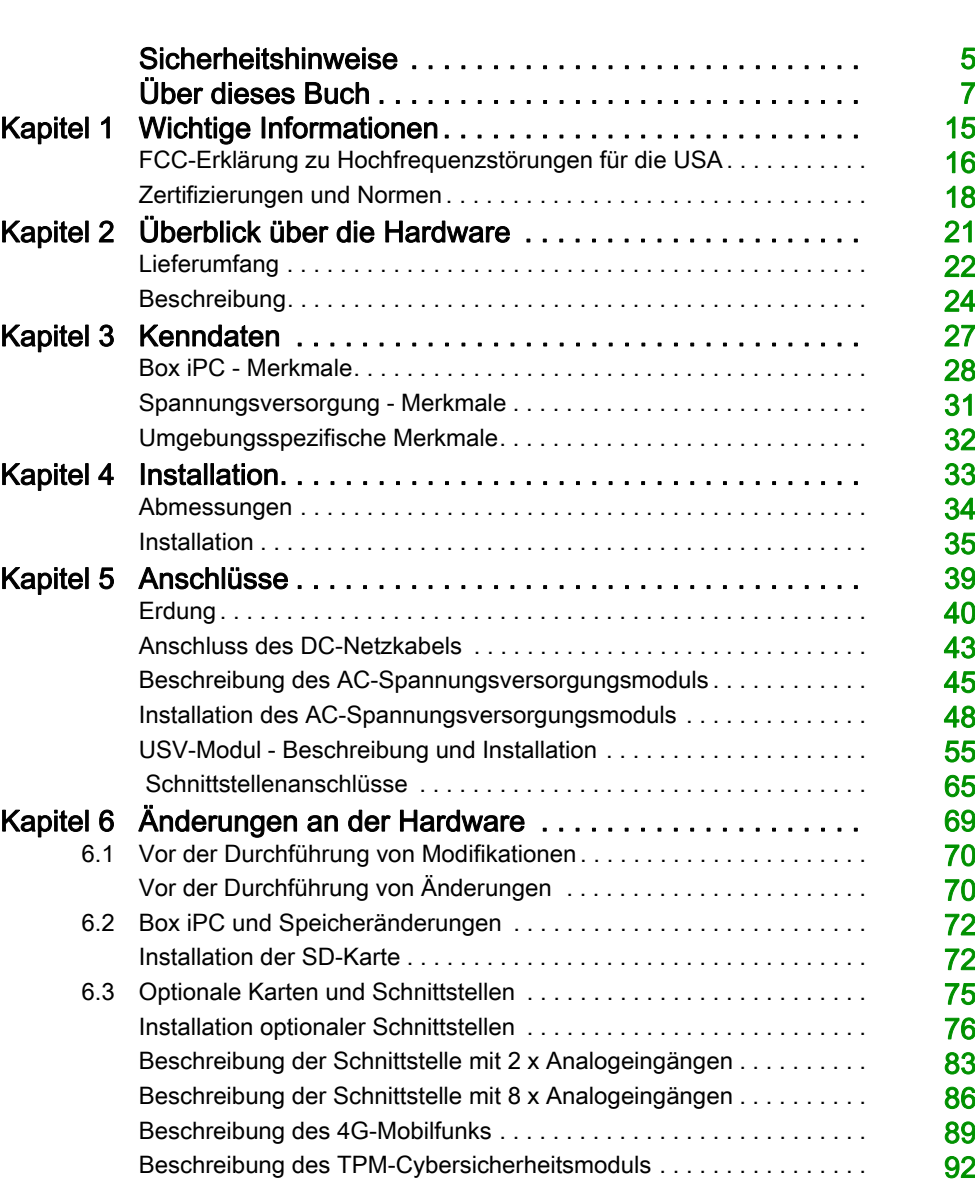

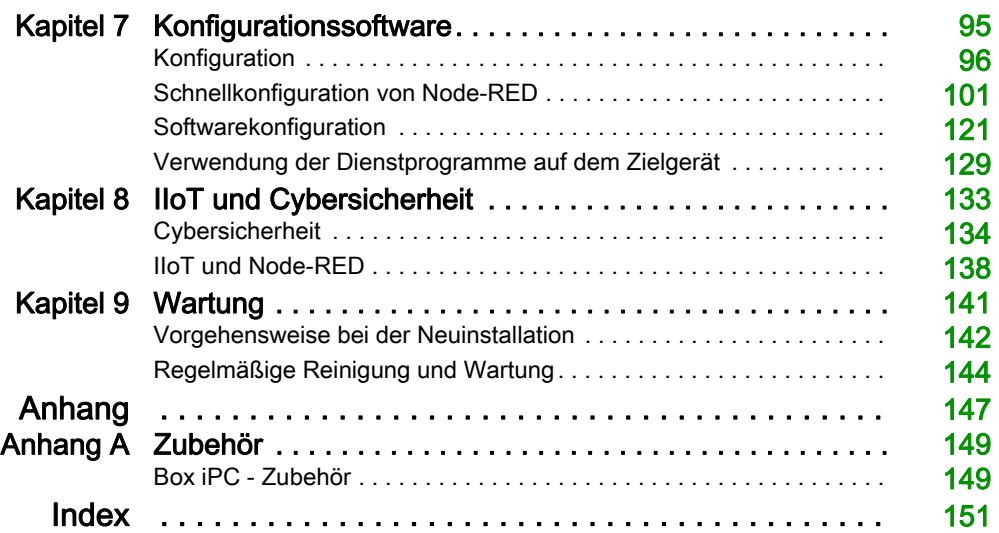

# <span id="page-4-0"></span>**Sicherheitshinweise**

### Wichtige Informationen

#### **HINWEISE**

Lesen Sie sich diese Anweisungen sorgfältig durch und machen Sie sich vor Installation, Betrieb, Bedienung und Wartung mit dem Gerät vertraut. Die nachstehend aufgeführten Warnhinweise sind in der gesamten Dokumentation sowie auf dem Gerät selbst zu finden und weisen auf potenzielle Risiken und Gefahren oder bestimmte Informationen hin, die eine Vorgehensweise verdeutlichen oder vereinfachen.

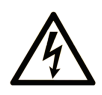

Wird dieses Symbol zusätzlich zu einem Sicherheitshinweis des Typs "Gefahr" oder "Warnung" angezeigt, bedeutet das, dass die Gefahr eines elektrischen Schlags besteht und die Nichtbeachtung der Anweisungen unweigerlich Verletzung zur Folge hat.

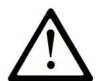

Dies ist ein allgemeines Warnsymbol. Es macht Sie auf mögliche Verletzungsgefahren aufmerksam. Beachten Sie alle unter diesem Symbol aufgeführten Hinweise, um Verletzungen oder Unfälle mit Todesfälle zu vermeiden.

# A GEFAHR

GEFAHR macht auf eine gefährliche Situation aufmerksam, die, wenn sie nicht vermieden wird, Tod oder schwere Verletzungen zur Folge hat.

# A WARNUNG

WARNUNG macht auf eine gefährliche Situation aufmerksam, die, wenn sie nicht vermieden wird, Tod oder schwere Verletzungen zur Folge haben kann.

# A VORSICHT

VORSICHT macht auf eine gefährliche Situation aufmerksam, die, wenn sie nicht vermieden wird, leichte Verletzungen zur Folge haben kann.

### **HINWEIS**

HINWEIS gibt Auskunft über Vorgehensweisen, bei denen keine Verletzungen drohen.

#### BITTE BEACHTEN

Elektrische Geräte dürfen nur von Fachpersonal installiert, betrieben, bedient und gewartet werden. Schneider Electric haftet nicht für Schäden, die durch die Verwendung dieses Materials entstehen.

Als qualifiziertes Fachpersonal gelten Mitarbeiter, die über Fähigkeiten und Kenntnisse hinsichtlich der Konstruktion und des Betriebs elektrischer Geräte und deren Installation verfügen und eine Schulung zur Erkennung und Vermeidung möglicher Gefahren absolviert haben.

# **A A GEFAHR**

#### GEFAHR EINES ELEKTRISCHEN SCHLAGS

- Das Produkt darf nicht geöffnet werden.
- Das Gerät darf ausschließlich von qualifiziertem Personal installiert und gewartet werden.

#### Die Nichtbeachtung dieser Anweisungen führt zu Tod oder schweren Verletzungen.

# **A WARNUNG**

#### UNBERECHTIGTER ZUGRIFF MIT UNBERECHTIGTEM MASCHINENBETRIEB

- Beurteilen Sie, ob Ihre Betriebsumgebung bzw. Ihre Maschinen mit Ihrer kritischen Infrastruktur verbunden sind. Ist das der Fall, dann ergreifen Sie angemessene Präventivmaßnahmen auf der Basis des Defense-in-Depth-Konzepts, bevor Sie das Automatisierungssystem mit einem Netzwerk verbinden.
- Begrenzen Sie die Anzahl der mit einem Netzwerk verbundenen Geräte auf das strikte Minimum.
- Isolieren Sie Ihr Industrienetzwerk von anderen Netzwerken in Ihrer Firma.
- Schützen Sie alle Netzwerke vor unberechtigtem Zugriff mithilfe von Firewalls, VPNs oder anderen bewährten Schutzmaßnahmen.
- Überwachen Sie die Aktivität in Ihren Systemen.
- Verhindern Sie jeden direkten Zugriff bzw. jede direkte Verbindung von Fachgeräten durch unberechtigte Personen oder nicht autorisierte Vorgänge.
- Stellen Sie einen Wiederherstellungsplan für den Notfall auf. Dazu gehört ebenfalls der Backup Ihrer System- und Prozessdaten.

Die Nichtbeachtung dieser Anweisungen kann Tod, schwere Verletzungen oder Sachschäden zur Folge haben.

# <span id="page-6-0"></span>Über dieses Buch

### Auf einen Blick

#### Ziel dieses Dokuments

In diesem Handbuch werden die Konfiguration und Verwendung des Box PC IIoT aus der Produktreihe der Harmony Industrial PC für das Angebot katalogisierter und konfigurierter Produkte beschrieben.

Die Box PC IIoT wurden für den Betrieb in industrieller Umgebung ausgelegt.

#### 1 Angebotene Katalogprodukte:

- HMIBSCEA53D1L0T IIoT Edge Box Core eMMC DC Linux TPM
	- 12...24 VDC
	- Prozessor ARM-A53
	- RAM 1 GB
	- eMMC 16 GB (PV: 04 oder höher), 8 GB (PV: 03 oder niedriger)
	- TPM-Modul
	- Linux Yocto
	- mini-PCIe- und M.2-Steckplätze für optionale Schnittstellen
- HMIBSCEA53D1L01 IIoT Edge Box Core eMMC DC Linux
	- $\Omega$  12...24 VDC
	- Prozessor ARM-A53
	- RAM 1 GB
	- eMMC 16 GB (PV: 05 oder höher), 8 GB (PV: 04 oder niedriger)
	- Linux Yocto
	- mini-PCIe- und M.2-Steckplätze für optionale Schnittstellen
- HMIBSCEA53D1L0A IIoT Edge Box Core eMMC DC Linux
	- $\Omega$  12...24 VDC
	- Prozessor ARM-A53
	- RAM 2 GB
	- eMMC 64 GB
	- Linux Yocto
	- mini-PCIe- und M.2-Steckplätze für optionale Schnittstellen
	- Konforme Beschichtung

HINWEIS: Die Teilenummer für Ihr Gerät ist möglicherweise nicht im Benutzerhandbuch enthalten. Die aufgelisteten Teilenummern entsprechen den Produkten, die zum Zeitpunkt der Veröffentlichung des Benutzerhandbuchs verfügbar waren. Der Produktreihe werden möglicherweise neue Teilenummern hinzugefügt.

Neue und vorhandene katalogisierte Teilenummern setzen sich aus einem Präfix (HMI) zusammen, dem 12 seriell angeordnete alphanumerische Zeichen folgen. Jedes der 12 Zeichen entspricht einem Merkmal des Box PC IIoT im Produktkatalog, wie z. B. Größe des Speichermediums, Typ des Speichermediums, Größe des Speichers und mitgelieferte Software.

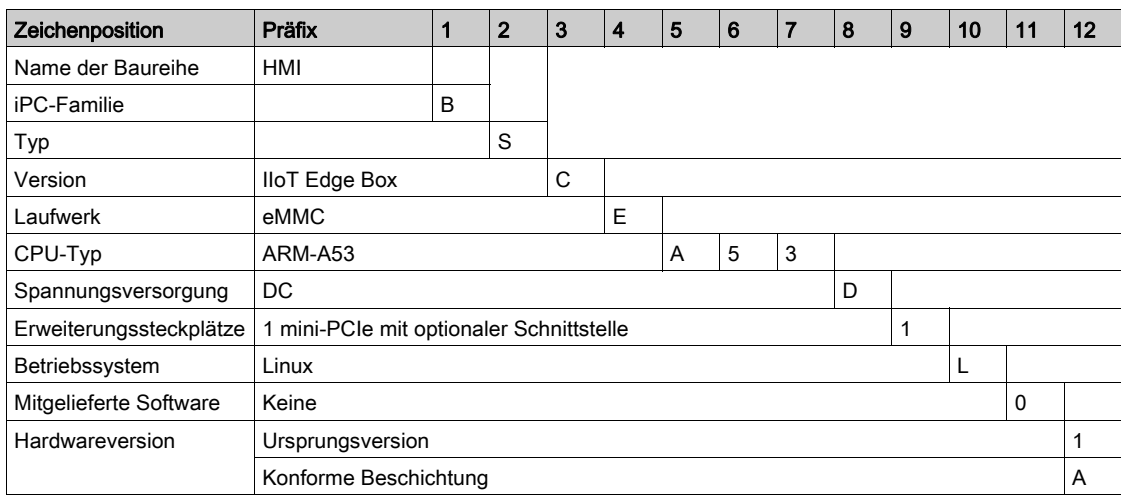

Anhand der nachstehenden Legende können Sie die Merkmale identifizieren, die den verschiedenen Zeichen der Teilenummern entsprechen.

#### 2 Angebot konfigurierter Produkte:

Neben dem Katalogangebot sind in einigen Ländern eventuell weitere Konfigurationen erhältlich.

Für diese Konfigurationsangebote wird ein festgelegtes Kennzeichnungsverfahren verwendet. Die Teilenummern der konfigurierten Produkte bestehen immer aus einer Folge von 20 alphanumerischen Zeichen. Die ersten 6 Zeichen lauten stets HMIPCC. Jedes der verbleibenden 14 Zeichen entspricht einem Merkmal des konfigurierten Box PC IIoT, wie z. B. Größe des Speichermediums, Typ des Speichermediums, Größe des Speichers und mitgelieferte Software.

Die angebotenen konfigurierten Produkte weisen vergleichbare Merkmale und Funktionen auf wie die in diesem Handbuch beschriebenen Katalogprodukte.

Neben dieser Teilenummer ist eine Konfigurationsnummer auf das Produktetikett aufgedruckt.

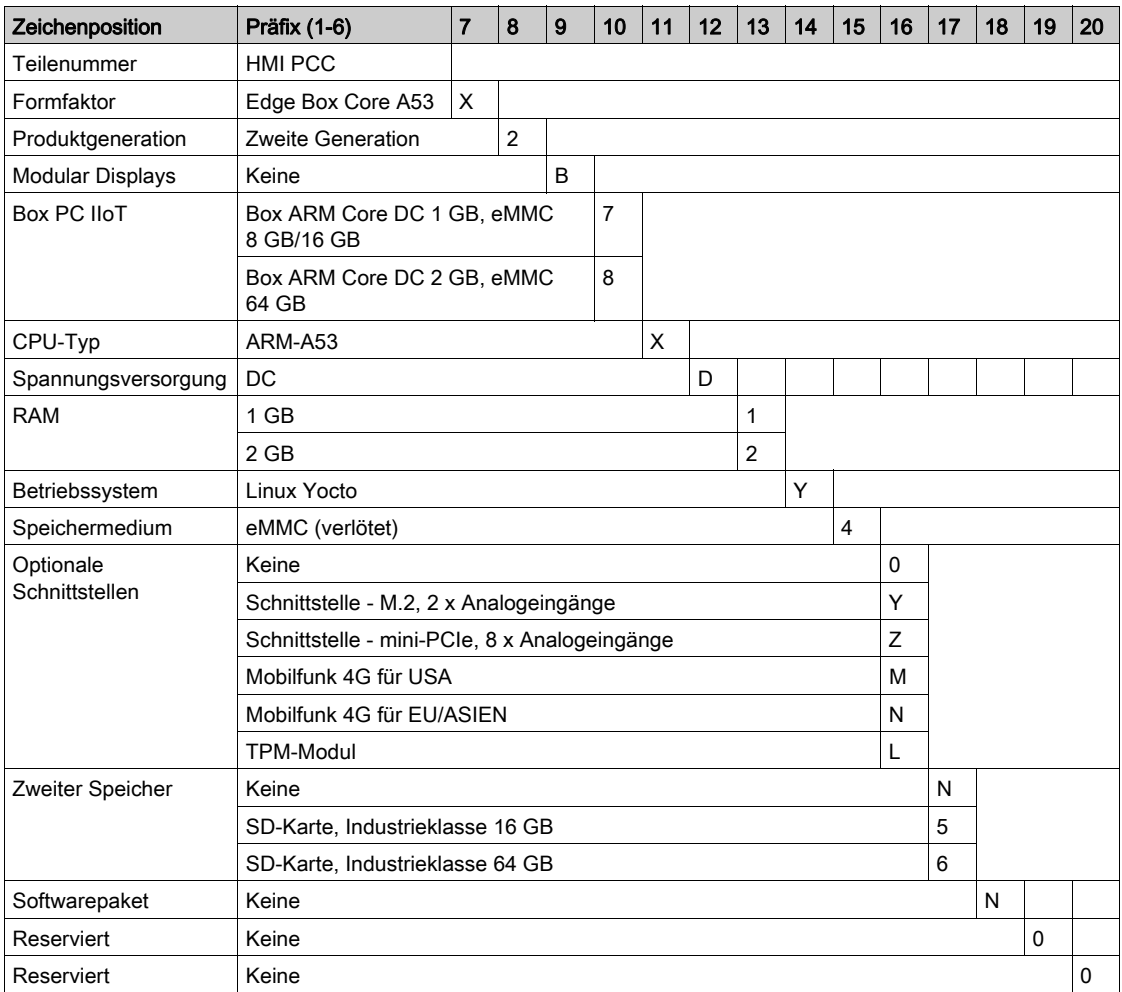

Die Konfigurationsnummer weist folgendes Format auf:

HINWEIS: Alle für das enthaltene Produkt geltenden Hinweise sowie alle Sicherheitsanweisungen sind zu beachten.

#### **Gültigkeitsbereich**

Die technischen Merkmale der hier beschriebenen Geräte sind auch online abrufbar. So greifen Sie auf diese Informationen online zu:

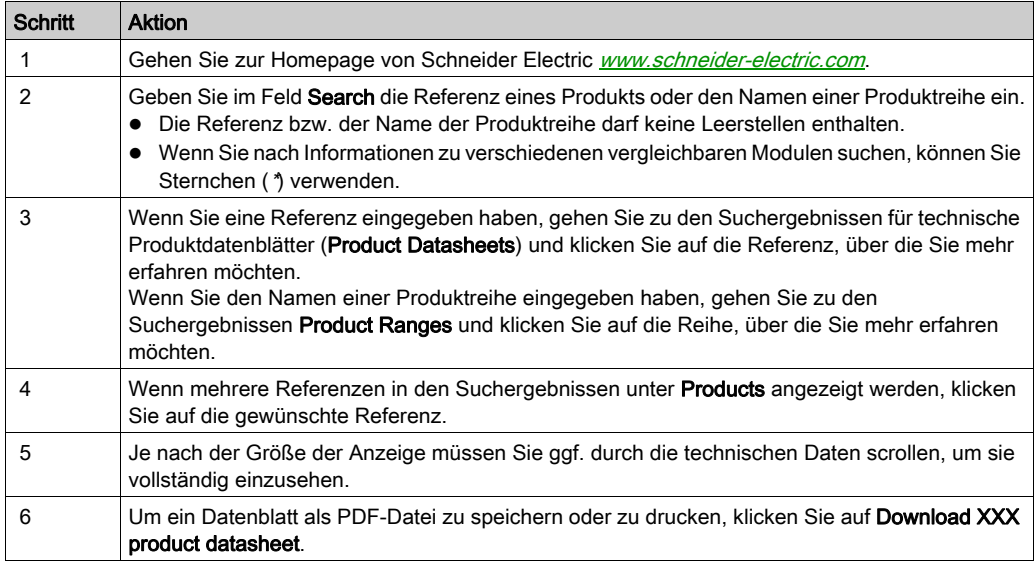

Die in diesem Dokument vorgestellten Merkmale sollten denen entsprechen, die online angezeigt werden. Im Rahmen unserer Bemühungen um eine ständige Verbesserung werden Inhalte im Laufe der Zeit möglicherweise überarbeitet, um deren Verständlichkeit und Genauigkeit zu verbessern. Sollten Sie einen Unterschied zwischen den Informationen im Dokument und denen online feststellen, nutzen Sie die Online-Informationen als Referenz.

#### Eingetragene Marken

Linux®, Yocto Project® sind eingetragene Marken der Linux Foundation in den USA und/oder in anderen Ländern.

Intel®, Cortex®, ARM® sind eingetragene Marken der Intel Corporation.

#### **Gefahrenbereich**

Die Box PC IIoT (HMIBSC) sind nicht für einen Einsatz an explosionsgefährdeten Standorten klassifiziert.

# GEFAHR

#### EXPLOSIONSGEFAHR IN EX-GEFÄHRDETEN BEREICHEN

Verwenden Sie diese Produkte nicht in Gefahrenbereichen.

Die Nichtbeachtung dieser Anweisungen führt zu Tod oder schweren Verletzungen.

#### Produktbezogene Informationen

### **A WARNUNG**

#### STEUERUNGSAUSFALL

- Bei der Konzeption von Steuerungsstrategien müssen mögliche Störungen auf den Steuerungspfaden berücksichtigt werden, und bei bestimmten kritischen Steuerungsfunktionen ist dafür zu sorgen, dass während und nach einem Pfadfehler ein sicherer Zustand erreicht wird. Beispiele kritischer Steuerungsfunktionen sind die Notabschaltung (Not-Aus) und der Nachlauf-Stopp.
- Für kritische Steuerungsfunktionen müssen separate oder redundante Steuerpfade bereitgestellt werden.
- Systemsteuerungspfade können Kommunikationsverbindungen umfassen. Dabei müssen die Auswirkungen unerwarteter Sendeverzögerungen und Verbindungsstörungen berücksichtigt werden.(1)
- Jede Implementierung eines Harmony Industrial PC muss vor der Inbetriebnahme einzeln und gründlich auf ihren ordnungsgemäßen Betrieb überprüft werden.

Die Nichtbeachtung dieser Anweisungen kann Tod, schwere Verletzungen oder Sachschäden zur Folge haben.

 $(1)$  Weitere Informationen finden Sie in der Norm NEMA ICS 1.1 (neueste Version) "Safety Guidelines for the Application, Installation, and Maintenance of Solid State Control" sowie in der Norm NEMA ICS 7.1 (neueste Version) "Safety Standards for Construction and Guide for Selection, Installation, and Operation of Adjustable-Speed Drive Systems" bzw. den entsprechenden, vor Ort geltenden Vorschriften.

HINWEIS: Der Box PC IIoT ist ein Gerät mit zahlreichen Konfigurationsoptionen und basiert nicht auf einem Echtzeitbetriebssystem. Änderungen an der Software oder den Einstellungen der nachfolgend aufgelisteten Elemente sind gemäß den Warnhinweisen im vorhergehenden Abschnitt als Neuimplementierungen zu betrachten. Zu Beispielen für derartige Änderungen zählen:

- Linux-System
- $\bullet$  IIoT
- Betriebssystem
- Installierte Hardware
- **.** Installierte Software

HINWEIS: Das Betriebssystem umfasst einen Sicherheitsschutz für die SD-Karte. Beim Einsatz bestimmter Geräte können Probleme im System auftreten. Die Lösung finden Sie

hier:[http://www.schneider-](http://www.schneider-electric.com/en/faqs/index?page=content&id=FA290340&actp=search&viewlocale=en_US&searchid=1469171130324#__highlight)

[electric.com/en/faqs/index?page=content&id=FA290340&actp=search&viewlocale=en\\_US&sear](http://www.schneider-electric.com/en/faqs/index?page=content&id=FA290340&actp=search&viewlocale=en_US&searchid=1469171130324#__highlight) [chid=1469171130324#\\_\\_highlight](http://www.schneider-electric.com/en/faqs/index?page=content&id=FA290340&actp=search&viewlocale=en_US&searchid=1469171130324#__highlight)

### **A WARNUNG**

#### UNBEABSICHTIGTER GERÄTEBETRIEB

Verwenden Sie mit den in diesem Handbuch beschriebenen Geräten nur die Software von Schneider Electric.

Die Nichtbeachtung dieser Anweisungen kann Tod, schwere Verletzungen oder Sachschäden zur Folge haben.

# GEFAHR

#### **EXPLOSIONSGEFAHR**

Wenden Sie sich für das Auswechseln der Batterien an einen Außendiensttechniker.

#### Die Nichtbeachtung dieser Anweisungen führt zu Tod oder schweren Verletzungen.

# **A WARNUNG**

#### SPANNUNGSVERSORGUNG

Mit diesem Produkt muss ein gelistetes Netzteil oder eine Gleichstromquelle, Nennspannung 24- VDC-Versorgung, min. 1,5 A und Tma 55 Grad C verwendet werden. Wenden Sie sich für weitere Unterstützung an Schneider Electric.

Die Nichtbeachtung dieser Anweisungen kann Tod, schwere Verletzungen oder Sachschäden zur Folge haben.

#### Anschluss für Wechselstromnetz

Voraussetzungen

- Der Anschluss an die Stromversorgung muss von einem qualifizierten Elektriker nach dem National Electrical Code, ANSI/NFPA 70 und dem Canadian Electrical Code, Part I, CSA C22.1, durchgeführt werden.
- Verwenden Sie beim Anschließen der Klemmenleiste massiven Kupferdraht Nr. 14 AWG, 75°C, mit Druckendverbinder vom Typ RHW, THHW, THW, THWN, XHHW, USE oder ZW und ein Anzugsmoment von 4,5 lb-in.
- Ein angeschlossenes Netz sollte mit Leistungsschalter mit einem Nennstrom von 20 A aufgebaut werden.

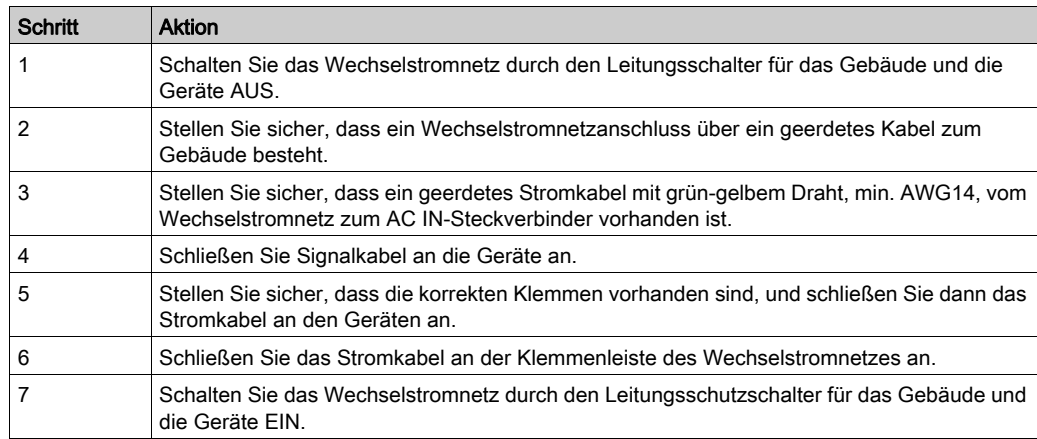

Anschluss des Wechselstromnetzes

#### Trennen des Wechselstromnetzes

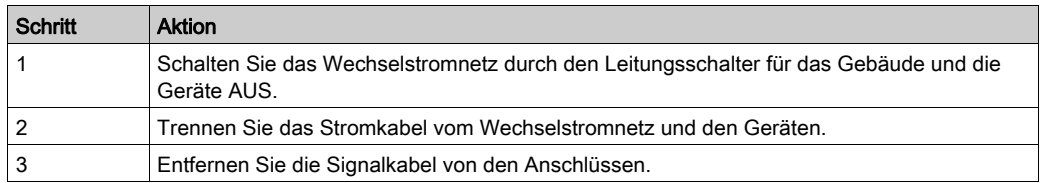

### <span id="page-14-1"></span><span id="page-14-0"></span>Kapitel 1 Wichtige Informationen

#### Allgemeines

In diesem Kapitel werden spezielle Aspekte im Hinblick auf den Betrieb des Harmony Box iPCs beschrieben.

#### Inhalt dieses Kapitels

Dieses Kapitel enthält die folgenden Themen:

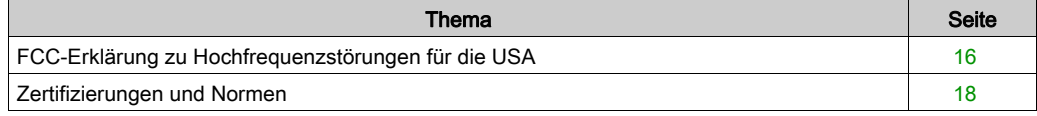

### <span id="page-15-1"></span><span id="page-15-0"></span>FCC-Erklärung zu Hochfrequenzstörungen für die USA

#### Informationen zu Hochfrequenzstörungen der FCC (Federal Communications Commissions)

Dieses Gerät wurde auf seine Konformität mit den Begrenzungen für Digitalgeräte der Klasse B gemäß Teil 15 der FCC-Richtlinien getestet und als konform befunden. Diese Begrenzungen dienen dem Schutz vor schädlichen Störungen in einem gewerblichen, industriellen oder geschäftlichen Umfeld. Das Gerät erzeugt, verwendet und kann Hochfrequenzenergie ausstrahlen. Wenn es nicht in Übereinstimmung mit den vorliegenden Anweisungen installiert und betrieben wird, kann es sich als schädlicher Störfaktor für die Funkkommunikation erweisen. Um elektromagnetische Interferenzen in Ihrer Anwendung auf ein Mindestmaß zu begrenzen, sind folgende zwei Regeln einzuhalten:

- Installieren und betreiben Sie den Harmony Industrial PC so, dass der Umfang der ausgestrahlten elektromagnetischen Energie keine Störung des Betriebs in der Nähe befindlicher Geräte verursacht.
- Installieren und betreiben Sie den Harmony Industrial PC so, dass sichergestellt werden kann, dass die von in der Nähe befindlichen Geräten abgegebene elektromagnetische Energie keine Störung des Betriebs des Harmony Industrial PC hervorruft.

Alle von der für die Konformität zuständigen Instanz nicht ausdrücklich genehmigten Ver- und Abänderungen können die Berechtigung des Benutzers zum Betrieb dieses Geräts aufheben.

#### FCC-Erklärung zu Hochfrequenzstörungen

- Der Sender darf weder in der Nähe anderer Antennen oder Sender installiert noch in Verbindung mit anderen Antennen oder Sendern betrieben werden.
- Das Gerät entspricht den Grenzwerten für die Exposition gegenüber Hochfrequenzstrahlung in unkontrollierten Umgebungen.
- Das muss mit einem Mindestabstand von 20 cm zwischen Heizkörper und Ihrem Körper installiert und betrieben werden.

# **A WARNUNG**

#### ELEKTROMAGNETISCHE STÖRUNGEN

Elektromagnetische Störungen können den Betrieb des Harmony Industrial PC beeinflussen und unerwartetes Geräteverhalten zur Folge haben. Bei Erkennung elektromagnetischer Störungen:

- Erhöhen Sie den Abstand zwischen dem Harmony Industrial PC und dem die Störung verursachenden Gerät.
- Richten Sie den Harmony Industrial PC und das die Störung verursachende Gerät neu aus.
- Verlegen Sie die Strom- und Kommunikationsleitungen zum Harmony Industrial PC und zu dem die Störung verursachenden Gerät neu.
- Verbinden Sie den Harmony Industrial PC und das die Störung verursachende Gerät mit verschiedenen Spannungsversorgungen.
- Verwenden Sie für den Anschluss des Harmony Industrial PC an ein Peripheriegerät oder einen anderen Computer stets geschirmte Kabel.

Die Nichtbeachtung dieser Anweisungen kann Tod, schwere Verletzungen oder Sachschäden zur Folge haben.

### <span id="page-17-1"></span><span id="page-17-0"></span>Zertifizierungen und Normen

#### **Einleitung**

Schneider Electric hat dieses Produkt unabhängigen Einrichtungen zum Durchführen von Testund Qualifikationsverfahren übergeben. Die betroffenen Einrichtungen haben die Konformität des Produkts mit den nachstehenden Normen zertifiziert.

HINWEIS: Beachten Sie grundsätzlich die Kennzeichnungen auf dem Produkt, um die Zertifizierungen zu überprüfen.

#### **Zertifizierungen**

- Underwriters Laboratories Inc., UL 62368-1 und CSA 62368-1 (Audio/Video,Informations- und Kommunikationstechnik).
- CCC-, RCM- und EAC-Zertifizierung. Beachten Sie bitte die Produktkennzeichnungen.

#### Konformitätsstandards

Schneider Electric hat dieses Produkt hinsichtlich seiner Konformität mit den nachstehenden geltenden Standards getestet:

- USA:
	- Federal Communications Commission, FCC-Teil 15, Klasse A
- Europa: CE
	- Funkanlagenrichtlinie 2014/53/EU (RED), auf der Grundlage von EN 301 489-1/-17 Darüber hinaus wurden die Produkte nach IEC 60950 und EN 61000-6-2 / EN 61000-6-4 getestet.
- Australien: RCM
	- O. Standard AS/NZS CISPR11

#### HF-Zertifizierungen

#### **Einleitung**

Schneider Electric hat dieses Produkt unabhängigen Einrichtungen zur Durchführung von Testund Qualifikationsverfahren übergeben. Diese Einrichtungen haben zertifiziert, dass dieses Produkt den geltenden Vorschriften der nachstehend aufgeführten Länder/Regionen entspricht.

# **AVORSICHT**

#### EXPOSITION GEGENÜBER HOCHFREQUENZSTRAHLUNG

- Das Gerät und die zugehörige Antenne dürfen weder in der Nähe anderer Antennen oder Sender installiert noch in Verbindung mit anderen Antennen oder Sendern betrieben werden.
- Zwischen der Antenne dieses Geräts und jeglichen Personen ist ein Mindestabstand von 20 cm (0.79 in) einzuhalten.

#### Die Nichtbeachtung dieser Anweisungen kann Verletzungen oder Sachschäden zur Folge haben.

#### HF-Zertifizierungen (Hochfrequenz)

- RED (Radio Equipment Directive): Funkanlagenrichtlinie für Belgien, Bulgarien, Dänemark, Deutschland, Estland, Finnland, Frankreich, Griechenland, Großbritannien, Irland, Italien, Lettland, Litauen, Luxemburg, Malta, Niederlande, Österreich, Polen, Portugal, Rumänien, Russland, Slowenien, Schweden, Schweiz, Slowakei, Spanien, Tschechische Republik, Ungarn, Zypern.
- FCC RF für die USA
- IC für Kanada
- **SRRC** für China
- **TELEC** für Japan
- RCM für Australien, Neuseeland

Die detaillierte Dokumentation für diese Zertifizierungen finden Sie hier: [@ https://www.se.com](#page-14-1).

Wenn Ihr Land hier nicht aufgeführt ist, dann wenden Sie sich bei Problemen bitte an unseren Supportservice: [https://www.se.com](#page-14-1)

#### Qualifikationsstandards

Schneider Electric hat dieses Produkt zusätzlichen Testreihen im Hinblick auf die Konformität mit weiteren Standards unterzogen. Die zusätzlich durchgeführten Tests sowie die diesen zu Grunde liegenden Normen sind in den umgebungsspezifischen Kenndaten ausgewiesen.

#### **Gefahrstoffe**

Dieses Produkt entspricht den folgenden Richtlinien und Standards:

- WEEE, Richtlinie 2012/19/EU
- RoHS, Richtlinie 2011/65/EUund 2015/863/EU
- RoHS China, Standard GB/T 26572
- REACH-Verordnung EG Nr. 1907/2006

HINWEIS: Auf der Website von Schneider Electric steht Dokumentation zur nachhaltigen Entwicklung zur Verfügung (produktspezifisches Umweltprofil und Entsorgungsanweisungen, RoHS- und REACH-Zertifikate).

#### Entsorgung (Elektro- und Elektronik-Altgeräte)

Das Produkt enthält Leiterplatten. Es muss in speziellen Aufbereitungsanlagen entsorgt werden. Das Produkt enthält Zellen und/oder Speicherbatterien, die bei Auslaufen oder Ende der Nutzungsdauer des Produkts entnommen und separat entsorgt werden müssen (Europäische Richtlinie 2012/19/EU).

Weitere Informationen zur Entnahme von Zellen und Batterien aus dem Produkt finden Sie im Abschnitt zur Wartung. Die Batterien enthalten keinen gewichteten prozentualen Anteil an Schwermetallen, der oberhalb des Grenzwerts gemäß der europäischen Richtlinie 2006/66/EG liegt).

Die Batterien entsprechen den UN-Empfehlungen und IATA-Anforderungen.

#### EU-Konformität (CE)

Die in diesem Handbuch beschriebenen Produkte entsprechen den europäischen Richtlinien in Bezug auf elektromagnetische Kompatibilität und Niederspannung (CE-Kennzeichnung) bei einem Einsatz gemäß den Vorgaben in der relevanten Dokumentation in Anwendungen, für die sie vorgesehen sind, und in Verbindung mit zugelassenen Dritthersteller-Produkten.

#### Hinweis für Kanada

Das Gerät enthält einen lizenzfreien Sender/Empfänger mit lizenzfreiem RSS der ISED (Innovation, Science and Economic Development Canada). In Bezug auf den Betrieb sind folgende zwei Gegebenheiten zu beachten:

- Das Gerät kann Störungen verursachen.
- Das Gerät kann Störungen aufnehmen, einschließlich Störungen, die einen unerwünschten Gerätebetrieb zur Folge haben können.

### <span id="page-20-0"></span>Kapitel 2 Überblick über die Hardware

#### Inhalt dieses Kapitels

Dieser Abschnitt bietet einen Überblick über die Hardwarekomponenten des Box PC IIoT.

#### Inhalt dieses Kapitels

Dieses Kapitel enthält die folgenden Themen:

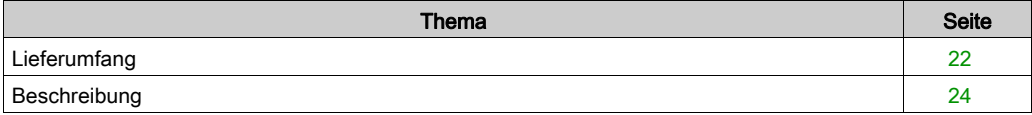

### <span id="page-21-1"></span><span id="page-21-0"></span>**Lieferumfang**

#### Komponenten des Box PC IIoT

Die folgenden Komponenten sind im Lieferumfang des Box PC IIoT enthalten. Überprüfen Sie vor der Verwendung des Box PC IIoT, ob alle hier aufgeführten Komponenten vorhanden sind:

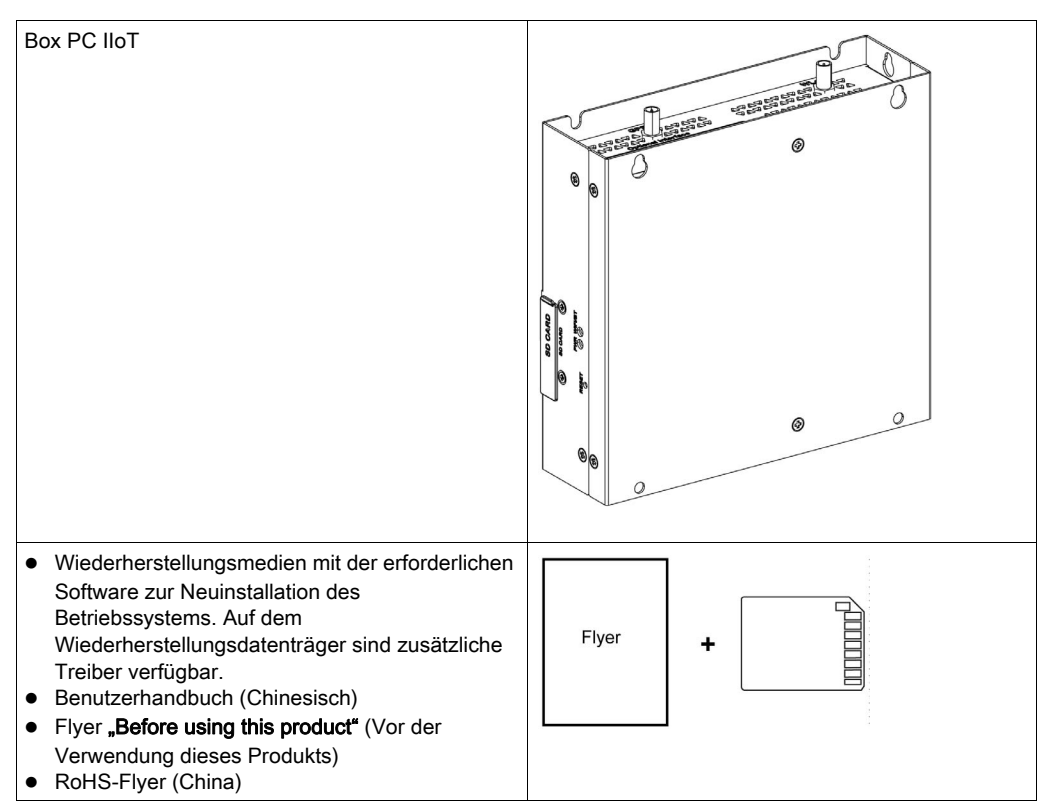

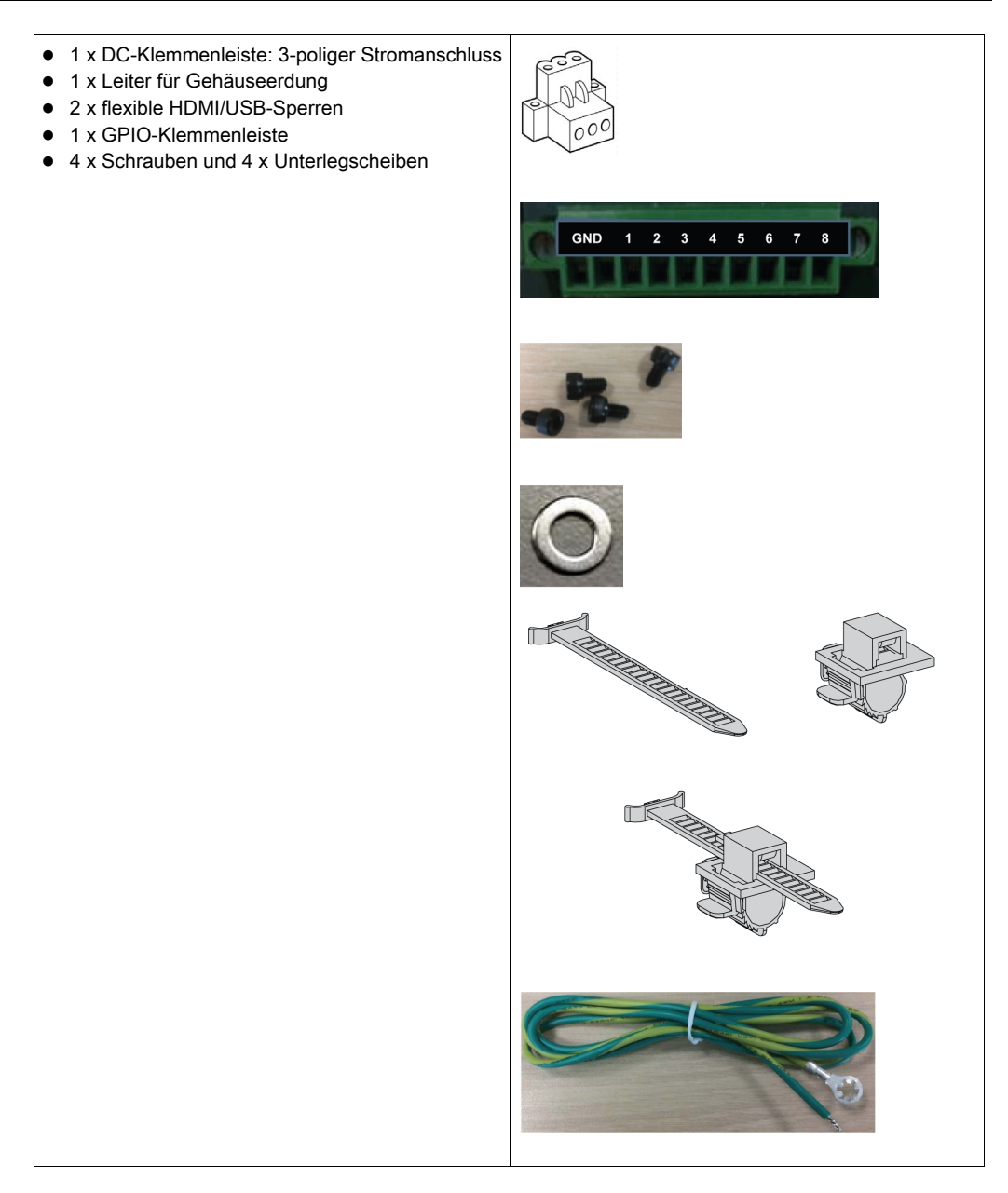

Der Box PC IIoT wurde sorgfältig verpackt und die Verpackung einer Qualitätskontrolle unterzogen. Sollten dennoch Teile beschädigt sein oder fehlen, wenden Sie sich bitte unverzüglich an Ihren Fachhändler.

### <span id="page-23-1"></span><span id="page-23-0"></span>**Beschreibung**

#### **Einleitung**

Während des Betriebs steigt die Oberflächentemperatur des Kühlkörpers unter Umständen bis über 70 °C (158 °F) an.

# **A WARNUNG**

#### GEFAHR VON VERBRENNUNGEN

Berühren Sie den Kühlkörper niemals während des Betriebs.

Die Nichtbeachtung dieser Anweisungen kann Tod, schwere Verletzungen oder Sachschäden zur Folge haben.

#### Standardbeschreibung

Überblick

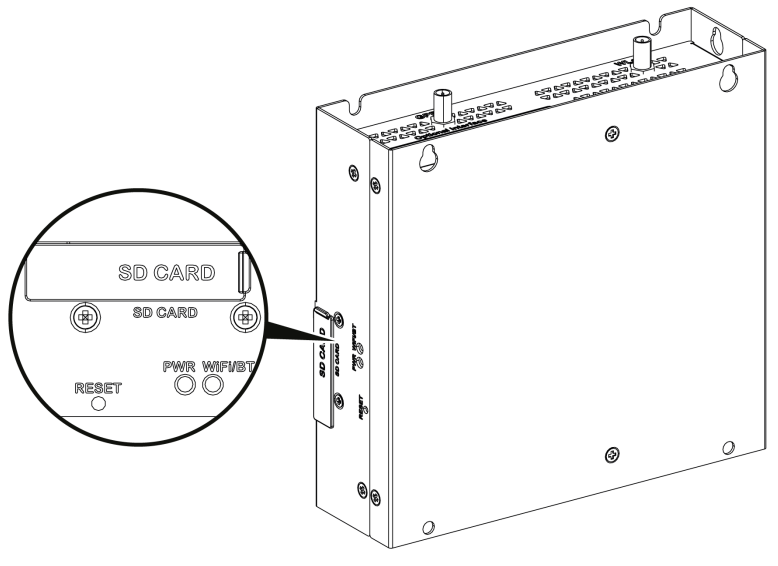

Reset-Taste und LEDs

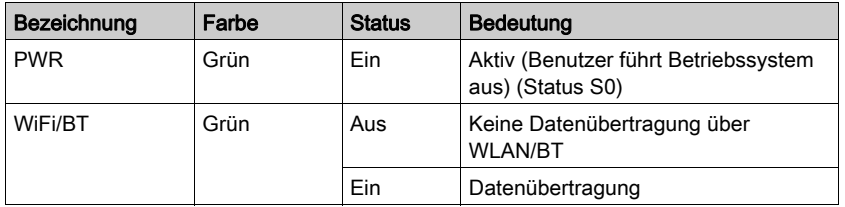

In der folgenden Tabelle wird die Bedeutung der Status-LEDs beschrieben:

#### **Frontansicht**

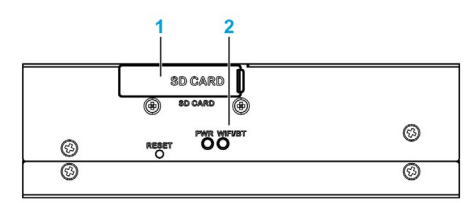

1 SD-Kartensteckplatz

2 LEDs und Reset-Taste

HINWEIS: Die Standardinstallation des Standard-Betriebssystems erfolgt über die SD-Karte.

#### **Draufsicht**

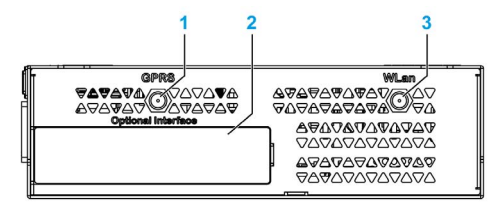

- 1 SMA-Anschluss für externe GPRS/4G-Antenne
- 2 Optionale Schnittstelle
- 3 SMA-Anschluss für externe WLAN-Antenne

#### Unteransicht

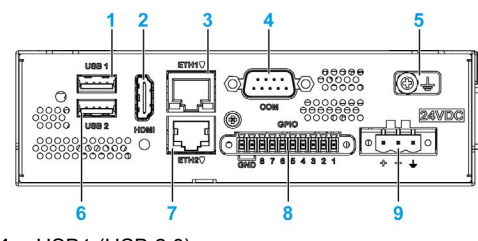

- 1 USB1 (USB 2.0)
- 2 HDMI-Port
- 3 ETH1 (10/100/1000 MBit/s)
- 4 COM-Port RS-232 (Stadard), RS-232/422/485 (nicht potentialgetrennt)
- 5 Erdungsanschlussstift
- 6 USB2 (USB 2.0)
- 7 ETH2 (10/100/1000 MBit/s)
- 8 GPIO
- 9 DC-Netzstecker

#### HDMI- und USB-Sperre

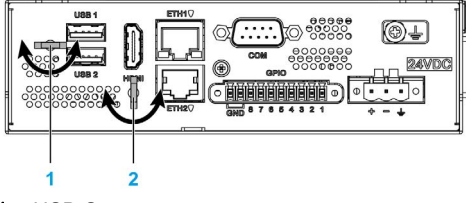

- 1 USB-Sperre
- 2 HDMI-Sperre

### <span id="page-26-0"></span>Kapitel 3 Kenndaten

#### Inhalt dieses Kapitels

Dieses Kapitel enthält eine Beschreibung der Produktkenndaten.

#### Inhalt dieses Kapitels

Dieses Kapitel enthält die folgenden Themen:

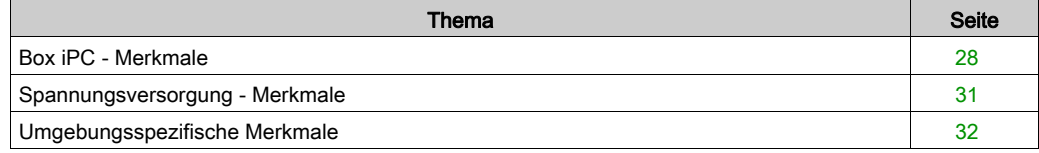

### <span id="page-27-1"></span><span id="page-27-0"></span>Box iPC - Merkmale

#### Merkmale

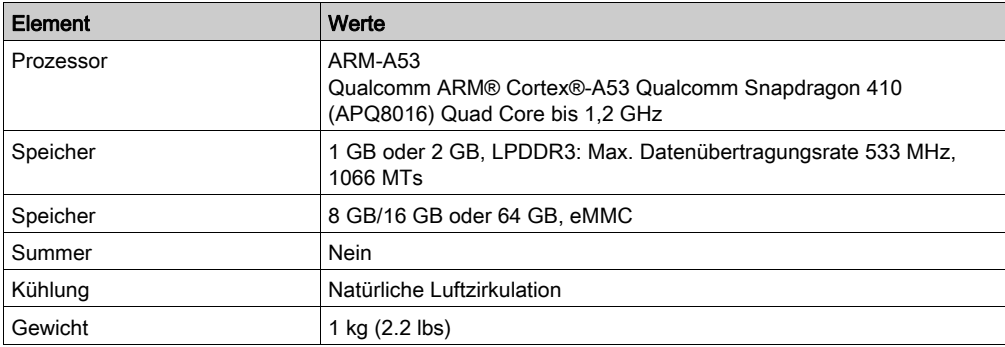

#### Serielle Schnittstelle

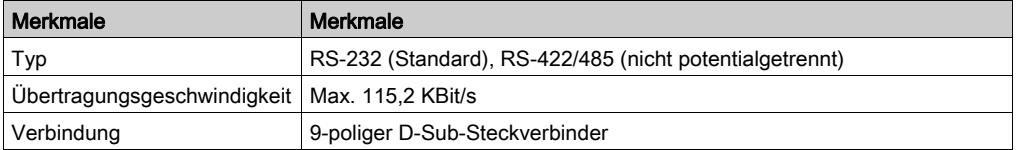

HINWEIS: COM-Port-Standardeinstellung der seriellen Schnittstelle: RS-232. Informationen zur Einstellung von RS-422 oder RS-485 finden Sie in der Softwarekonfiguration [\(siehe](#page-120-0) Seite 121).

#### USB-Schnittstelle

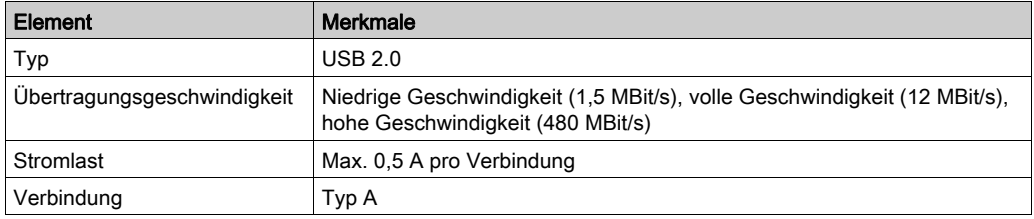

#### Ethernet-Schnittstelle

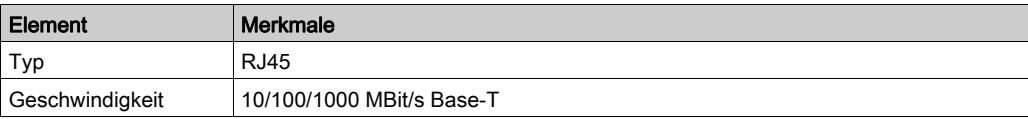

#### HDMI-Port

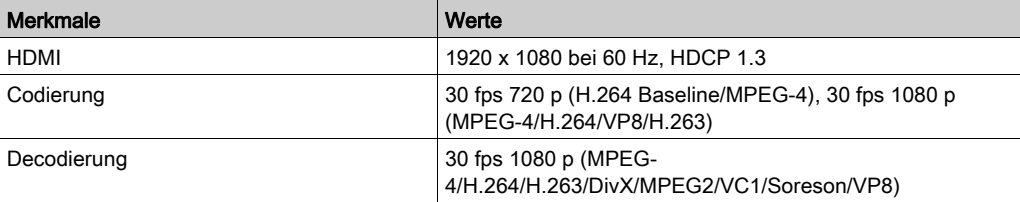

#### GPIO

Mehrzweck-Eingangs-/Ausgangsmodul (GPIO) mit acht Kanälen mit digitalen Ein- und Ausgängen (DIO). Technische Kenndaten: 3,3 VDC TTL.

#### **WLAN**

WCN3620 802.11 b/g/n, 2,4 GHz.

#### **Bluetooth**

WCN3620 Bluetooth 4.1.

#### SD-Steckbuchse

SD 3.0, max. Rohgeschwindigkeit 104 MBit/s, Unterstützung für SD, SDHC, SDXC (Standard-SD: 32 x 24 mm).

#### mini-PCIe-Karte

USB 2.0: Max. Rohgeschwindigkeit 480 MBit/s.

#### M.2-Karte

M.2 2230 Schlüssel E (Speicherung wird nicht unterstützt), USB 2.0: Max. Rohgeschwindigkeit 480 MBit/s.

#### Konforme Beschichtung (HMIBSCEA53D100A - IIoT Edge Box iPC - Basisgerät)

Für den Montageprozess wird eine konforme Beschichtung angewendet auf:

Einzelne Leiterplatte

Bei der Trägerbeschichtung werden folgende Elemente ausgeschlossen:

- **•** Anschlüsse
- Schraubenbohrungen (Abstandsbolzen)
- Chipsätze
- **•** RTC-Batterie
- DIP-Schalter
- Beschriftungen

HINWEIS: Die konforme Beschichtung ist je nach Produktkonfiguration verfügbar.

### <span id="page-30-1"></span><span id="page-30-0"></span>Spannungsversorgung - Merkmale

### Box PC IIoT - DC-Spannungsversorgung

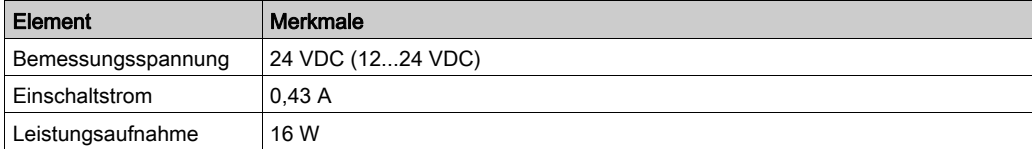

### <span id="page-31-1"></span><span id="page-31-0"></span>Umgebungsspezifische Merkmale

### Merkmale

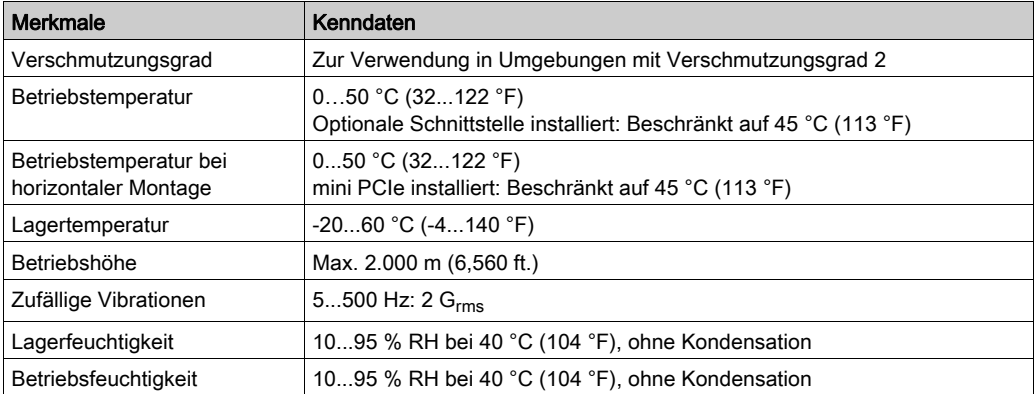

### <span id="page-32-0"></span>Kapitel 4 Installation

### Inhalt dieses Kapitels

Dieses Kapitel enthält die folgenden Themen:

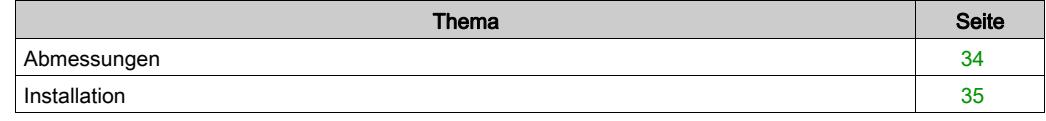

### <span id="page-33-1"></span><span id="page-33-0"></span>Abmessungen

#### Abmessungen

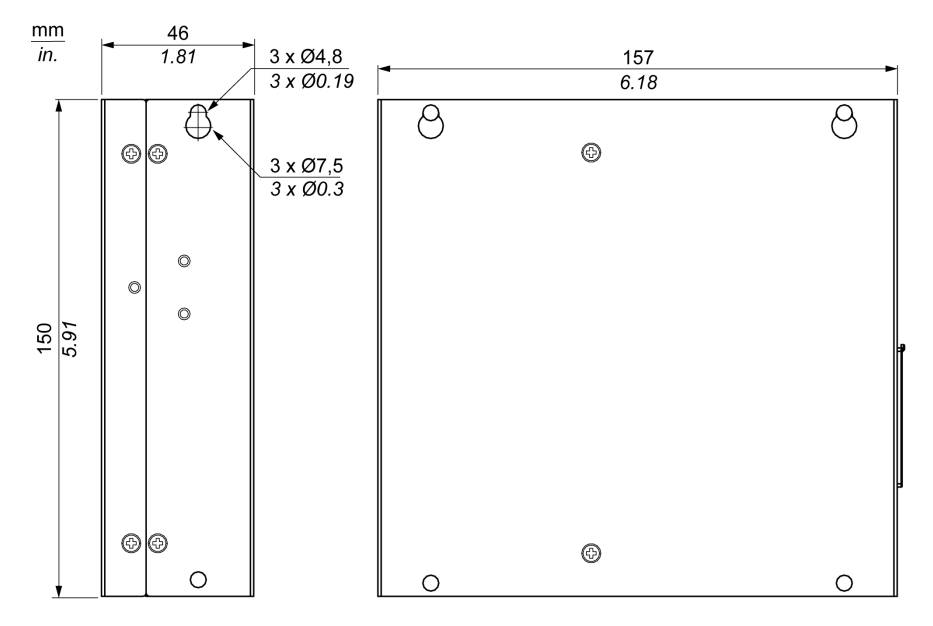

#### Toleranzwerte für die Abmessungen

Die nachstehende Tabelle enthält die allgemeinen Toleranzwerte für die Abmessungen:

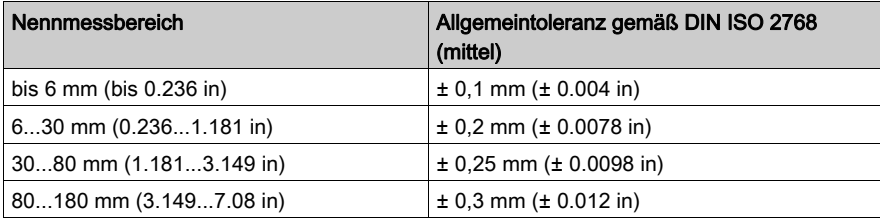

### <span id="page-34-1"></span><span id="page-34-0"></span>Installation

#### Installation des Box PC IIoT

Gehen Sie zur Installation vor wie folgt:

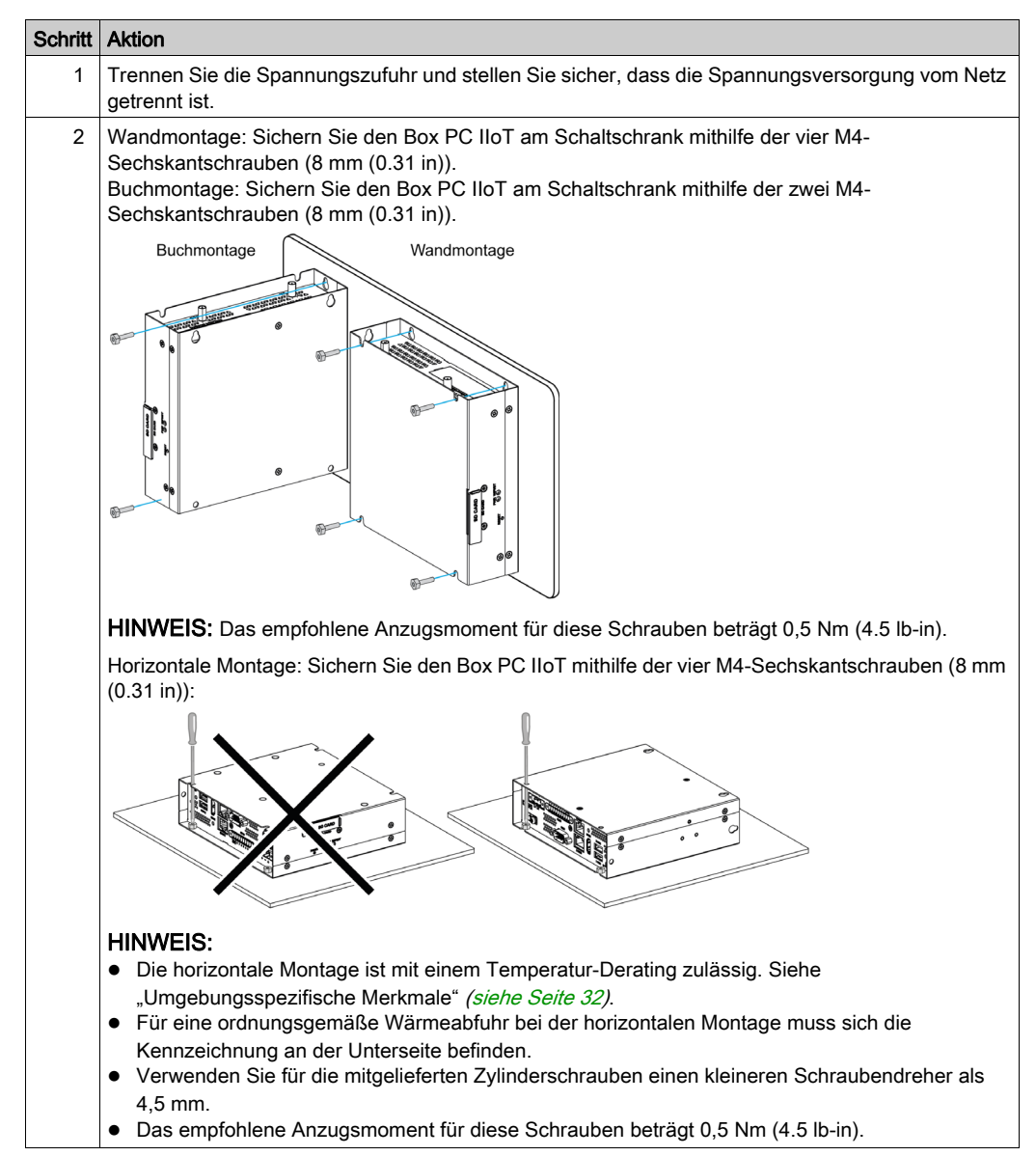

#### DIN-Schienenmontage des Box PC IIoT

Gehen Sie zur Installation vor wie folgt:

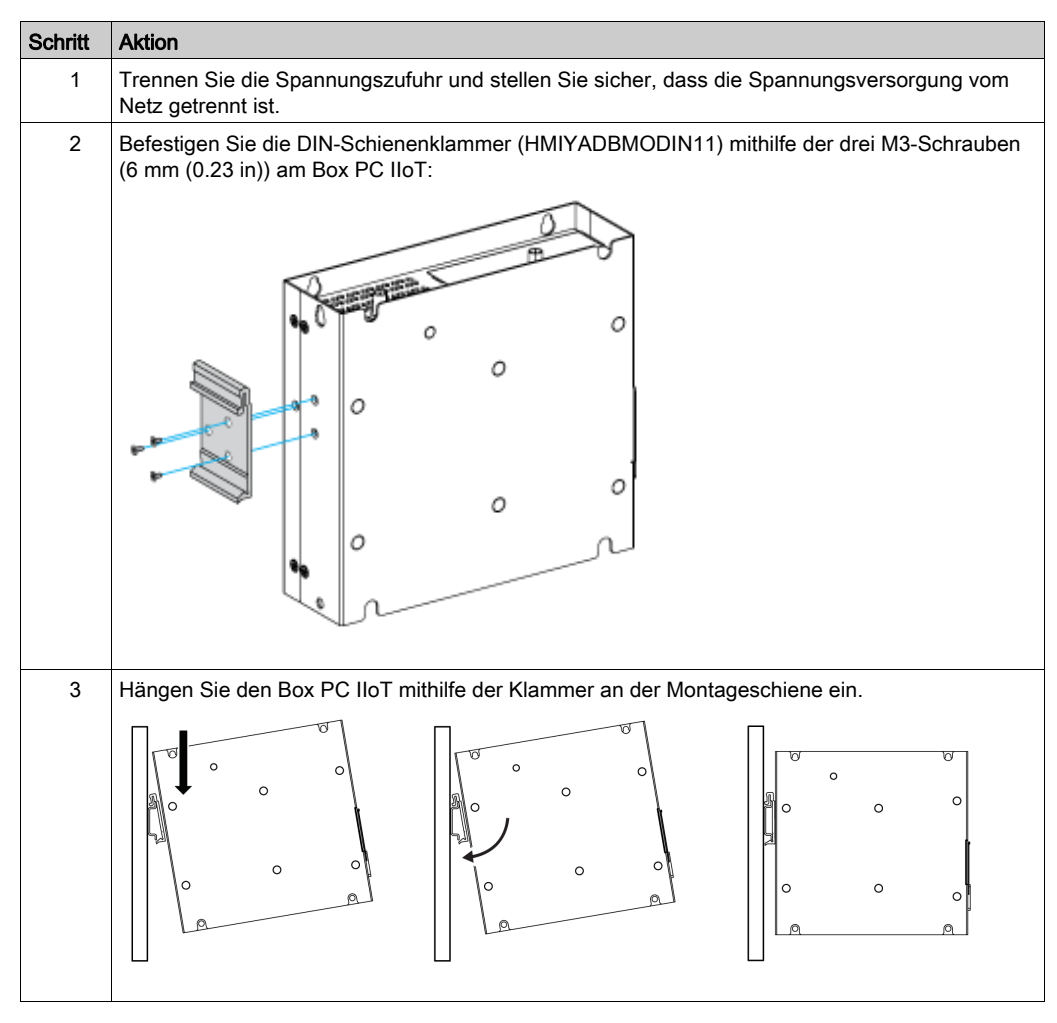
## Ausrichtung bei der Montage

Die folgende Abbildung zeigt die zulässige Einbauausrichtung für den Box PC IIoT:

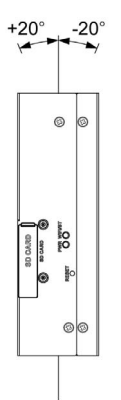

#### **Platzbedarf**

Um eine ausreichende Luftzirkulation zu gewährleisten, sind bei der Montage des Box PC IIoT oben, unten, links und rechts folgende Freiräume zu belassen:

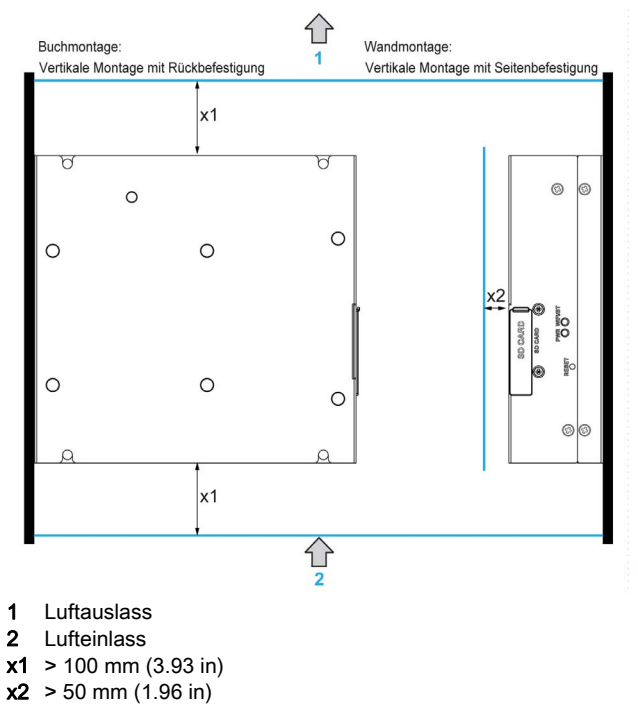

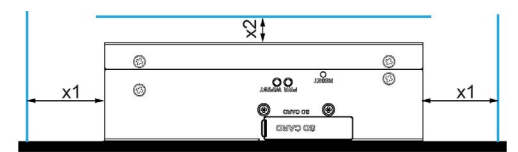

 $x1 > 100$  mm (3.93 in)  $x2 > 50$  mm (1.96 in)

## Kapitel 5 Anschlüsse

### Gegenstand dieses Kapitels

In diesem Kapitel wird der Anschluss des Box iPC an die Hauptspannungsquelle beschrieben. Hier werden auch die USB-Ports beschrieben und die Steckverbindungen der seriellen Schnittstellen angegeben.

#### Inhalt dieses Kapitels

Dieses Kapitel enthält die folgenden Themen:

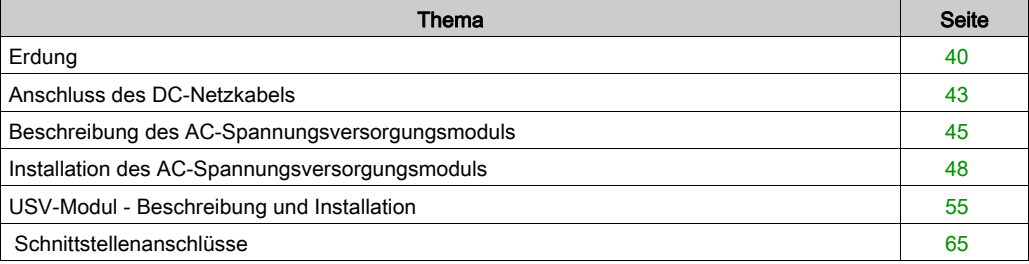

## <span id="page-39-0"></span>**Erdung**

## Überblick

Der Erdungswiderstand zwischen dem Erdleiter im Box PC IIoT und der Erde muss 100 Ω oder weniger betragen. Prüfen Sie bei Verwendung eines langen Erdungsdrahts den Widerstand, ersetzen Sie ggf. den Draht durch einen dickeren und verlegen Sie ihn in einem Leitungskanal.

Die folgende Tabelle zeigt die maximale Länge der Leiter:

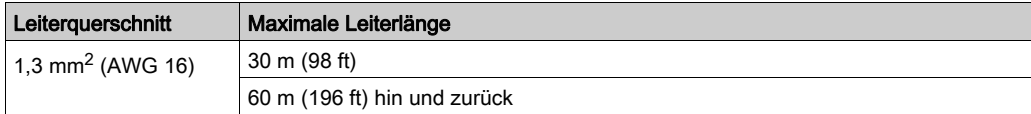

### Vorgehensweise zur Erdung

## **A WARNUNG**

## UNBEABSICHTIGTER GERÄTEBETRIEB

- Verwenden Sie nur die nachfolgend angegebene, zulässige Erdungskonfiguration.
- Vergewissern Sie sich, dass der Erdungswiderstand 100 Ω oder weniger beträgt.
- Prüfen Sie die Qualität des Erdungsanschlusses, bevor Sie das Gerät an das Netz anschließen und einschalten. Übermäßige Störgeräusche in der Erdungsleitung können zu einer Unterbrechung des Betriebs des Harmony Industrial PC führen.

#### Die Nichtbeachtung dieser Anweisungen kann Tod, schwere Verletzungen oder Sachschäden zur Folge haben.

Die Masse des Box PC IIoT verfügt über 2 Anschlüsse:

- DC-Versorgungsspannung
- Erdungsanschlussstift

#### Die Anschlüsse am Box PC IIoT:

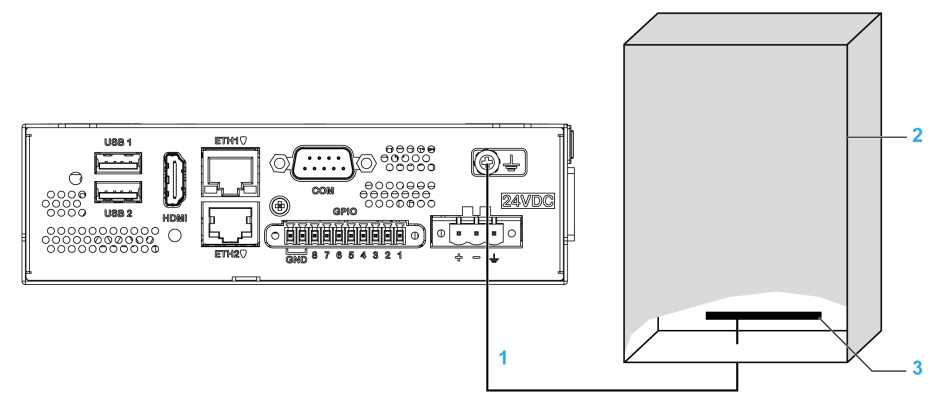

- 1 Erdungsanschlussstift (Funktionserde-Anschlussstift)
- 2 Schaltschrank
- 3 Erdungsleiste

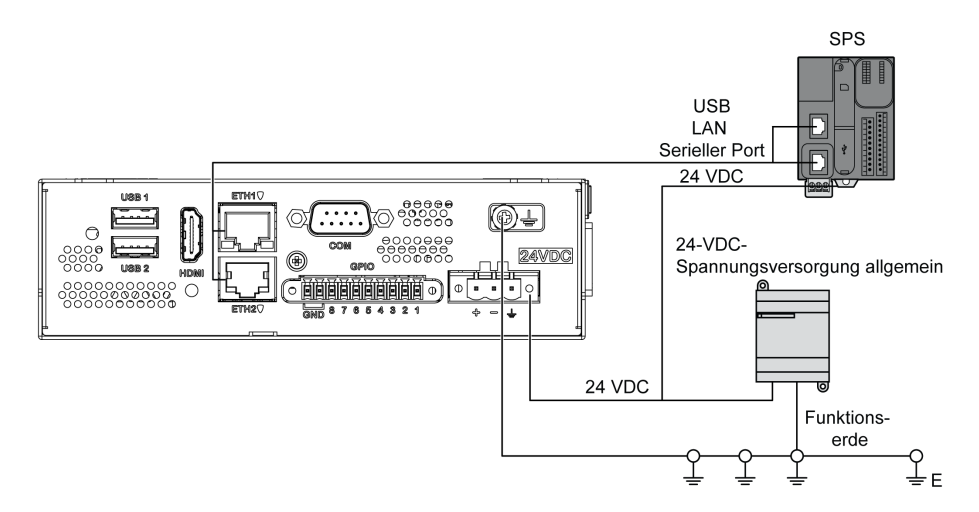

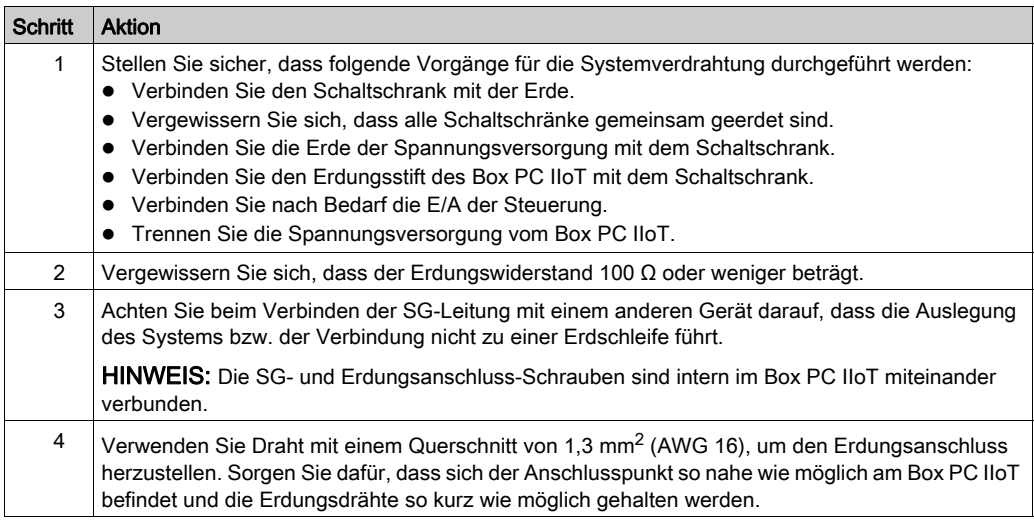

Halten Sie sich zur Erdung an folgende Vorgehensweise:

#### Erdung der Ein-/Ausgangs-Signalleitungen

Die Box PC IIoT (HMIBSC) sind nicht für einen Einsatz an explosionsgefährdeten Standorten klassifiziert.

## GEFAHR

#### EXPLOSIONSGEFAHR IN EX-GEFÄHRDETEN BEREICHEN

Verwenden Sie diese Produkte nicht in Gefahrenbereichen.

Die Nichtbeachtung dieser Anweisungen führt zu Tod oder schweren Verletzungen.

Elektromagnetische Strahlung kann sich störend auf die Steuerungskommunikation des Box PC IIoT auswirken.

## **A WARNUNG**

## UNBEABSICHTIGTER GERÄTEBETRIEB

- Wenn sich die Verdrahtung von E/A-Leitungen unweit von Netzkabeln oder Funkgeräten nicht vermeiden lässt, verwenden Sie geschirmte Kabel und erden Sie ein Ende der Abschirmung über die Erdungsanschluss-Schraube des Harmony Industrial PC.
- Verlegen Sie keine E/A-Leitungen in der Nähe von Netzkabeln, Hochfrequenzgeräten oder anderen Geräten, die elektromagnetische Störungen verursachen können.

Die Nichtbeachtung dieser Anweisungen kann Tod, schwere Verletzungen oder Sachschäden zur Folge haben.

## <span id="page-42-0"></span>Anschluss des DC-Netzkabels

#### Sicherheitsvorkehrungen

Vor der Verbindung des Box iPC-Netzkabels mit dem Netzanschluss an der Compact-Einheit ist zunächst sicherzustellen, dass das Netzkabel vom Netz getrennt ist.

# **A A GEFAHR**

#### GEFAHR EINES ELEKTRISCHEN SCHLAGS, EINER EXPLOSION ODER EINES **LICHTBOGENS**

- Unterbrechen Sie die gesamte Spannungsversorgung zum Gerät, bevor Sie Abdeckungen oder Komponenten des Systems entnehmen und Zubehör, Hardware oder Kabel installieren bzw. entfernen.
- Trennen Sie das Netzkabel sowohl vom Harmony Industrial PC als auch von der Spannungsversorgung.
- Verwenden Sie für die Prüfung vorhandener Spannung stets einen Spannungsfühler mit geeigneter Bemessungsspannung.
- Montieren und befestigen Sie alle Abdeckungen oder Komponenten des Systems, bevor Sie das Gerät an das Netz anschließen und einschalten.
- Betreiben Sie den Harmony Industrial PC nur mit der angegebenen Spannung. Für das Gleichstromgerät ist eine Eingangsspannung von 24 VDC zu verwenden.

#### Die Nichtbeachtung dieser Anweisungen führt zu Tod oder schweren Verletzungen.

## **A** WARNUNG

## ABSCHALTUNG ODER UNBEABSICHTIGTER BETRIEB DES GERÄTS

- Stellen Sie sicher, dass angeschlossene Netz-, Kommunikations- und Zubehörkabel keine übermäßige Zugbelastung auf die Anschlüsse ausüben. Ziehen Sie die Vibrationen in der Betriebsumgebung in Betracht.
- Schließen Sie die Netz-, Kommunikations- und Zubehörkabel sicher an der Blende bzw. am Schaltschrank an.
- Verwenden Sie ausschließlich 9-polige D-Sub-Kabel mit einem einwandfreien Verriegelungssystem.
- Verwenden Sie nur handelsübliche USB-Kabel.

Die Nichtbeachtung dieser Anweisungen kann Tod, schwere Verletzungen oder Sachschäden zur Folge haben.

## Verdrahtung und Anschluss der Klemmenleiste der Box iPC

In der folgenden Tabelle wird der Anschluss des Netzkabels an die DC-Klemmenleiste beschrieben:

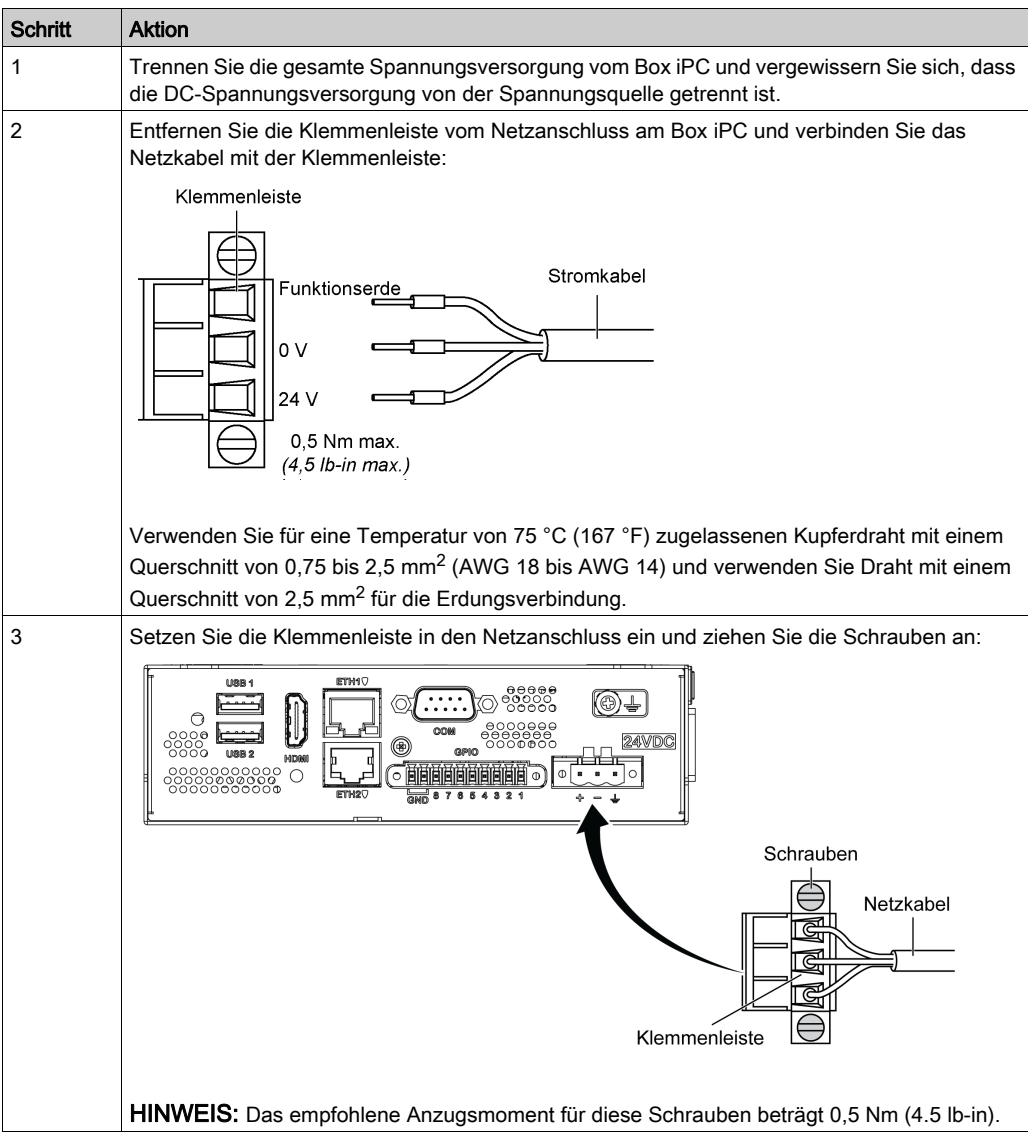

## <span id="page-44-0"></span>Beschreibung des AC-Spannungsversorgungsmoduls

## Überblick

Die AC-Spannungsversorgungsmodule HMIYMMAC1 (100 W) oder HMIYPSOMAC1 (60 W) können nach Bedarf mit dem Box iPC für einen Betrieb mit 100 bis 240 VAC eingesetzt werden.

## Beschreibung des AC-Spannungsversorgungsmoduls (HMIYMMAC1)

Die nachstehende Abbildung zeigt das AC-Spannungsversorgungsmodul:

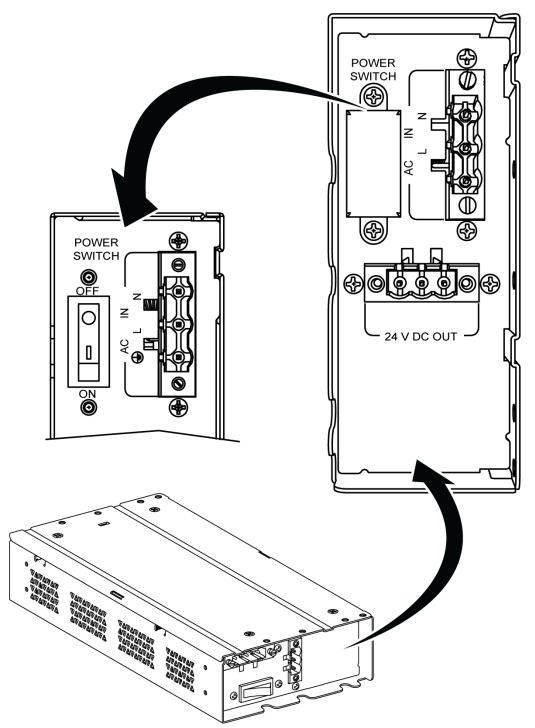

Die nachstehende Abbildung zeigt das DC-Netzkabel des AC-Spannungsversorgungsmoduls:

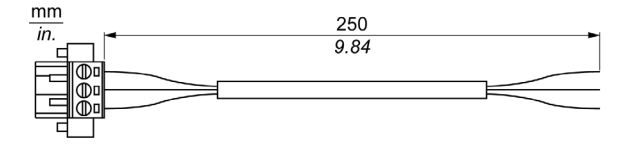

Die nachstehende Abbildung zeigt die Abmessungen des AC-Spannungsversorgungsmoduls:

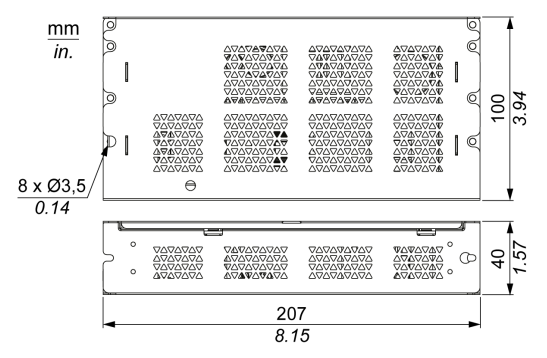

Die folgende Tabelle enthält die technischen Kenndaten des AC-Spannungsversorgungsmoduls (PV02):

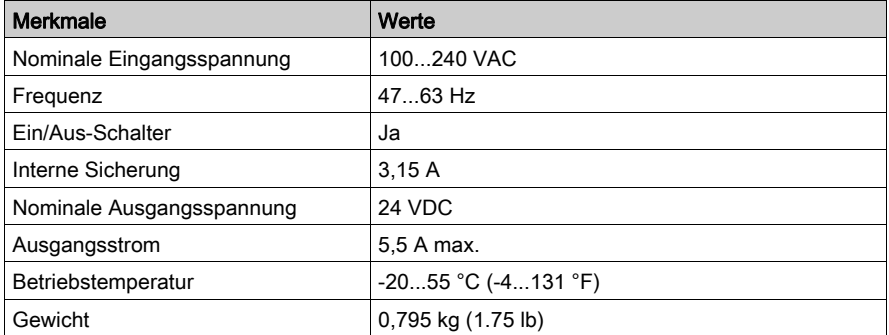

#### Beschreibung des AC-Spannungsversorgungsmoduls (HMIYPSOMAC1)

Die nachstehende Abbildung zeigt das AC-Spannungsversorgungsmodul:

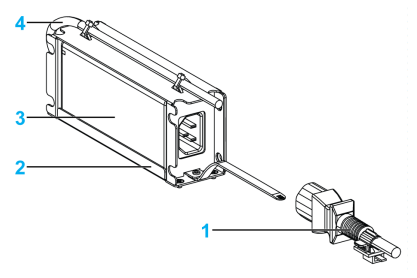

- 1 AC-Netzkabel
- 2 Montagehalterung
- 3 AC-Spannungsversorgung
- 4 DC-Netzkabel

Die folgende Tabelle enthält die technischen Kenndaten des AC-Spannungsversorgungsmoduls:

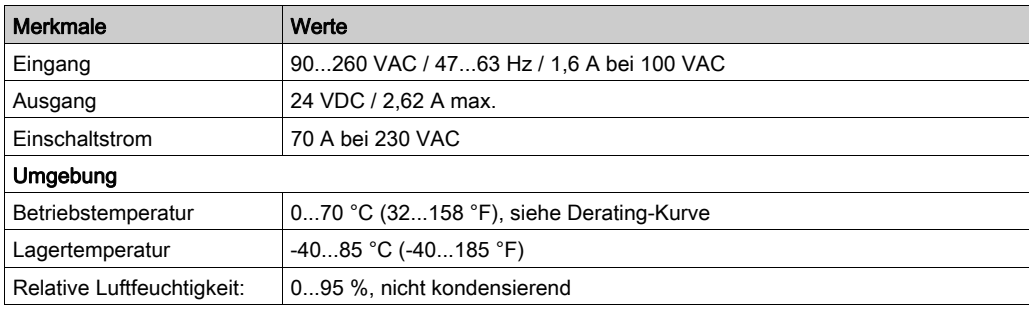

Derating-Kurve für die Betriebstemperatur des AC-Spannungsversorgungsmoduls:

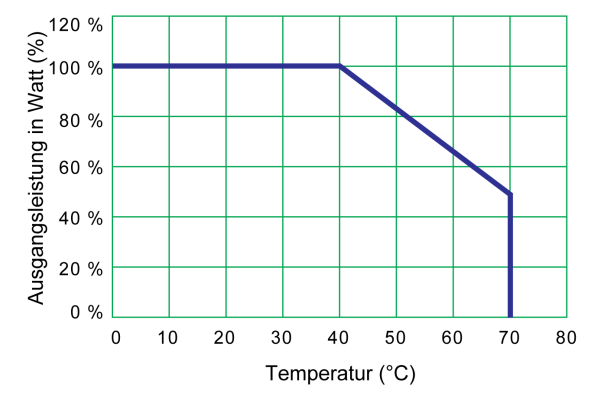

## <span id="page-47-0"></span>Installation des AC-Spannungsversorgungsmoduls

#### Installation des AC-Spannungsversorgungsmoduls (HMIYMMAC1)

Fahren Sie das Betriebssystem ordnungsgemäß herunter und trennen Sie das Gerät vom Netz, bevor Sie das AC-Spannungsversorgungsmodul (HMIYMMAC1) einbauen.

# **A A GEFAHR**

#### GEFAHR EINES ELEKTRISCHEN SCHLAGS, EINER EXPLOSION ODER EINES LICHTBOGENS

- Unterbrechen Sie die gesamte Spannungsversorgung zum Gerät, bevor Sie Abdeckungen oder Komponenten des Systems entnehmen und Zubehör, Hardware oder Kabel installieren bzw. entfernen.
- Trennen Sie das Netzkabel sowohl vom Harmony Industrial PC als auch von der Spannungsversorgung.
- Verwenden Sie für die Prüfung vorhandener Spannung stets einen Spannungsfühler mit geeigneter Bemessungsspannung.
- Montieren und befestigen Sie alle Abdeckungen oder Komponenten des Systems, bevor Sie das Gerät an das Netz anschließen und einschalten.
- Betreiben Sie den Harmony Industrial PC nur mit der angegebenen Spannung. Das Wechselstromgerät ist für eine Eingangsspannung von 100 bis 240 VAC ausgelegt.

#### Die Nichtbeachtung dieser Anweisungen führt zu Tod oder schweren Verletzungen.

## **AVORSICHT**

## ÜBERHÖHTES ANZUGSMOMENT UND LOSE TEILE

- Beim Festziehen der Schrauben von Montageklemmen, Gehäuse, Zubehör oder Klemmenleisten darf ein Anzugsmoment von 0,5 Nm (4.5 lb-in) nicht überschritten werden. Übermäßige Kraftanwendung beim Anziehen der Schrauben kann die Montageklemmen beschädigen.
- Bei der Anbringung bzw. Abnahme von Schrauben ist darauf zu achten, dass diese nicht in das Innere des Harmony Industrial PC-Gehäuses fallen.

#### Die Nichtbeachtung dieser Anweisungen kann Verletzungen oder Sachschäden zur Folge haben.

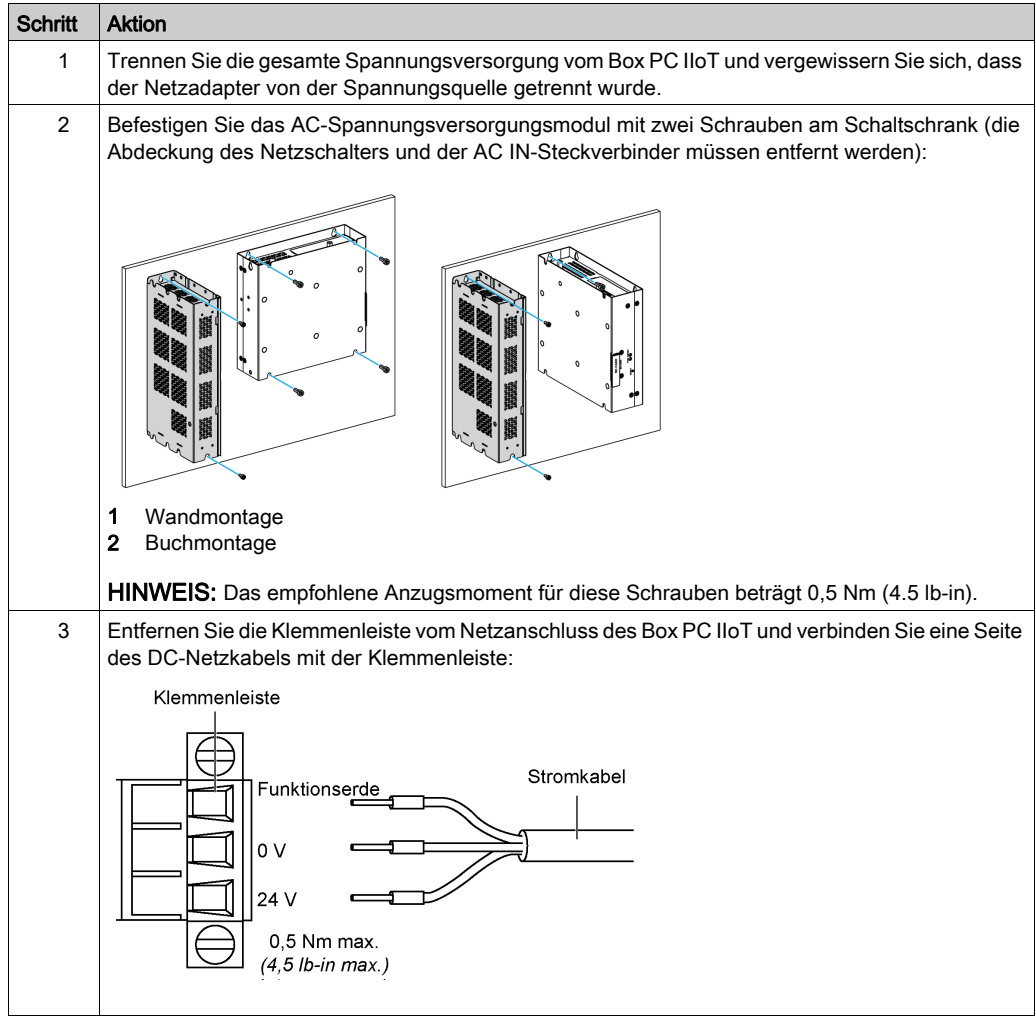

Gehen Sie vor wie folgt, um das AC-Spannungsversorgungsmodul (HMIYMMAC1) zu installieren:

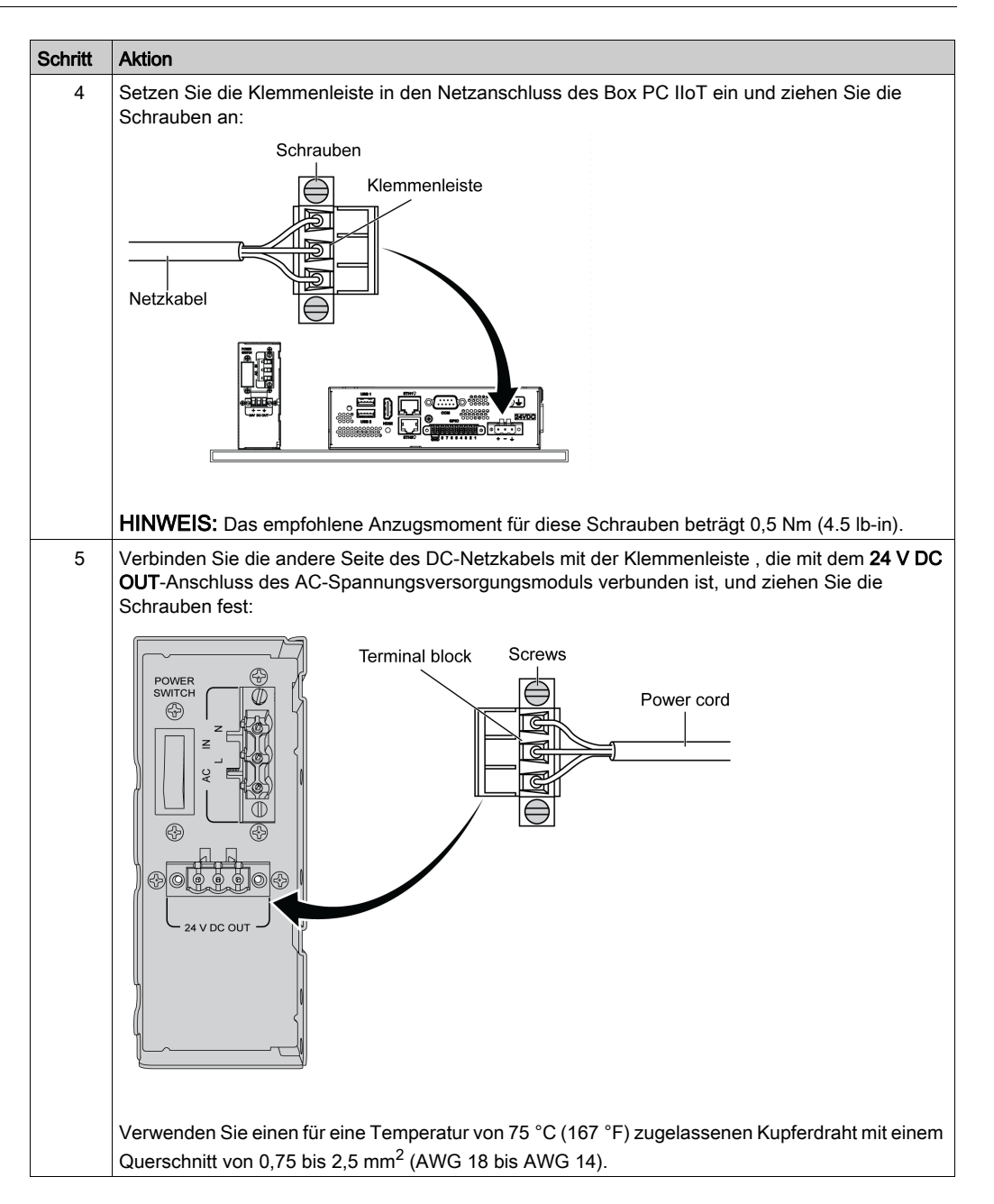

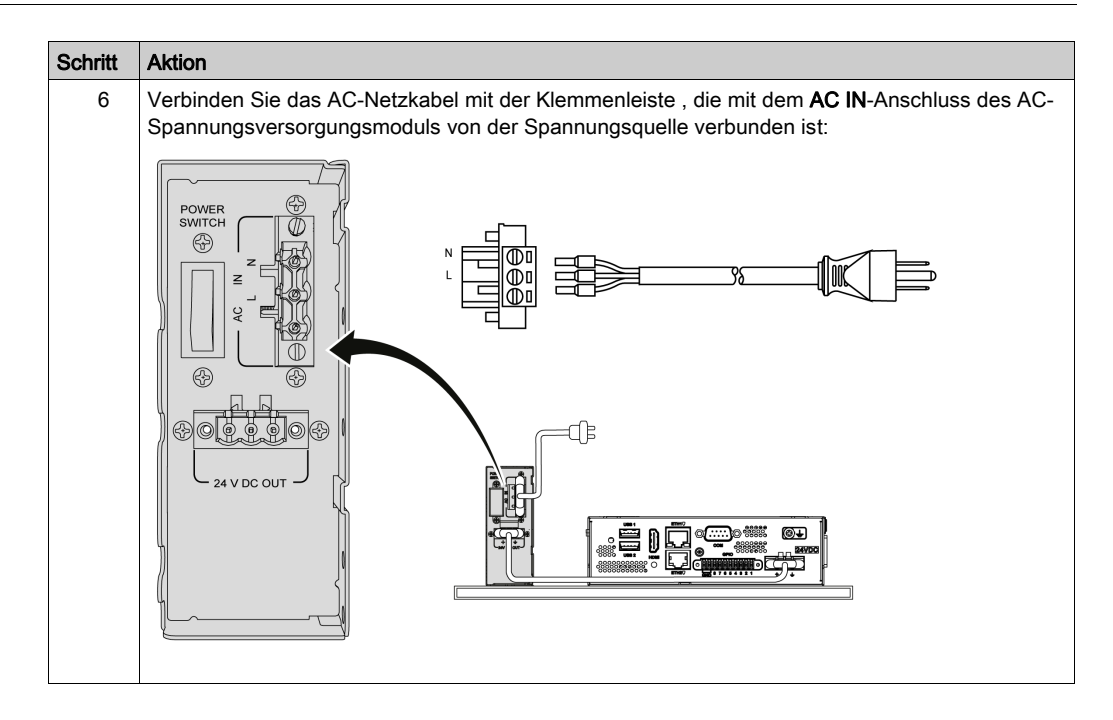

## Installation des AC-Spannungsversorgungsmoduls (HMIYPSOMAC1)

Gehen Sie vor wie folgt, um das AC-Spannungsversorgungsmodul (HMIYPSOMAC1) zu installieren:

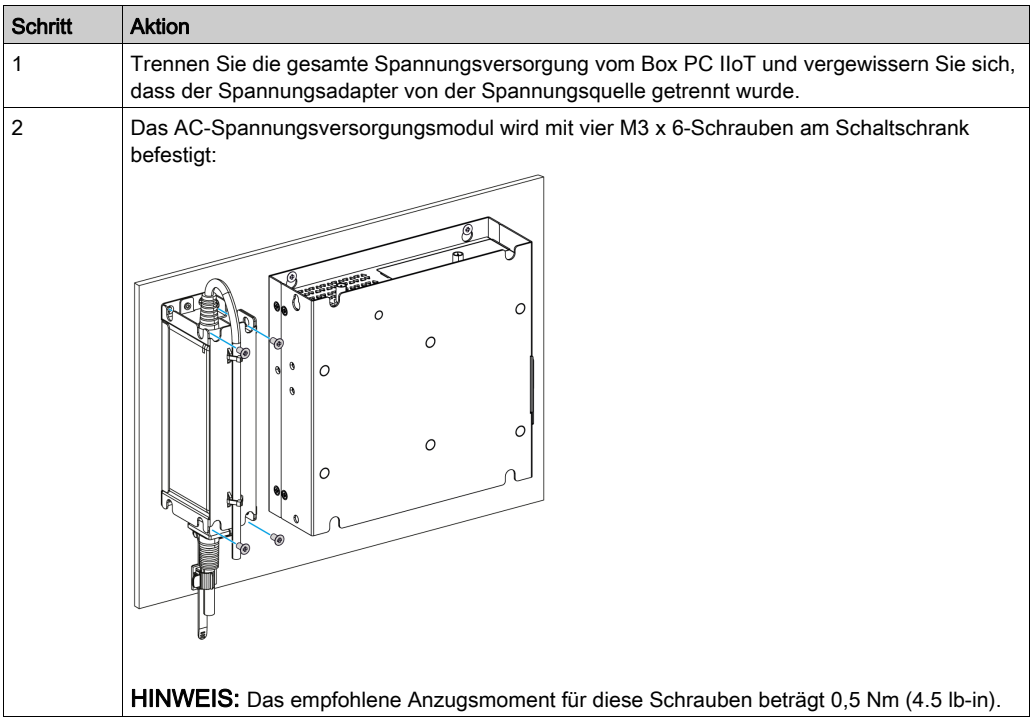

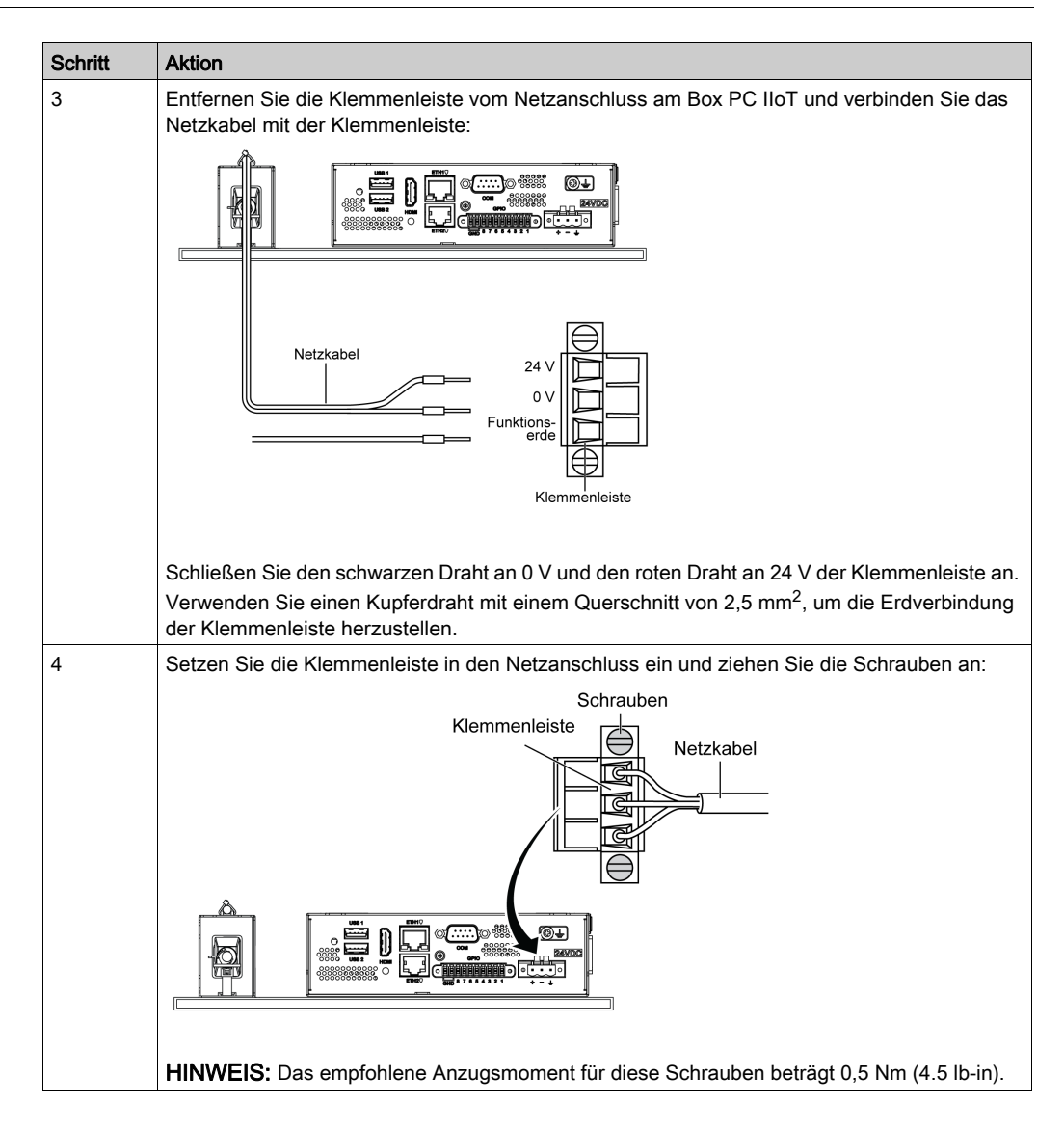

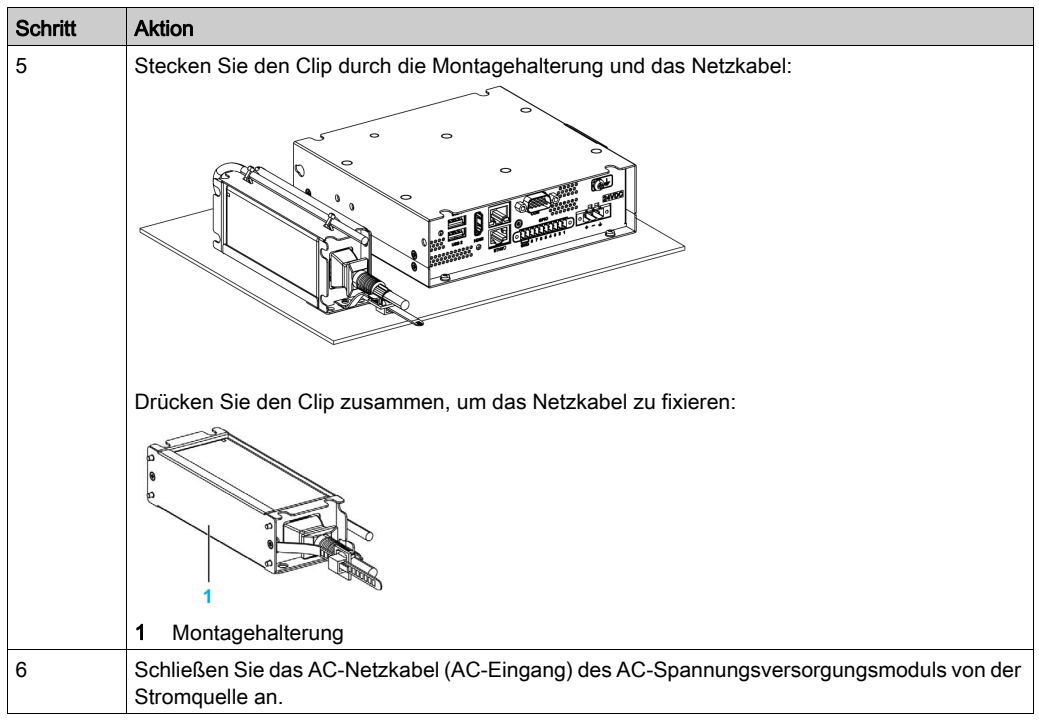

## <span id="page-54-0"></span>USV-Modul - Beschreibung und Installation

### Überblick

## GEFAHR

#### EXPLOSIONS-, BRAND- ODER CHEMISCHE GEFAHR

Handhabung und Lagerung:

- Die Lagerung muss in kühlen, trockenen und belüfteten Räumen mit wasserundurchlässigen Oberflächen und gegen Feuchtigkeit schützendem Behältnis erfolgen.
- Schützen Sie das Produkt gegen widrige Wetterbedingungen und lagern Sie es auch beim Transport - getrennt von nicht kompatiblen Materialien.
- Wasser muss in angemessener Menge in der Nähe vorhanden sein.
- Schäden an Behältern, in denen Batterien gelagert und transportiert werden, sind zu verhindern.
- Halten Sie das Produkt fern von Feuer, Funken und übermäßiger Hitze.

#### Die Nichtbeachtung dieser Anweisungen führt zu Tod oder schweren Verletzungen.

Die USV-Option für eine unterbrechungsfreie Stromversorgung (HMIYMUPSKT1) umfasst eine Batteriezelle, einen Ladekreis und einen Leistungspfad-Schaltkreis. Bei nicht voller Batteriekapazität lädt der Ladekreis die Batteriezelle automatisch auf.

HINWEIS: Sobald die USV-Option im IIoT konfiguriert und aktiviert wird, ist die USV verfügbar.

Die nachstehende Abbildung zeigt das USV-Modul:

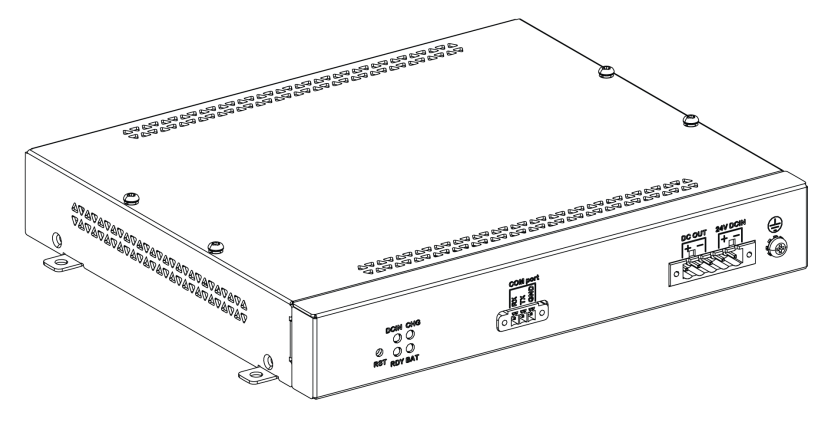

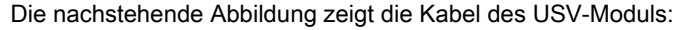

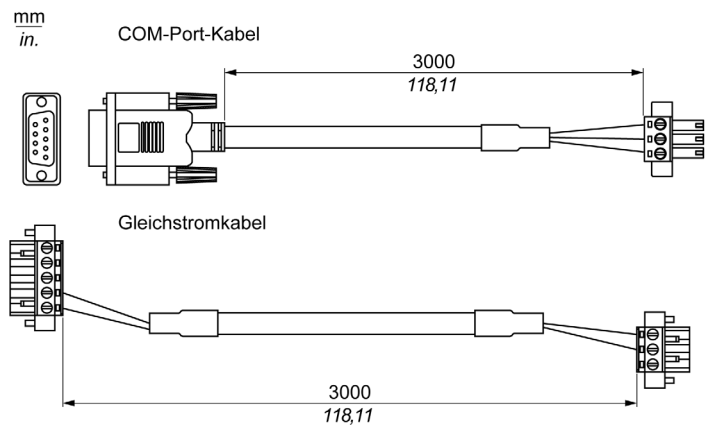

Die USV-Option weist folgende Hauptfunktionen auf:

- Langfristige, wartungsfreie wiederaufladbare Batterien
- Kommunikation über integrierte Schnittstellen

#### USV-Prinzip

Mit dem optionalen USV-Modul beendet das Box PC IIoT-System Schreibvorgänge auch nach einer Unterbrechung der Stromversorgung. Wenn das USV-Modul eine Stromabschaltung feststellt, schaltet es unmittelbar und ohne Unterbrechung auf den Batteriebetrieb um.

#### HINWEIS:

 Der verbundene Monitor wird nicht von der USV versorgt. Er wird abgeschaltet, wenn kein Strom mehr zur Verfügung steht.

Für das USV-Modul stehen zwei Konfigurationen zur Auswahl:

- USV-Modul: Das USV-Modul muss über eine Gleichspannungsquelle gespeist werden.
- USV- und AC-Spannungsversorgungsmodule: Das Modul wird über eine Wechselspannungsquelle versorgt.

Die nachstehende Abbildung zeigt das USV-Modul (HMIYMUPSKT1) mit dem AC-Spannungsversorgungsmodul (HMIYMMAC1) und den Box PC IIoT mit dem COM-Port-Kabel und dem DC-Netzkabel des USV-Kabelsatzes (HMIYCABUPS31):

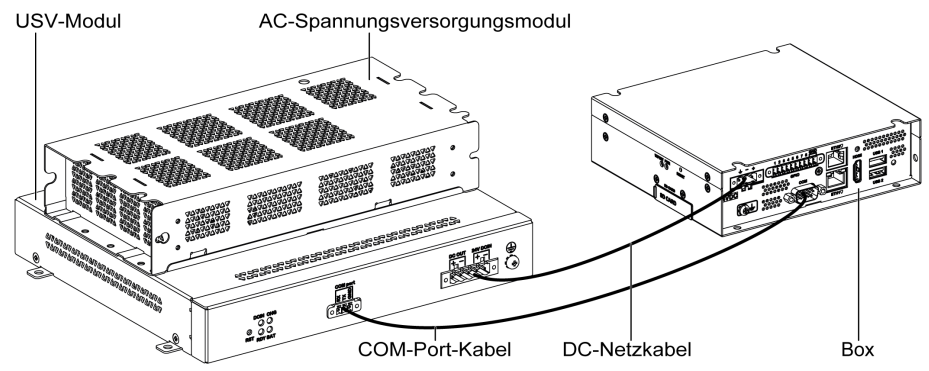

Der Box PC IIoT kann Batterieinformationen vom COM-Port abrufen.

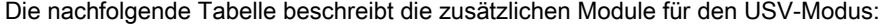

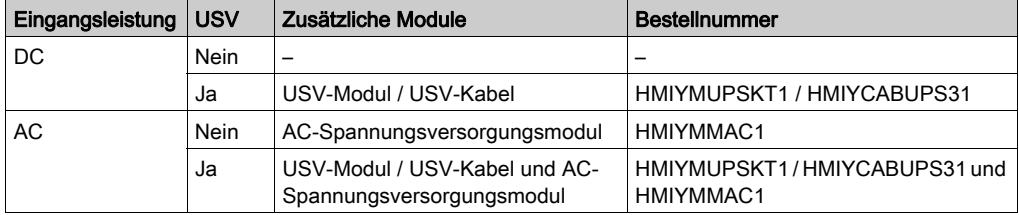

#### Beschreibung des USV-Moduls

Das USV-Modul ist Verschleiß ausgesetzt und sollte regelmäßig je nach Batteriestatus ausgewechselt werden. Diese Information wird vom IIoT angezeigt. Der Funktionsfähigkeitsstatus (Health) signalisiert, wann die Batterie ausgetauscht werden muss.

Die nachstehende Abbildung zeigt das USV-Modul (HMIYMUPSKT1):

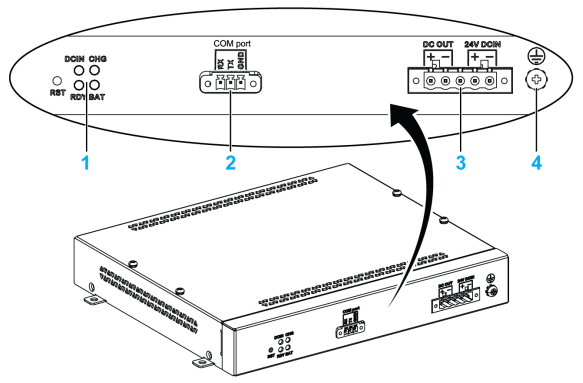

- 1 LEDs ([DCIN / CHG / RDY/ BAT]) und Reset-Taste ([RST])
- 2 Anschluss des Kommunikationsports ([COM port / PWR])
- 3 DC-Netzstecker ([DC OUT / 24V DCIN])
- 4 Erdungsanschlussstift

In der folgenden Tabelle wird die Bedeutung der Statusanzeige beschrieben:

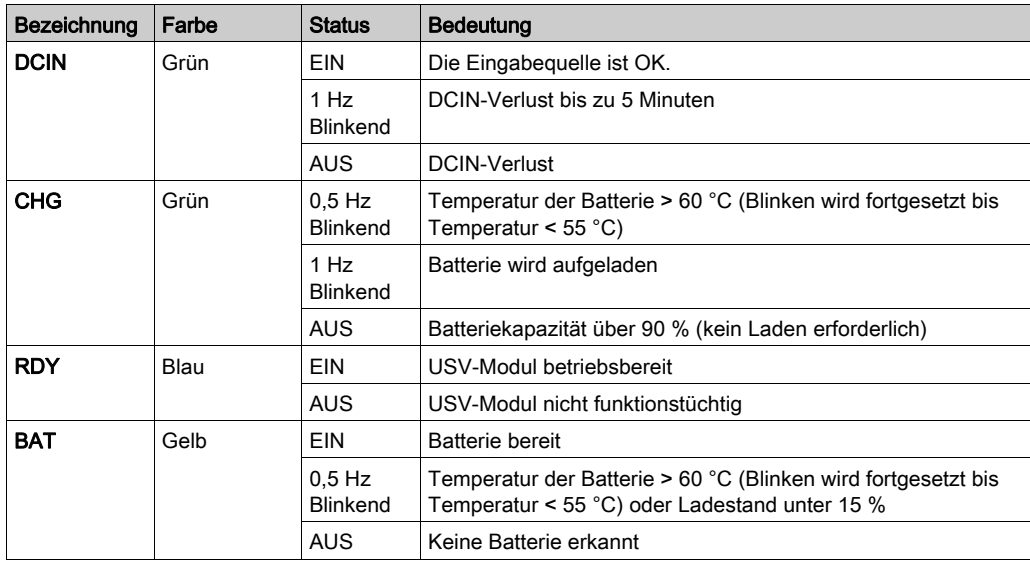

#### Funktionsweise der USV:

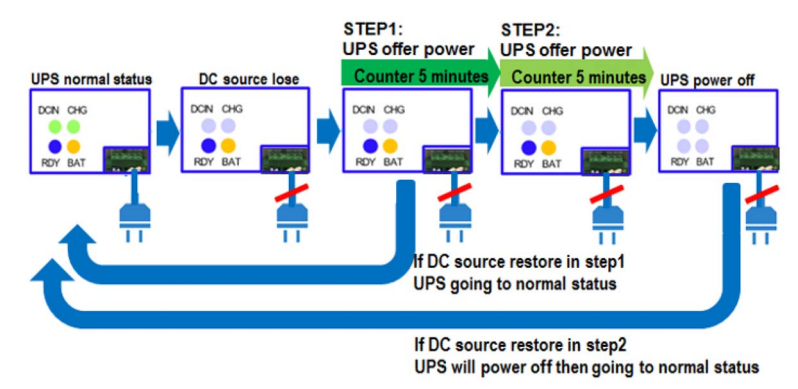

HINWEIS: Die Taste RST ermöglicht das Zurücksetzen des USV-Moduls.

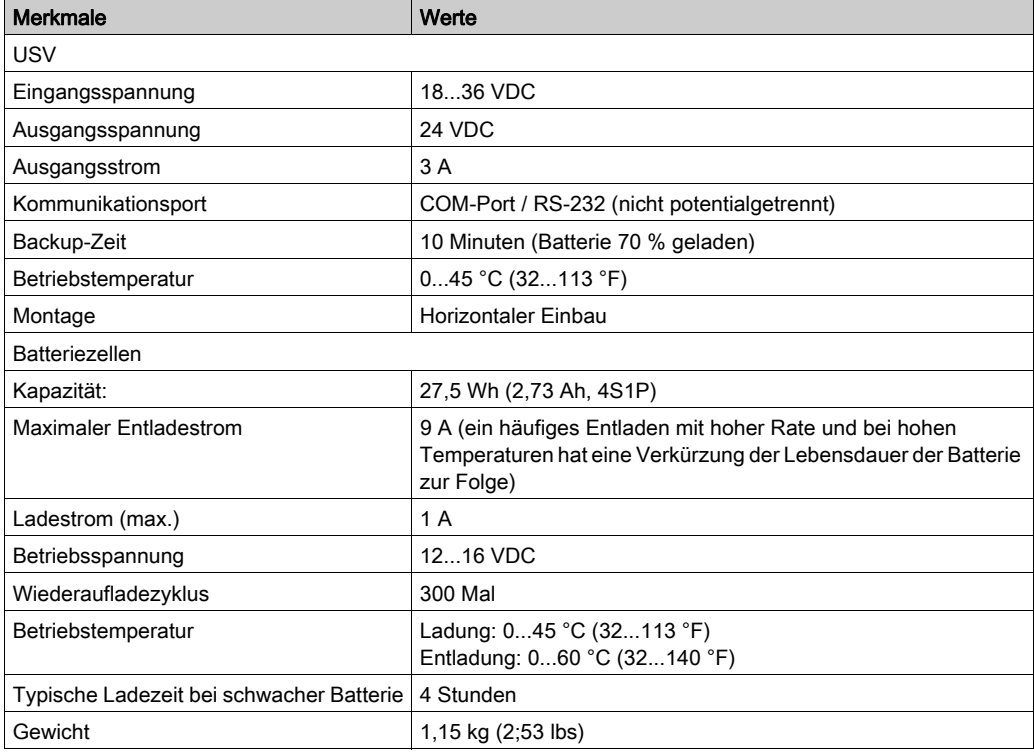

Die folgende Tabelle enthält die technischen Kenndaten des USV-Moduls:

Die nachstehende Abbildung zeigt die Abmessungen des mit einem optionalen AC-Spannungsversorgungsmodul (HMIYMMAC1) ausgestatteten USV-Moduls (HMIYMUPSKT1):

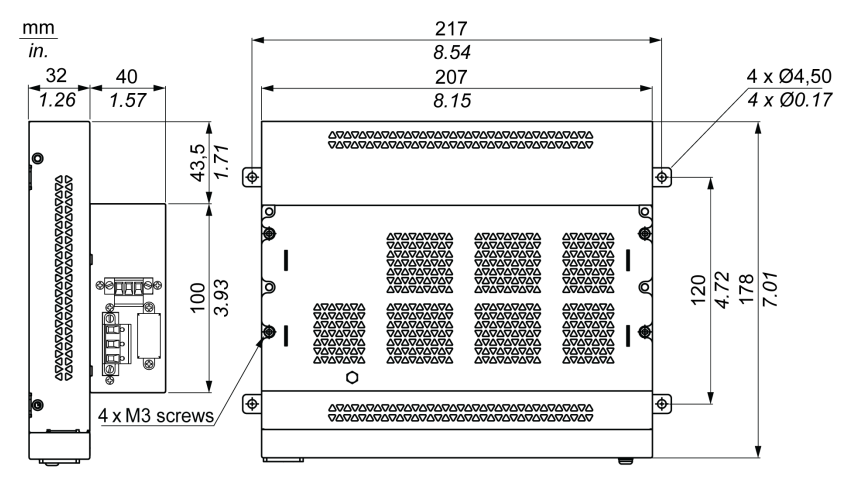

#### Installationsanweisungen

Fahren Sie das Betriebssystem ordnungsgemäß herunter und trennen Sie das Gerät vom Netz, bevor Sie das USV-System einbauen.

## **A A GEFAHR**

#### GEFAHR EINES ELEKTRISCHEN SCHLAGS, EINER EXPLOSION ODER EINES **LICHTBOGENS**

- Unterbrechen Sie die gesamte Spannungsversorgung zum Gerät, bevor Sie Abdeckungen oder Komponenten des Systems entnehmen und Zubehör, Hardware oder Kabel installieren bzw. entfernen.
- Trennen Sie das Netzkabel sowohl vom Harmony Industrial PC als auch von der Spannungsversorgung.
- Verwenden Sie für die Prüfung vorhandener Spannung stets einen Spannungsfühler mit geeigneter Bemessungsspannung.
- Montieren und befestigen Sie alle Abdeckungen oder Komponenten des Systems, bevor Sie das Gerät an das Netz anschließen und einschalten.
- Betreiben Sie den Harmony Industrial PC nur mit der angegebenen Spannung. Das Wechselstromgerät ist für eine Eingangsspannung von 100 bis 240 VAC ausgelegt. Für die Gleichstromversion ist eine Eingangsspannung von 24 VDC zu verwenden. Überprüfen Sie vor Anlegen der Spannung stets, ob Ihr Gerät mit Wechsel- oder Gleichstrom läuft.

#### Die Nichtbeachtung dieser Anweisungen führt zu Tod oder schweren Verletzungen.

# **AVORSICHT**

## ÜBERHÖHTES ANZUGSMOMENT UND LOSE TEILE

- Beim Festziehen der Schrauben von Montageklemmen, Gehäuse, Zubehör oder Klemmenleisten darf ein Anzugsmoment von 0,5 Nm (4.5 lb-in) nicht überschritten werden. Übermäßige Kraftanwendung beim Anziehen der Schrauben kann die Montageklemmen beschädigen.
- Bei der Anbringung bzw. Abnahme von Schrauben ist darauf zu achten, dass diese nicht in das Innere des Harmony Industrial PC-Gehäuses fallen.

Die Nichtbeachtung dieser Anweisungen kann Verletzungen oder Sachschäden zur Folge haben.

Dank der Integration des Ladekreises in das Box PC IIoT-Gehäuse beschränkt sich der Einbau auf den Anschluss des Verbindungskabels an das USV-Modul neben dem Box PC IIoT.

HINWEIS: Aufgrund der Bauweise dieser Batterien können Sie das USV-Modul in jeder beliebigen Position lagern und betreiben.

Halten Sie sich bei der Installation eines USV-Moduls mit optionalem AC-Spannungsversorgungsmodul an folgende Anweisungen:

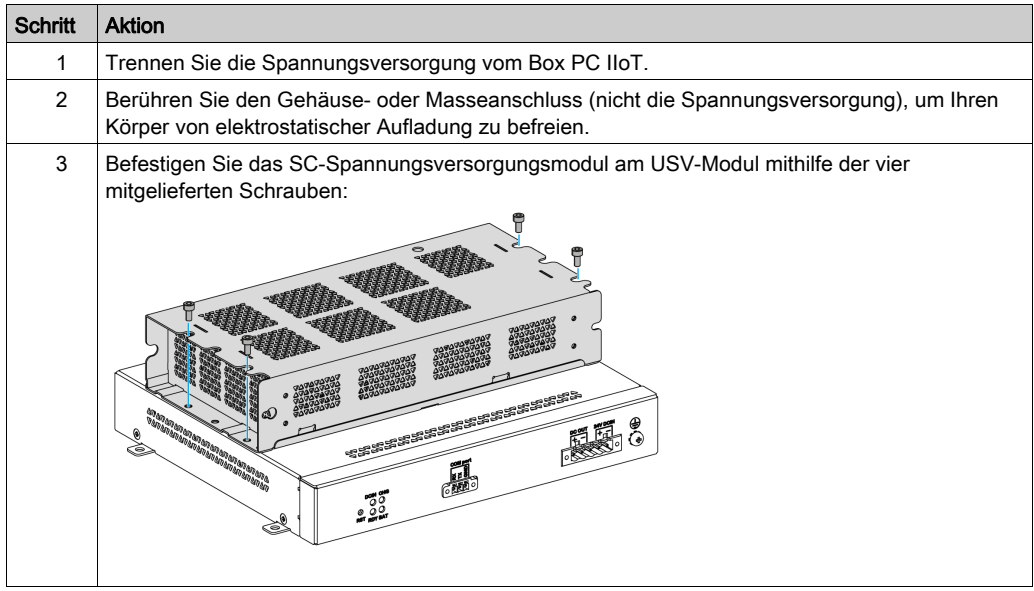

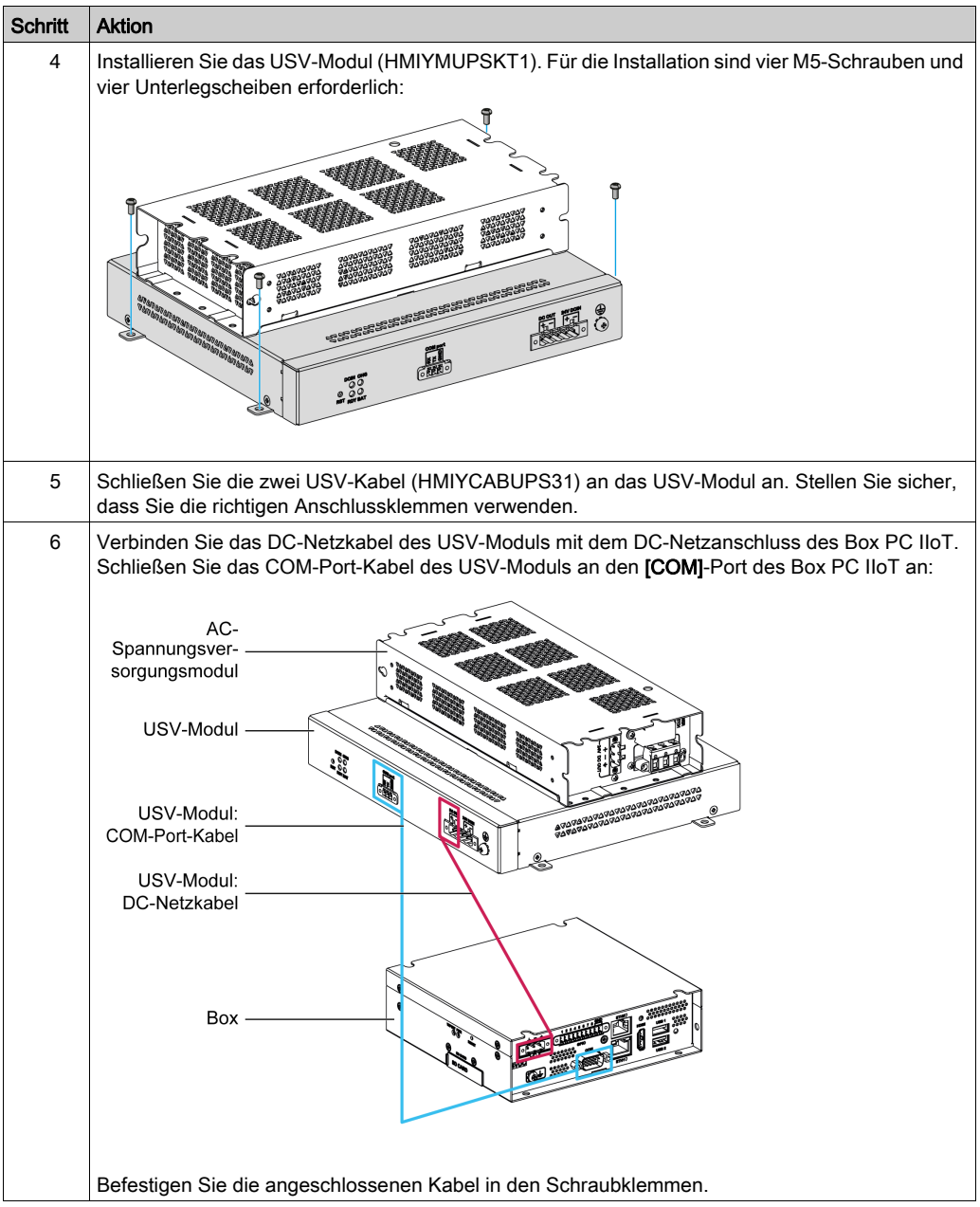

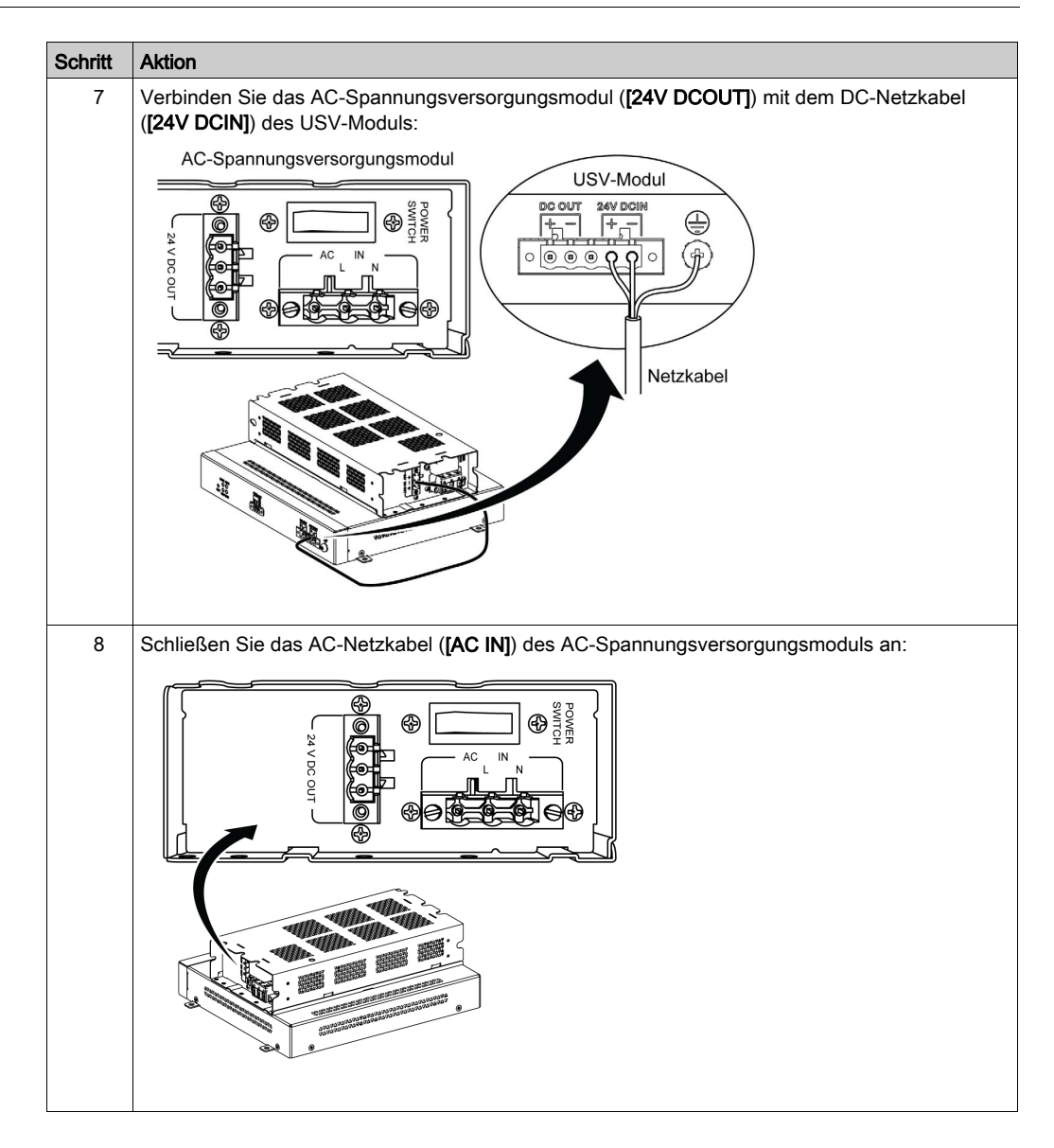

Halten Sie sich bei der Installation eines USV-Moduls ohne optionales AC-Spannungsversorgungsmodul an folgende Anweisungen:

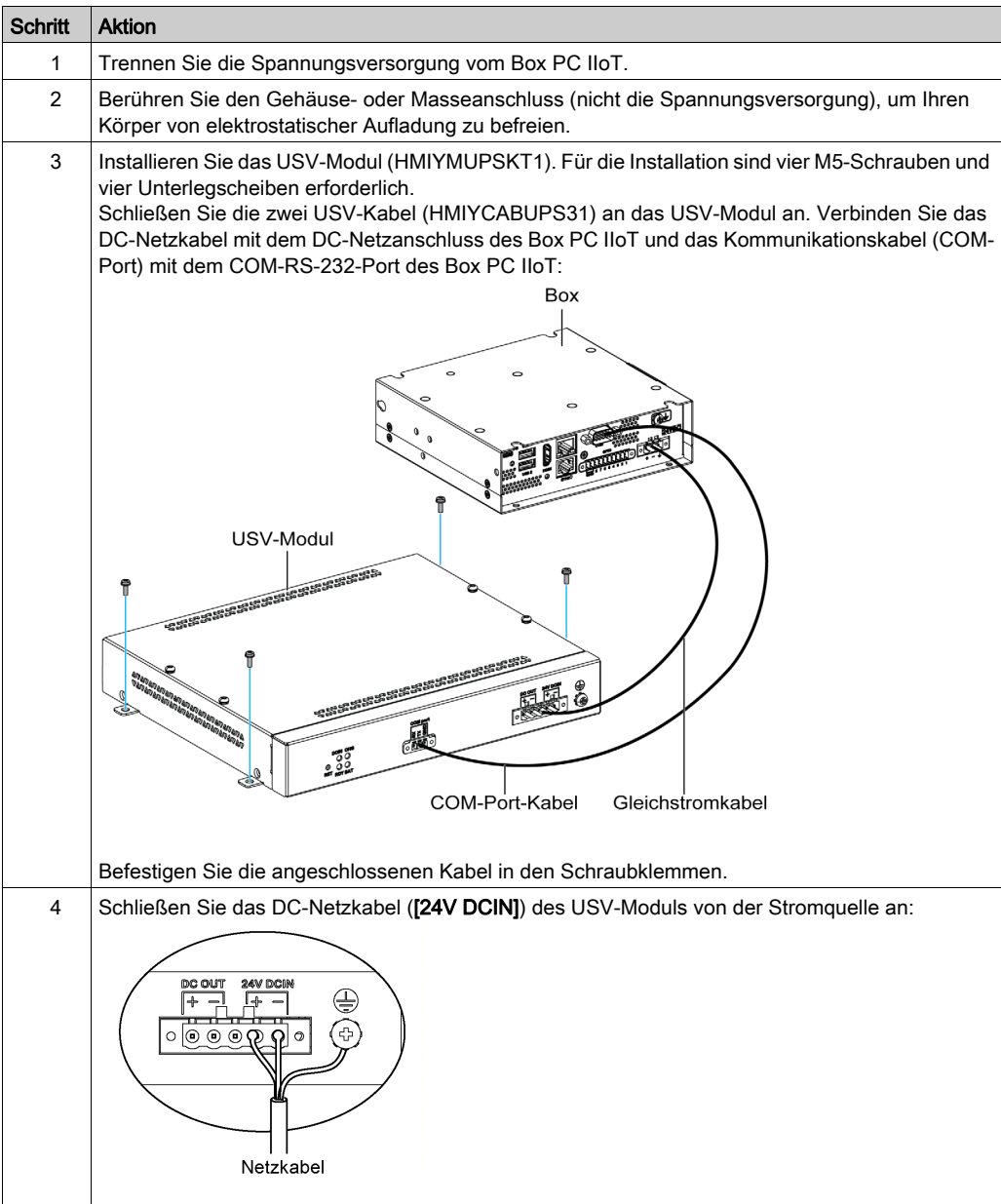

## <span id="page-64-0"></span>Schnittstellenanschlüsse

### **Einleitung**

Die Box PC IIoT sind nicht für einen Einsatz an explosionsgefährdeten Standorten klassifiziert.

## GEFAHR

## EXPLOSIONSGEFAHR IN EX-GEFÄHRDETEN BEREICHEN

Verwenden Sie diese Produkte nicht in Gefahrenbereichen.

#### Die Nichtbeachtung dieser Anweisungen führt zu Tod oder schweren Verletzungen.

# **A WARNUNG**

## ABSCHALTUNG ODER UNBEABSICHTIGTER BETRIEB DES GERÄTS

- Stellen Sie sicher, dass angeschlossene Netz-, Kommunikations- und Zubehörkabel keine übermäßige Zugbelastung auf die Anschlüsse ausüben. Ziehen Sie die Vibrationen in der Betriebsumgebung in Betracht.
- Schließen Sie die Netz-, Kommunikations- und Zubehörkabel sicher an der Blende bzw. am Schaltschrank an.
- Verwenden Sie ausschließlich 9-polige D-Sub-Kabel mit einem einwandfreien Verriegelungssystem.
- Verwenden Sie nur handelsübliche USB-Kabel.

#### Die Nichtbeachtung dieser Anweisungen kann Tod, schwere Verletzungen oder Sachschäden zur Folge haben.

#### Anschlüsse der seriellen Schnittstelle

Diese Schnittstelle wird verwendet, um den Box PC IIoT über ein serielles Schnittstellenkabel mit dezentralen Geräten zu verbinden. Der verwendete Steckverbinder ist ein 9-poliger D-Sub-Stecker.

Bei Verwendung eines langen SPS-Kabels zum Anschluss des Box PC IIoT weist das Kabel möglicherweise andere elektrische Potenziale als der Panel PC auf, auch wenn beide geerdet sind.

HINWEIS: Der Box PC IIoT kann UPV-Informationen vom COM-Port abrufen.

#### GEFAHR  $\boldsymbol{A}$

#### ELEKTRISCHER SCHLAG

- Sorgen Sie für einen direkten Anschluss zwischen der Erdungsanschluss-Schraube und der Erde.
- Erden Sie keine anderen Geräte über die Erdungsanschluss-Schraube dieses Geräts.
- Installieren Sie alle Kabel gemäß den örtlichen bzw. nationalen Sicherheitsvorschriften und bestimmungen. Erfordern die örtlichen Sicherheitsvorschriften keine Erdung, befolgen Sie einen zuverlässigen Leitfaden wie den US National Electrical Code, Artikel 800.

#### Die Nichtbeachtung dieser Anweisungen führt zu Tod oder schweren Verletzungen.

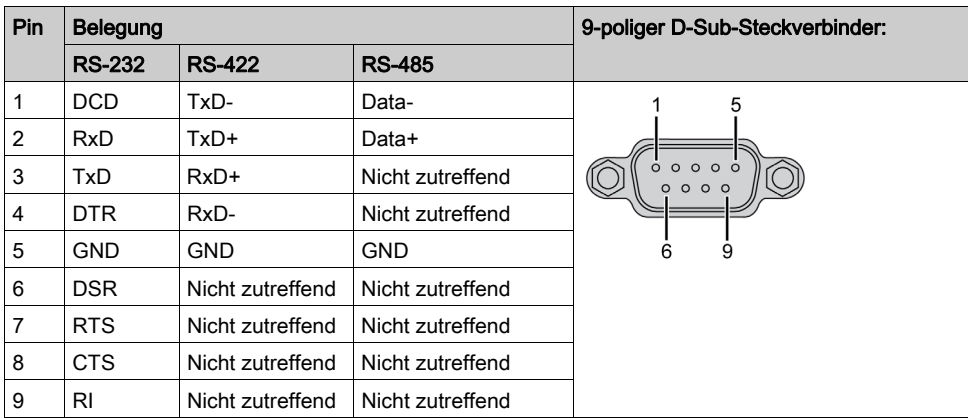

Die nachstehende Tabelle zeigt die Pinbelegung des 9-poligen D-Sub-Anschlusses (COM):

Sind Kommunikationskabel extrem hohen Gewichten oder Belastungen ausgesetzt, können dadurch unter Umständen Geräte getrennt werden.

## HDMI-Port

Die nachstehende Abbildung zeigt den HDMI-Port:

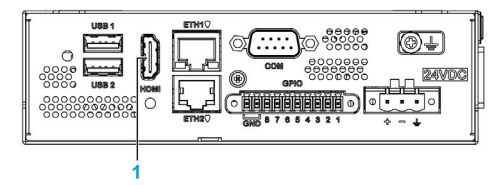

1 HDMI-Port

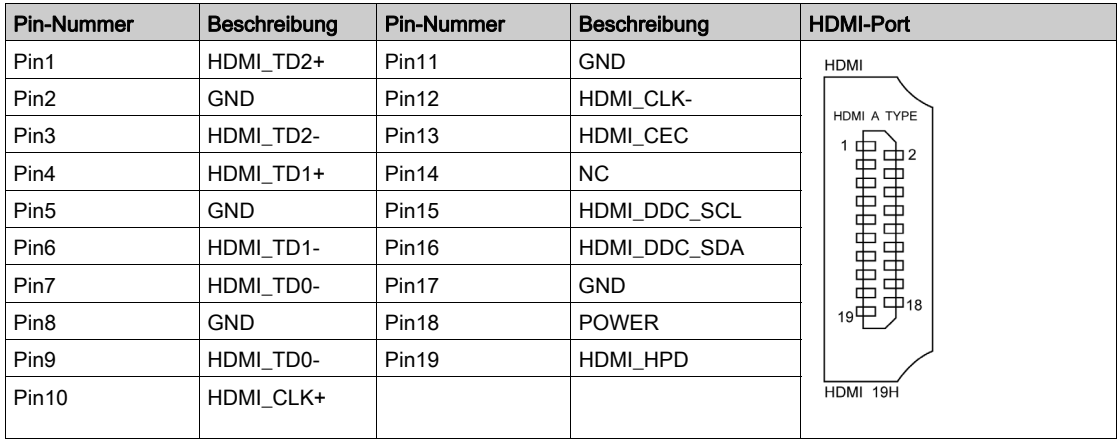

## GPIO

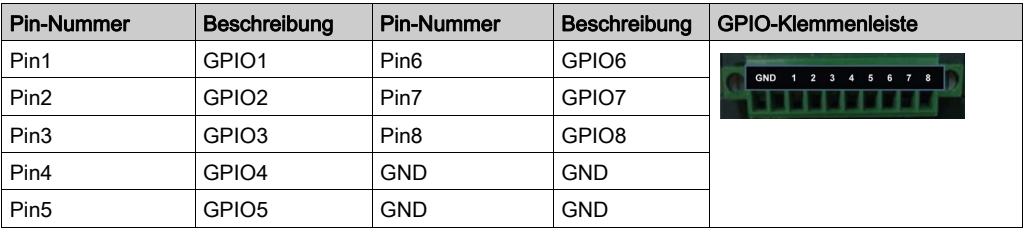

## Status-LEDs des Ethernet-Schnittstellenanschlusses

Die nachstehende Abbildung zeigt die Status-LEDs des RJ45-Steckanschlusses:

IND<sub>2</sub> IND1

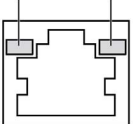

In der folgenden Tabelle werden die Status-LEDs des RJ45-Steckanschlusses beschrieben:

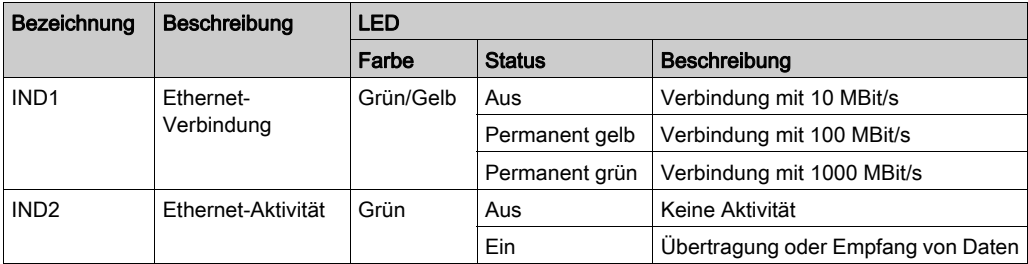

#### USB-Schnittstelle

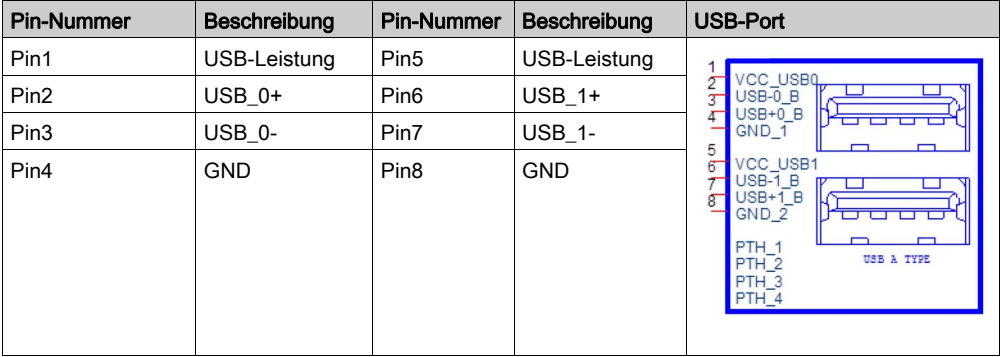

## Kapitel 6 Änderungen an der Hardware

### Inhalt dieses Kapitels

In diesem Kapitel werden hardwarespezifische Änderungen für den Harmony Box iPC beschrieben.

#### Inhalt dieses Kapitels

Dieses Kapitel enthält die folgenden Abschnitte:

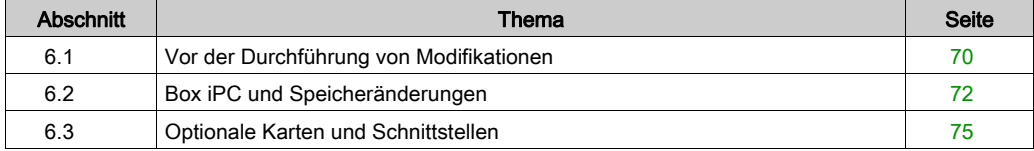

## <span id="page-69-0"></span>Abschnitt 6 1 Vor der Durchführung von Modifikationen

## Vor der Durchführung von Änderungen

### **Einleitung**

Detaillierte Anweisungen zur Installation optionaler Komponenten finden Sie in der Installationsanleitung des OEM-Herstellers (Original Equipment Manufacturer) des entsprechenden Geräts.

# **A A GEFAHR**

#### GEFAHR EINES ELEKTRISCHEN SCHLAGS, EINER EXPLOSION ODER EINES **LICHTBOGENS**

- Unterbrechen Sie die gesamte Spannungsversorgung zum Gerät, bevor Sie Abdeckungen oder Komponenten des Systems entnehmen und Zubehör, Hardware oder Kabel installieren bzw. entfernen.
- Trennen Sie das Netzkabel sowohl vom Harmony Industrial PC als auch von der Spannungsversorgung.
- Verwenden Sie für die Prüfung vorhandener Spannung stets einen Spannungsfühler mit geeigneter Bemessungsspannung.
- Montieren und befestigen Sie alle Abdeckungen oder Komponenten des Systems, bevor Sie das Gerät an das Netz anschließen und einschalten.
- Betreiben Sie den Harmony Industrial PC nur mit der angegebenen Spannung. Für das Gleichstromgerät ist eine Eingangsspannung von 24 VDC zu verwenden.

## Die Nichtbeachtung dieser Anweisungen führt zu Tod oder schweren Verletzungen.

Die Box PC IIoT (HMIBSC) sind nicht für einen Einsatz an explosionsgefährdeten Standorten klassifiziert.

# GEFAHR

## EXPLOSIONSGEFAHR IN EX-GEFÄHRDETEN BEREICHEN

Verwenden Sie diese Produkte nicht in Gefahrenbereichen.

Die Nichtbeachtung dieser Anweisungen führt zu Tod oder schweren Verletzungen.

Während des Betriebs steigt die Oberflächentemperatur des Kühlkörpers unter Umständen bis über 70 °C (158 °F) an.

# **A WARNUNG**

## GEFAHR VON VERBRENNUNGEN

Berühren Sie den Kühlkörper niemals während des Betriebs.

Die Nichtbeachtung dieser Anweisungen kann Tod, schwere Verletzungen oder Sachschäden zur Folge haben.

# **A** VORSICHT

### ÜBERHÖHTES ANZUGSMOMENT UND LOSE TEILE

- Beim Festziehen der Schrauben von Montageklemmen, Gehäuse, Zubehör oder Klemmenleisten darf ein Anzugsmoment von 0,5 Nm (4.5 lb-in) nicht überschritten werden. Übermäßige Kraftanwendung beim Anziehen der Schrauben kann die Montageklemmen beschädigen.
- Bei der Anbringung bzw. Abnahme von Schrauben ist darauf zu achten, dass diese nicht in das Innere des Harmony Industrial PC-Gehäuses fallen.

Die Nichtbeachtung dieser Anweisungen kann Verletzungen oder Sachschäden zur Folge haben.

# **AVORSICHT**

## ELEKTROSTATISCH GEFÄHRDETE KOMPONENTEN

Harmony Industrial PCInterne Komponenten, einschließlich Zubehör wie RAM-Module und Erweiterungskarten, können durch statische Elektrizität beschädigt werden.

- Material, das statische Aufladung erzeugt (Kunststoff, Polsterung, Teppiche), ist aus dem unmittelbaren Arbeitsbereich fernzuhalten.
- Entnehmen Sie elektrostatisch gefährdete Komponenten nicht aus ihrer antistatischen Hülle, solange Sie nicht mit deren Installation beginnen.
- Tragen Sie bei der Handhabung ESD-empfindlicher Komponenten ein ordnungsgemäß geerdetes Erdungsarmband (oder eine vergleichbare Vorrichtung).
- Vermeiden Sie unnötigen Kontakt freiliegender Leiter und Komponentenkabel mit der Haut oder Kleidung.

Die Nichtbeachtung dieser Anweisungen kann Verletzungen oder Sachschäden zur Folge haben.

## <span id="page-71-0"></span>Abschnitt 6.2 Box iPC und Speicheränderungen

## Installation der SD-Karte

### **Einleitung**

Das Betriebssystem des Box PC IIoT betrachtet die SD-Karte als Festplatte. Der sorgfältige Umgang mit der SD-Karte trägt zu einer längeren Lebensdauer bei. Machen Sie sich mit der Karte vertraut, bevor Sie versuchen, sie einzusetzen bzw. herauszunehmen.

Fahren Sie das Betriebssystem vor dem Installieren oder Entfernen einer SD-Karte ordnungsgemäß herunter und trennen Sie das Gerät vom Netz.

# **A A GEFAHR**

#### GEFAHR EINES ELEKTRISCHEN SCHLAGS, EINER EXPLOSION ODER EINES **LICHTBOGENS**

- Unterbrechen Sie die gesamte Spannungsversorgung zum Gerät, bevor Sie Abdeckungen oder Komponenten des Systems entnehmen und Zubehör, Hardware oder Kabel installieren bzw. entfernen.
- Trennen Sie das Netzkabel sowohl vom Harmony Industrial PC als auch von der Spannungsversorgung.
- Verwenden Sie für die Prüfung vorhandener Spannung stets einen Spannungsfühler mit geeigneter Bemessungsspannung.
- Montieren und befestigen Sie alle Abdeckungen oder Komponenten des Systems, bevor Sie das Gerät an das Netz anschließen und einschalten.
- Betreiben Sie den Harmony Industrial PC nur mit der angegebenen Spannung. Das Wechselstromgerät ist für eine Eingangsspannung von 100 bis 240 VAC ausgelegt. Für die Gleichstromversion ist eine Eingangsspannung von 24 VDC zu verwenden. Überprüfen Sie vor Anlegen der Spannung stets, ob Ihr Gerät mit Wechsel- oder Gleichstrom läuft.

#### Die Nichtbeachtung dieser Anweisungen führt zu Tod oder schweren Verletzungen.
# **AVORSICHT**

### BESCHÄDIGUNG DER SPEICHERKARTE UND DATENVERLUST

- Entfernen Sie die gesamte Spannungszufuhr, bevor Sie die installierte Speicherkarte berühren.
- Verwenden Sie ausschließlich von Schneider Electric angebotene Speicherkarten als Zubehör für dieses Produkt. Die Betriebsleistung des Harmony Industrial PC wurde nicht mit Speicherkarten anderer Hersteller getestet.
- Vergewissern Sie sich vor dem Einsetzen der Speicherkarte, dass diese ordnungsgemäß ausgerichtet ist.
- Schützen Sie die Speicherkarte vor Verbiegen, Herunterfallen und Stößen.
- Berühren Sie nicht die Kontaktstifte der Speicherkarte.
- Zerlegen oder verändern Sie die Speicherkarte nicht.
- Setzen Sie die Speicherkarte keiner Feuchtigkeit aus.

#### Die Nichtbeachtung dieser Anweisungen kann Verletzungen oder Sachschäden zur Folge haben.

# **HINWEIS**

### ELEKTROSTATISCHE ENTLADUNG

Ergreifen Sie alle notwendigen Schutzmaßnahmen gegen elektrostatische Entladung, bevor Sie versuchen, die Abdeckung des Box PC IIoT abzunehmen.

#### Die Nichtbeachtung dieser Anweisungen kann Sachschäden zur Folge haben.

## Einsetzen der SD-Karte

Gehen Sie vor wie folgt, um die SD-Karte einzusetzen:

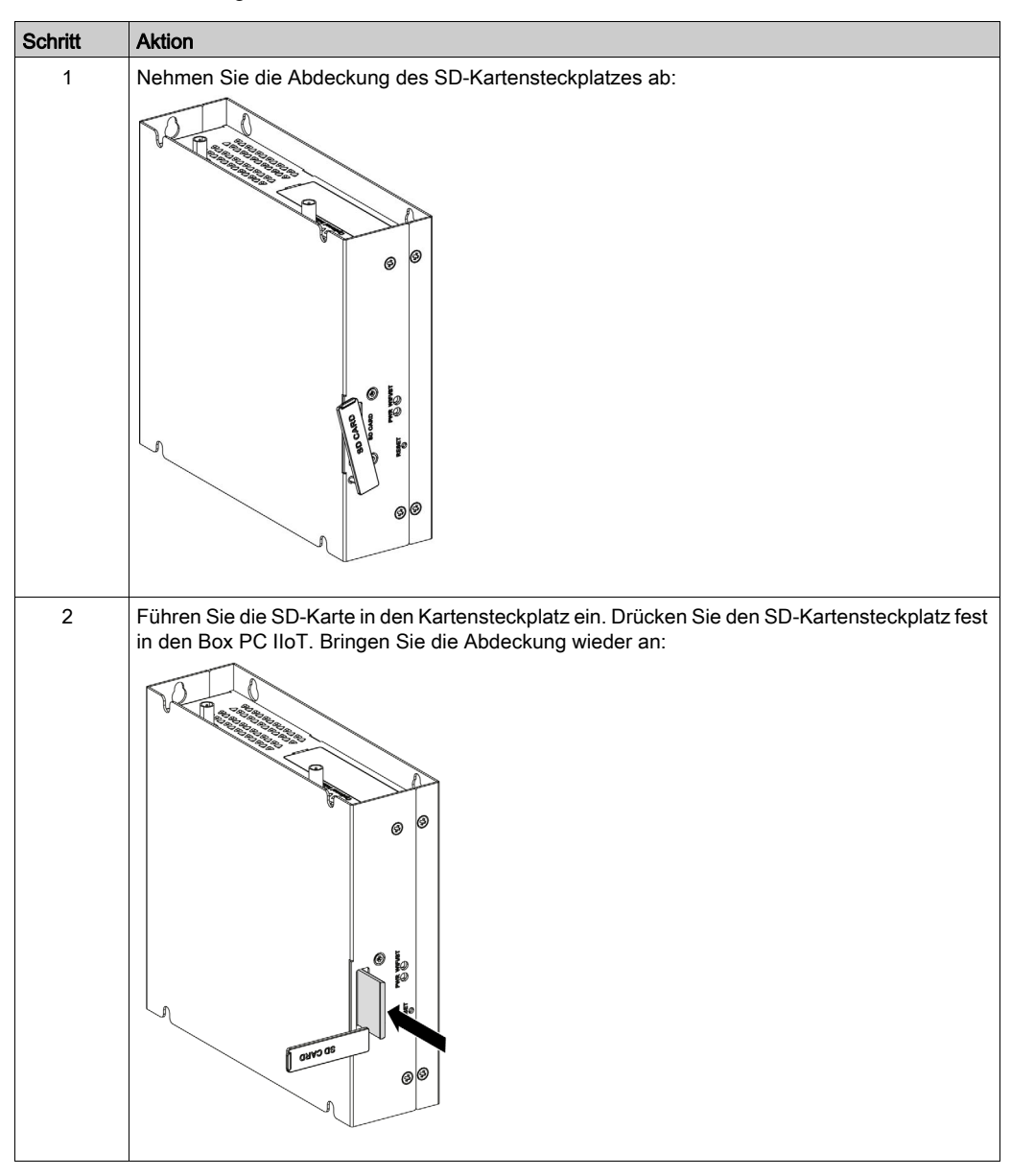

## Abschnitt 6.3 Optionale Karten und Schnittstellen

## Überblick

In diesem Abschnitt werden die optionalen Karten und Schnittstellen und deren Installation beschrieben.

#### Inhalt dieses Abschnitts

Dieser Abschnitt enthält die folgenden Themen:

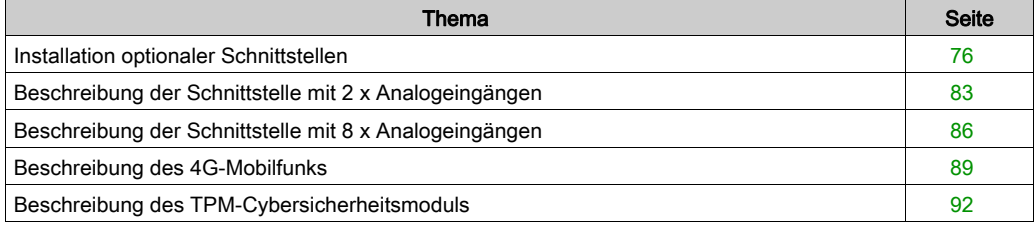

## <span id="page-75-0"></span>Installation optionaler Schnittstellen

#### **Einleitung**

Fahren Sie das Betriebssystem vor dem Installieren oder Entfernen einer Schnittstelle ordnungsgemäß herunter und trennen Sie das Gerät vom Netz.

# **A A GEFAHR**

#### GEFAHR EINES ELEKTRISCHEN SCHLAGS, EINER EXPLOSION ODER EINES **LICHTBOGENS**

- Unterbrechen Sie die gesamte Spannungsversorgung zum Gerät, bevor Sie Abdeckungen oder Komponenten des Systems entnehmen und Zubehör, Hardware oder Kabel installieren bzw. entfernen.
- Trennen Sie das Netzkabel sowohl vom Harmony Industrial PC als auch von der Spannungsversorgung.
- Verwenden Sie für die Prüfung vorhandener Spannung stets einen Spannungsfühler mit geeigneter Bemessungsspannung.
- Montieren und befestigen Sie alle Abdeckungen oder Komponenten des Systems, bevor Sie das Gerät an das Netz anschließen und einschalten.
- Betreiben Sie den Harmony Industrial PC nur mit der angegebenen Spannung. Das Wechselstromgerät ist für eine Eingangsspannung von 100 bis 240 VAC ausgelegt. Für die Gleichstromversion ist eine Eingangsspannung von 24 VDC zu verwenden. Überprüfen Sie vor Anlegen der Spannung stets, ob Ihr Gerät mit Wechsel- oder Gleichstrom läuft.

#### Die Nichtbeachtung dieser Anweisungen führt zu Tod oder schweren Verletzungen.

## Typen optionaler Schnittstellen

Die nachstehende Abbildung zeigt die verschiedenen Schnittstellentypen (Draufsicht):

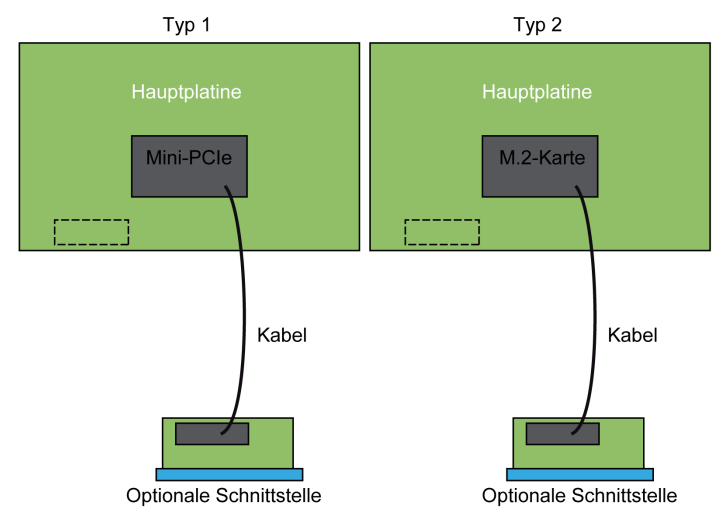

Die nachstehende Abbildung zeigt die verfügbaren Schnittstellen:

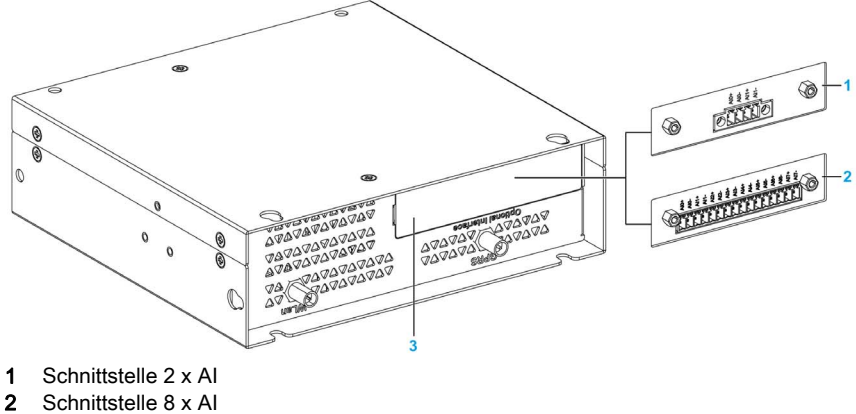

3 Optionale Schnittstelle

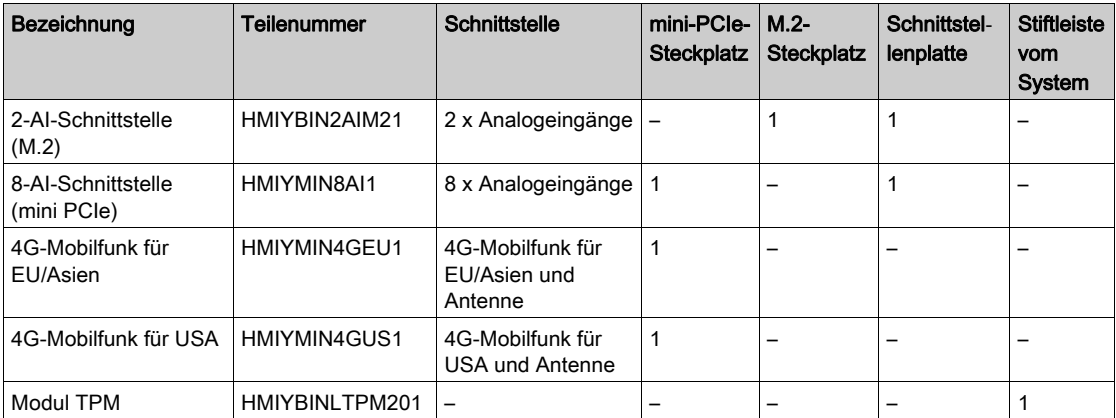

Die nachstehende Tabelle enthält Typ und Teilenummer der Schnittstellen:

## Kompatibilitätstabelle

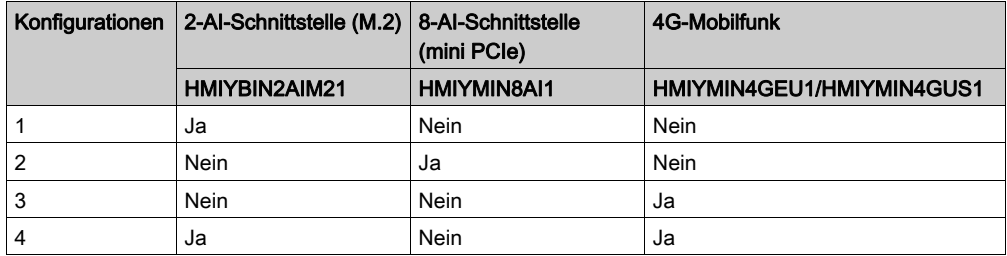

## HINWEIS:

- Der Box PC IIoT ist nur mit einem M.2-2230- und mit einem mini-PCIe-Steckplatz ausgestattet. Der mini-PCIe-Steckplatz bietet nur Unterstützung für ein 4G-Mobilfunk- oder ein optionales 8xAI-Schnittstellenmodul. Aus diesem Grund kann das optionale 8xAI-Schnittstellenmodul nicht gemeinsam mit dem 4G-Mobilfunkmodul installiert werden.
- Das optionale 8xAI-Schnittstellenmodul kann jedoch gleichzeitig mit dem 4G-Mobilfunk unterstützt werden (über den internen GPRS-SMA-Anschluss, nicht über die optionale 4G-Schnittstelle).
- Der Box PC IIoT verfügt nur über einen optionalen Schnittstellensteckplatz, d. h. das optionale 2xAI-Schnittstellenmodul kann nicht gemeinsam mit dem optionalen 8xAI-Schnittstellenmodul verwendet werden.
- Das optionale 16DI/8DO-Schnittstellenmodul (HMIYMINIO1) wird vom Box PC IIoT nicht unterstützt, da der Linux Yocto-Treiber keine Unterstützung dafür bereitstellt.

#### Installation einer Schnittstelle

Fahren Sie das Betriebssystem vor dem Installieren oder Entfernen einer mini-PCIe-Karte ordnungsgemäß herunter und trennen Sie das Gerät vom Netz.

Die Box PC IIoT sind nicht für einen Einsatz an explosionsgefährdeten Standorten klassifiziert.

# GEFAHR

## EXPLOSIONSGEFAHR IN EX-GEFÄHRDETEN BEREICHEN

Verwenden Sie diese Produkte nicht in Gefahrenbereichen.

Die Nichtbeachtung dieser Anweisungen führt zu Tod oder schweren Verletzungen.

# **HINWEIS**

### ELEKTROSTATISCHE ENTLADUNG

Ergreifen Sie alle notwendigen Schutzmaßnahmen gegen elektrostatische Entladung, bevor Sie versuchen, die Abdeckung des Harmony Industrial PC zu entfernen.

#### Die Nichtbeachtung dieser Anweisungen kann Sachschäden zur Folge haben.

# **AVORSICHT**

## ÜBERHÖHTES ANZUGSMOMENT UND LOSE TEILE

- Beim Festziehen der Schrauben von Montageklemmen, Gehäuse, Zubehör oder Klemmenleisten darf ein Anzugsmoment von 0,5 Nm (4.5 lb-in) nicht überschritten werden. Übermäßige Kraftanwendung beim Anziehen der Schrauben kann die Montageklemmen beschädigen.
- Bei der Anbringung bzw. Abnahme von Schrauben ist darauf zu achten, dass diese nicht in das Innere des Harmony Industrial PC-Gehäuses fallen.

#### Die Nichtbeachtung dieser Anweisungen kann Verletzungen oder Sachschäden zur Folge haben.

HINWEIS: Vergewissern Sie sich, dass die gesamte Stromzufuhr unterbrochen ist, bevor Sie dieses Verfahren anwenden.

Schritt **Aktion** 1 Trennen Sie das Netzkabel vom Box PC IIoT. 2 Berühren Sie den Gehäuse- oder Masseanschluss (nicht die Spannungsversorgung), um Ihren Körper von elektrostatischer Aufladung zu befreien. 3 Lösen Sie die sechs Schrauben der Abdeckung und entfernen Sie diese:  $\mathcal{D}$  $272700$ 4 Nehmen Sie die Platte ab:۴ 6 **AVADA** 

Gehen Sie vor wie folgt, um eine Schnittstelle zu installieren:

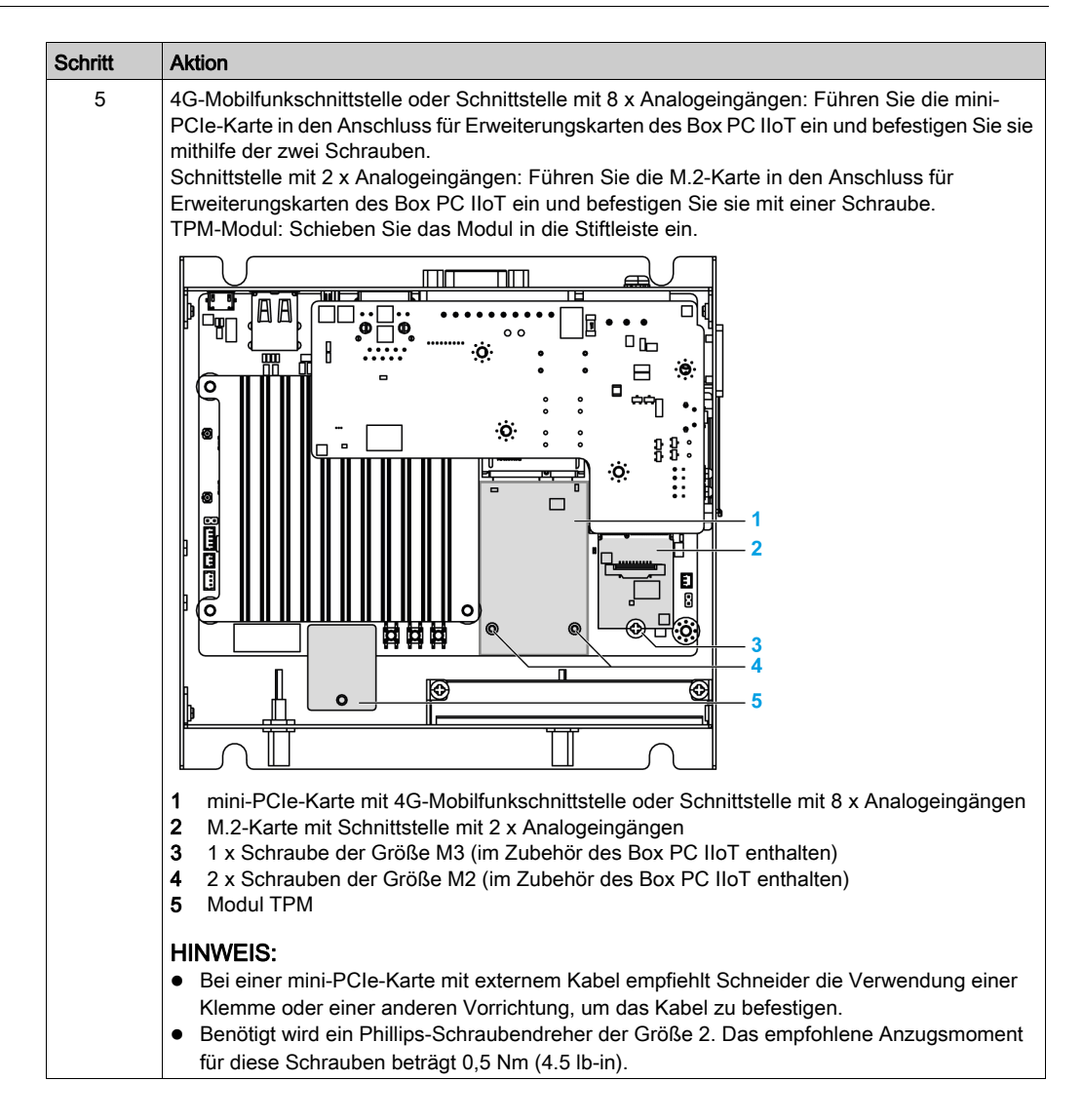

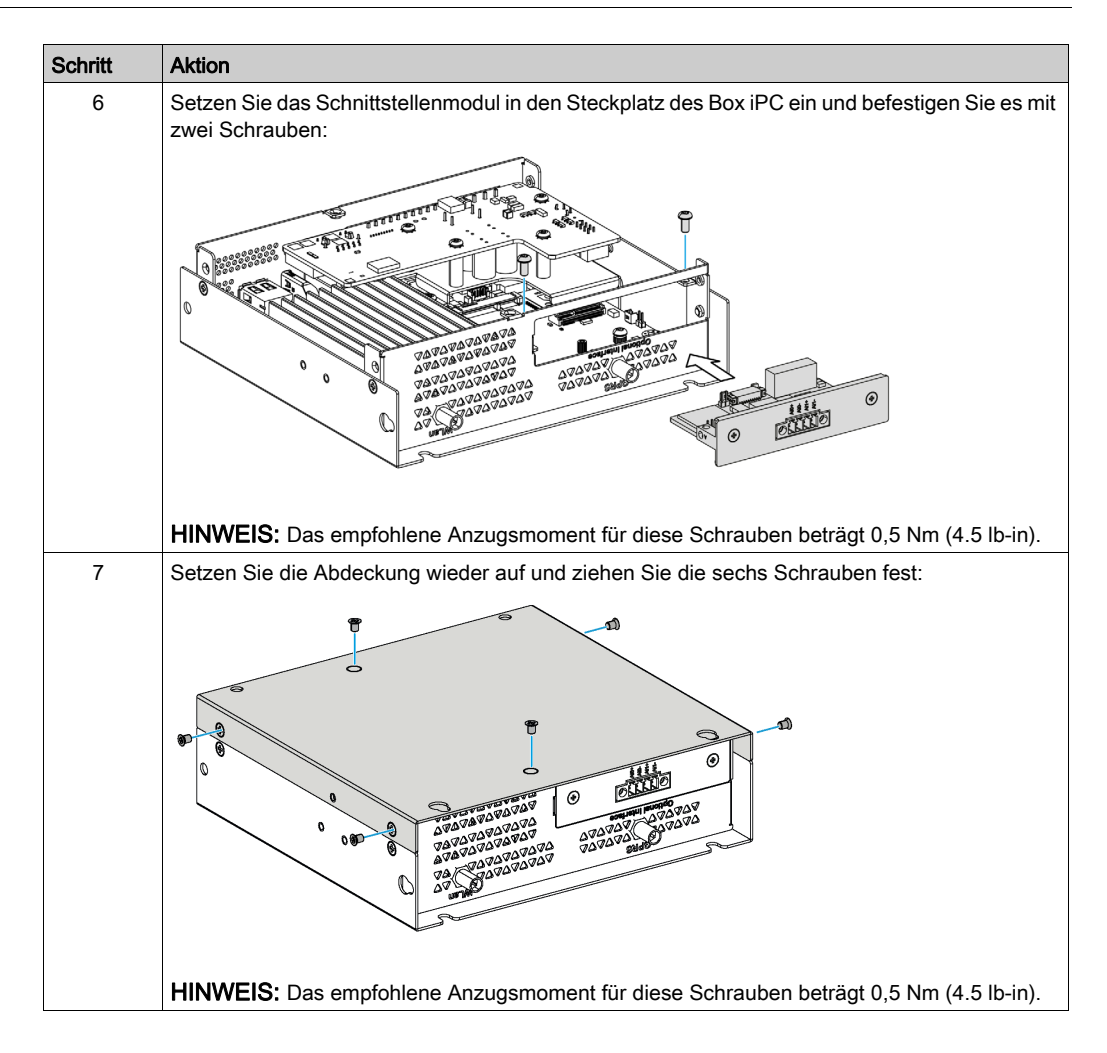

## <span id="page-82-0"></span>Beschreibung der Schnittstelle mit 2 x Analogeingängen

## **Einleitung**

Die Schnittstelle HMIYBIN2AIM21 wird als analoges Eingangsmodul eingestuft. Sie ist mit der M.2-Karte kompatibel.

Die nachstehende Abbildung zeigt die 2-AI-Schnittstelle:

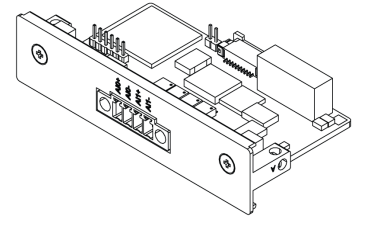

Die nachstehende Abbildung zeigt die Abmessungen der Schnittstelle:

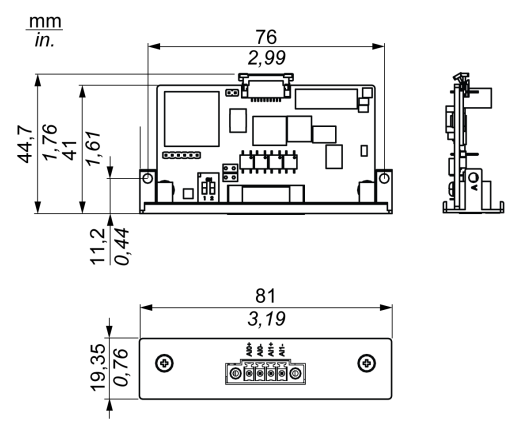

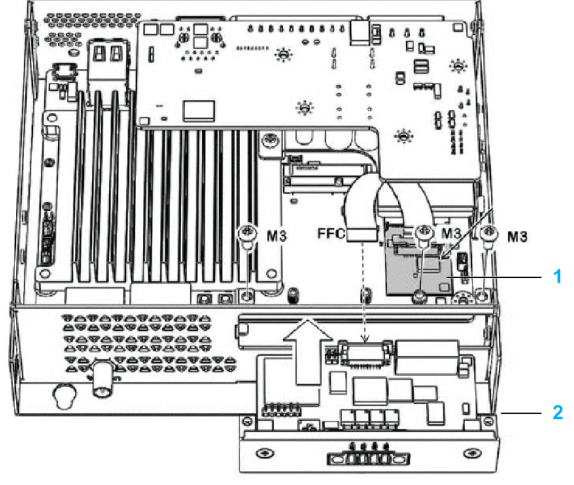

Die nachstehende Abbildung zeigt die 2-AI-Schnittstelle mit installierter M.2-Karte:

- 1 M.2-Karte
- 2 Schnittstelle 2 x AI

HINWEIS: Schließen Sie zuerst das M.2-Kabel an.

### Merkmale

Die folgende Tabelle enthält die technischen Kenndaten:

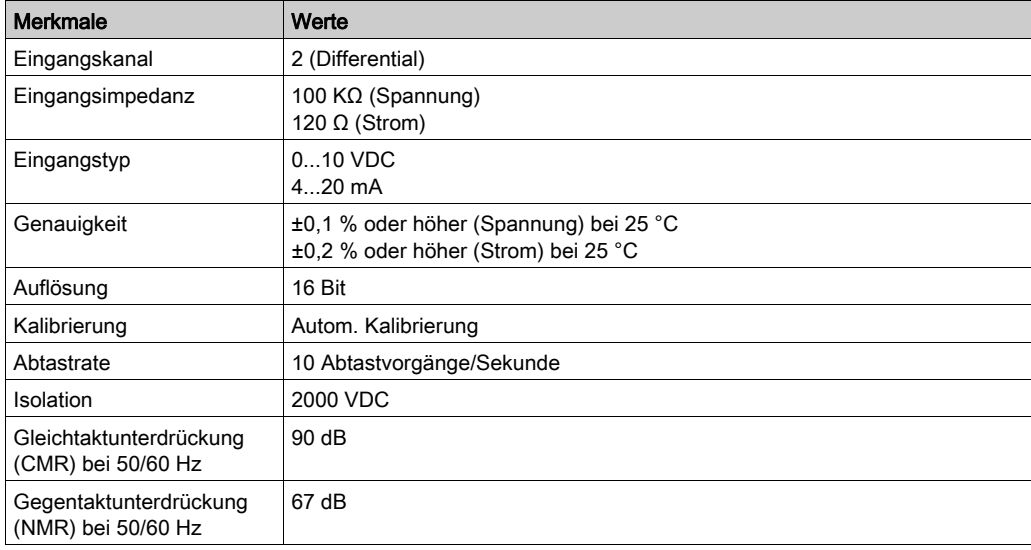

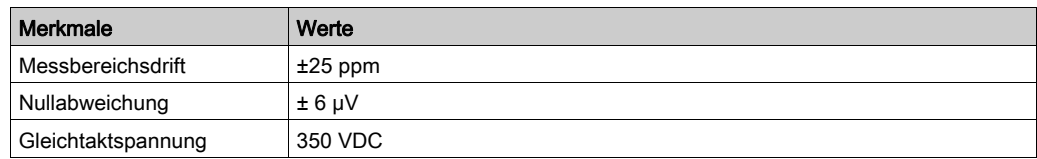

## **Schaltereinstellung**

Schalter am 2-Kanal-AI-Modul zur Spannungs- oder Stromänderung:

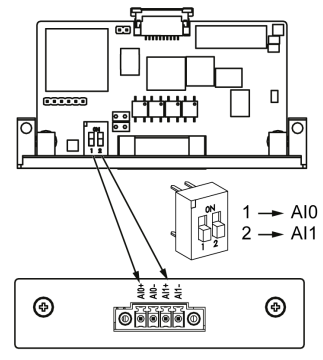

Für AI0 und AI1 wird der Schalter in folgende Position gesetzt:

- Off (Aus) Spannung
- On (Ein) Strom

HINWEIS: Die Schalter sind werkseitig auf "Off" (Aus) eingestellt.

## Kabelführung

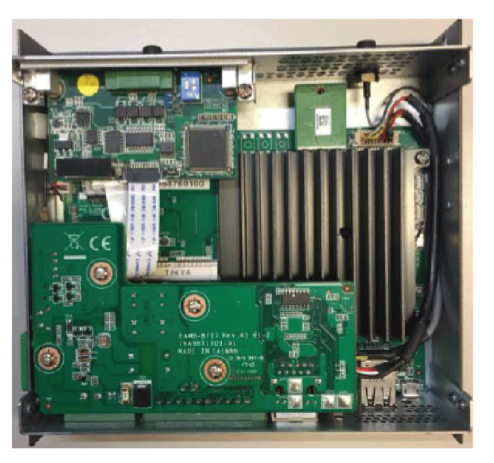

## <span id="page-85-0"></span>Beschreibung der Schnittstelle mit 8 x Analogeingängen

## **Einleitung**

Der HMIYMIN8AI1 wird als analoges Eingangsmodul eingestuft. Er ist mit der mini-PCIe-Karte kompatibel.

Die nachstehende Abbildung zeigt die Schnittstelle mit 8 Analogeingängen:

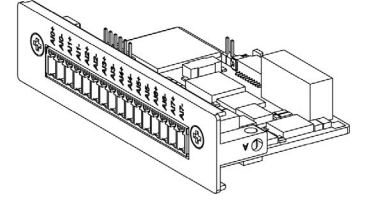

Die nachstehende Abbildung zeigt die Abmessungen der Schnittstelle:

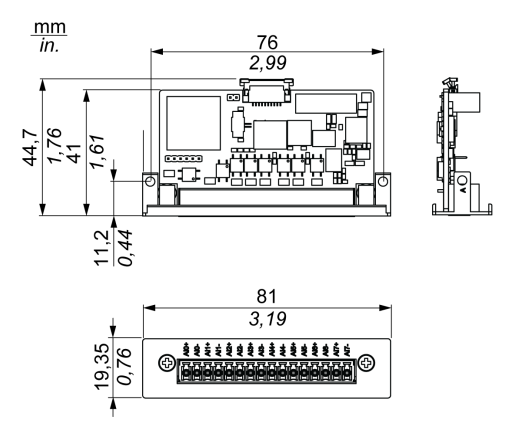

## Merkmale

Die folgende Tabelle enthält die technischen Kenndaten:

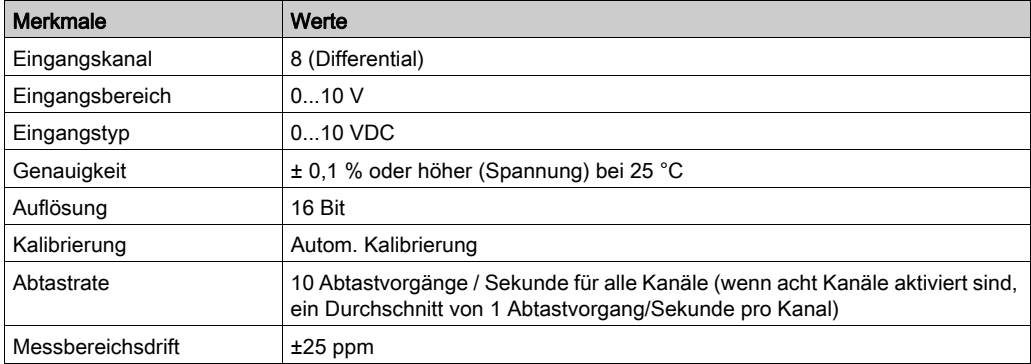

## 8 analoge Eingangsanschlüsse

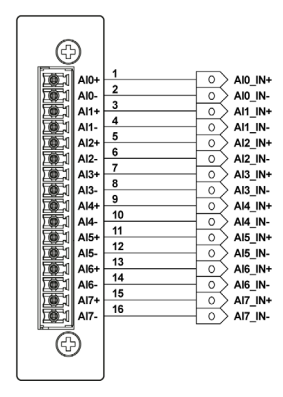

## Kabelführung

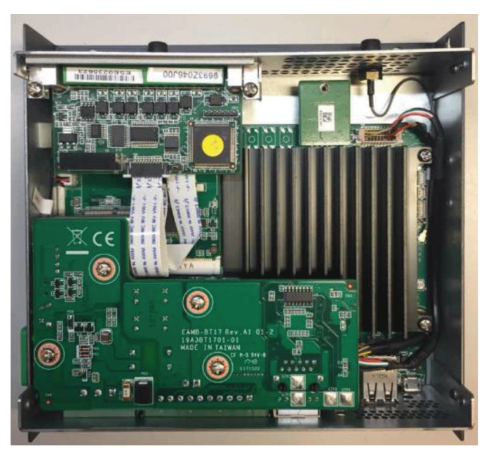

## <span id="page-88-0"></span>Beschreibung des 4G-Mobilfunks

#### **Einleitung**

Die Module HMIYMIN4GEU1 und HMIYMIN4GUS1 sind für einen Einsatz in industriellen Installationen vorgesehen.

HMIYMIN4GEU1 ist ein mini-PCIe-GPRS-4G-Modul für Frequenzen in Europa und Asien. Der Bausatz umfasst eine externe Antenne.

HMIYMIN4GUS1 ist ein mini-PCIe-GPRS-4G-Modul für Frequenzen in Nordamerika. Der Bausatz umfasst eine externe Antenne.

Die nachstehende Abbildung zeigt die mini-PCIe-4G-Mobilfunkschnittstelle:

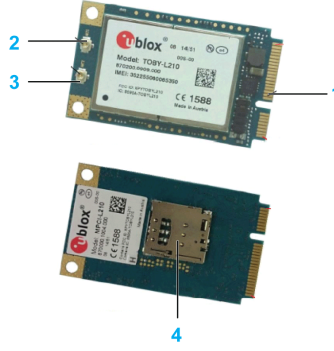

- 1 mini-PCIe-Anschluss
- 2 Anschluss für RF-Hauptantenne (verwenden Sie diesen Anschluss für den Box PC IIoT)
- 3 Anschluss für RF-Diversity-Antenne
- 4 SIM-Kartenhalter

#### HINWEIS:

- 1. Sie können den Steckplatz für SIM-Kartenhalter (micro-SIM 3FF, 12 x 15 mm) am 4G-Modul verwenden, um den 4G-Zugang zu nutzen.
- 2. Diese 4G-Karten sind Partnerprodukte, die von Schneider angeboten werden. Weitere Informationen finden Sie im Anweisungsblatt im Versandkarton.

## **Beschreibung**

Die folgende Tabelle enthält die technischen Kenndaten:

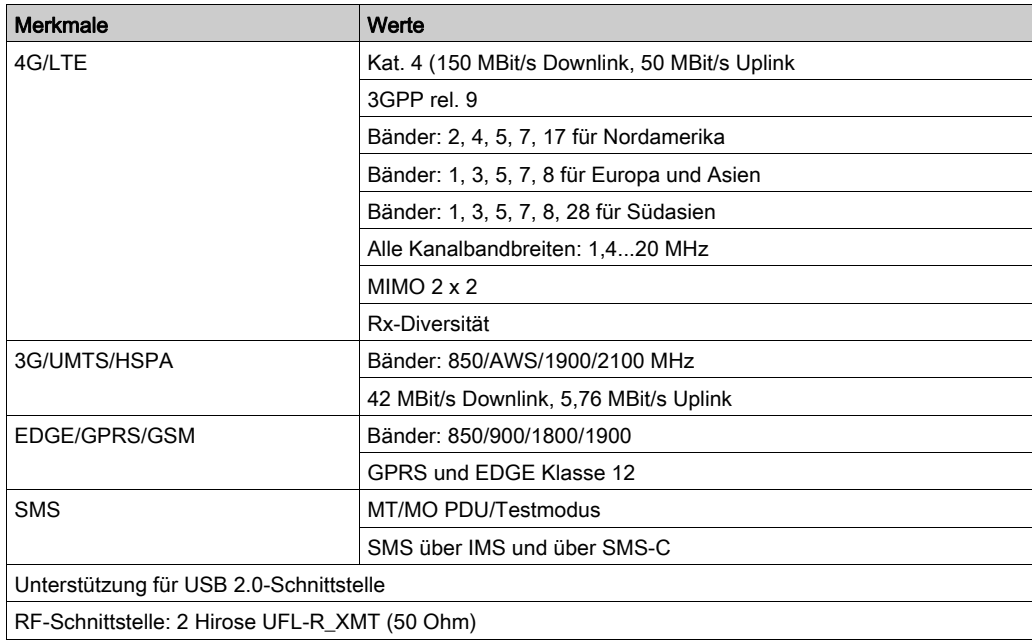

#### Ansicht der Mobilfunkschnittstelle

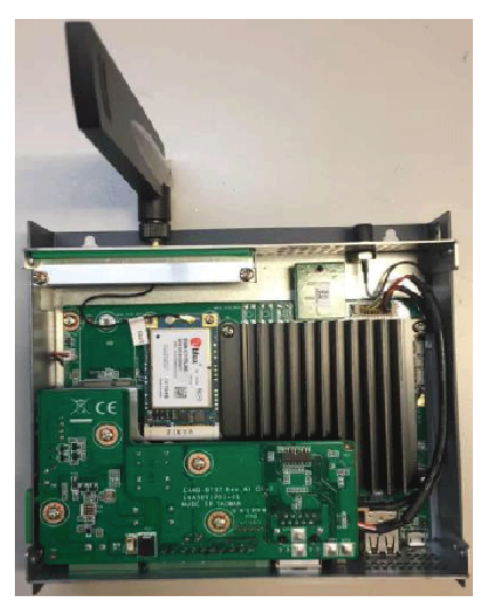

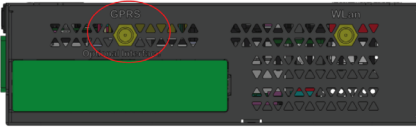

## Konfiguration des 4G-Moduls

Das 4G-Modul ist im Betriebssystem-Abbild vorinstalliert. Sie müssen das Flag de[r 4G-Einstellung](#page-120-0)  aufrufen, um das Modul zu aktivieren. Siehe "Bearbeiten der Konfigurationsdatei" [\(siehe](#page-120-0) Seite 121).

## <span id="page-91-0"></span>Beschreibung des TPM-Cybersicherheitsmoduls

#### **Einleitung**

Das Modul HMIYBINLTPM201 ist für den Einsatz in einer Industrieumgebung vorgesehen. Es ist mit dem Modul mit geringer Pinzahl kompatibel. Trusted Platform Module (TPM) ist ein internationaler Standard für einen sicheren Kryptoprozessor, d. h. für eine spezialisierte Mikrosteuerung, die zum Schutz von Hardware durch die Integration kryptografischer Schlüssel in Geräte entwickelt wurde.

Die Leiterplatte und das BIOS des Box PC IIoT ermöglichen Ihnen die Installation des TPM-Moduls und die Aktivierung der Verschlüsselung. Dadurch werden die Speicherlaufwerke und das Betriebssystem auf der Grundlage der im Hardwaremodul verwalteten Passwörter und Schlüssel verschlüsselt.

Je nach Teilenummer ist das TMP-Modul HMIYBINLTPM201 in Übereinstimmung mit der Auftragskonfiguration (CTO (configured to order)) standardmäßig montiert oder kann vom Benutzer später als optionales Zubehör montiert werden. Die Verschlüsselung kann aktiviert werden.

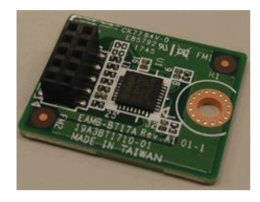

Stecken Sie das Modul auf die Stiftleiste des Box PC IIoT auf.

#### Installation des TPM-Moduls

Fahren Sie das Betriebssystem vor dem Installieren oder Entfernen einer Karte ordnungsgemäß herunter und trennen Sie das Gerät vom Netz.

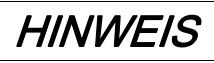

#### ELEKTROSTATISCHE ENTLADUNG

Ergreifen Sie alle notwendigen Schutzmaßnahmen gegen elektrostatische Entladung, bevor Sie versuchen, die Abdeckung des Harmony Industrial PC zu entfernen.

Die Nichtbeachtung dieser Anweisungen kann Sachschäden zur Folge haben.

# **A** VORSICHT

## ÜBERHÖHTES ANZUGSMOMENT UND LOSE TEILE

- **Beim Festziehen der Schrauben von Montageklemmen, Gehäuse, Zubehör oder** Klemmenleisten darf ein Anzugsmoment von 0,5 Nm (4.5 lb-in) nicht überschritten werden. Übermäßige Kraftanwendung beim Anziehen der Schrauben kann die Montageklemmen beschädigen.
- Bei der Anbringung bzw. Abnahme von Schrauben ist darauf zu achten, dass diese nicht in das Innere des Harmony Industrial PC-Gehäuses fallen.

#### Die Nichtbeachtung dieser Anweisungen kann Verletzungen oder Sachschäden zur Folge haben.

Schritt Aktion 1 Setzen Sie die TPM-Karte ein: $\circ$ 

Gehen Sie vor wie folgt, um ein TPM-Modul zu installieren:

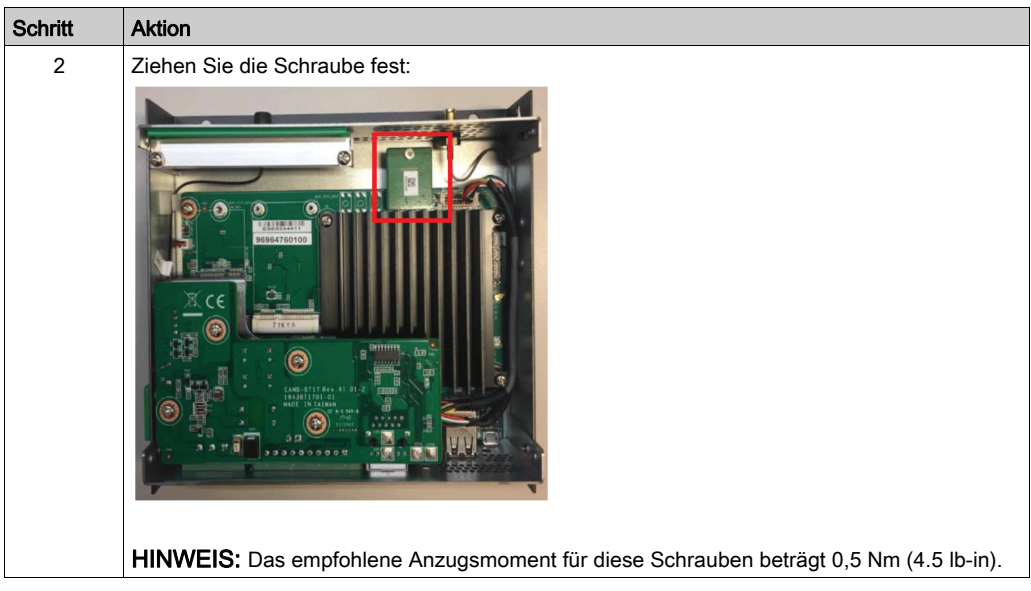

## Konfiguration des TPM-Moduls

Das TPM-Modul ist im Abbild des Betriebssystems vorgeladen. Siehe "Bearbeiten der Konfigura-tionsdatei" [\(siehe](#page-120-0) Seite 121).

## Kapitel 7 Konfigurationssoftware

Dieser Abschnitt enthält alle erforderlichen Informationen für die Inbetriebnahme der Linux Yocto Board Support Packages (BSP).

#### Inhalt dieses Kapitels

Dieses Kapitel enthält die folgenden Themen:

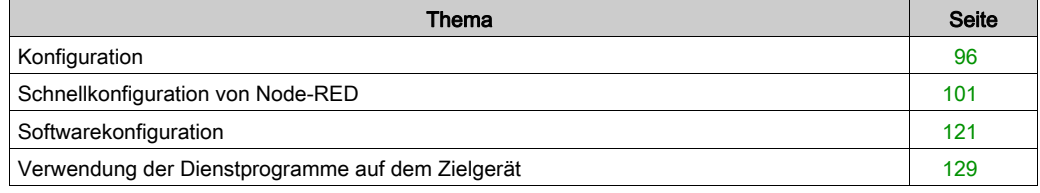

## <span id="page-95-0"></span>Konfiguration

## Überblick

Der Box PC IIoT (HMIBSC) verfügt über eine Standard-Softwarepaket-Architektur auf der Grundlage des Linux Yocto Project (Integriertes Open-Source-Linux-Build).

Der Softwarestapel wird auf verschiedenen Schichten erstellt. Eine Illustration dieser Schichten finden Sie in folgender Abbildung:

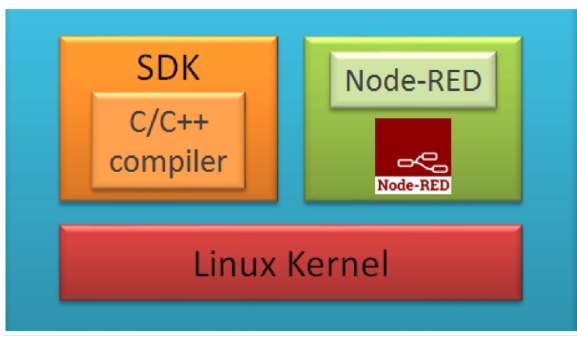

Bei einem Software Development Kit (SDK) handelt es sich in der Regel um eine Gruppe von Softwareentwicklungstools, die die Erstellung von Anwendungen für bestimmte Softwarepakete, Software-Frameworks oder Hardwareplattformen ermöglichen.

In integrierten Systemen entspricht ein Board Support Package (BSP) der Softwareschicht mit den hardwarespezifischen Treibern und anderen Programmen, die den Betrieb eines bestimmten Betriebssystems in einer bestimmten Hardwareumgebung unterstützen.

HINWEIS: Der C/C++-Compiler ist erfahrenen Entwicklern für eine bedarfsgerechte Anpassung vorbehalten. Entsprechende Dokumentation kann beim Kundendienst-Center mit begrenztem Supportservice angefordert werden.

#### **Allgemeines**

Das Linux Yocto BSP stellt die erforderlichen Softwareprogramme und Rezepturen zur Unterstützung einzelner Karten bereit. Das BSP umfasst eine Reihe von Informationen, die die Unterstützung spezifischer Hardwaregeräte, Gerätegruppen oder Hardwareplattformen definieren.

Dieses Handbuch enthält keine Anweisungen zur Lösung aller bei der Programmierung ggf. auftretenden Probleme. Das Linux Yocto Project wurde gezielt darauf ausgerichtet, die Nutzererfahrung der Entwickler angepasster Linux-Systeme mit Unterstützung der ARM CPU-Architektur zu verbessern. Zur Verwendung dieses Handbuchs sollten Sie mit den Linux-Befehlen und dem Linux Yocto project vertraut sein.

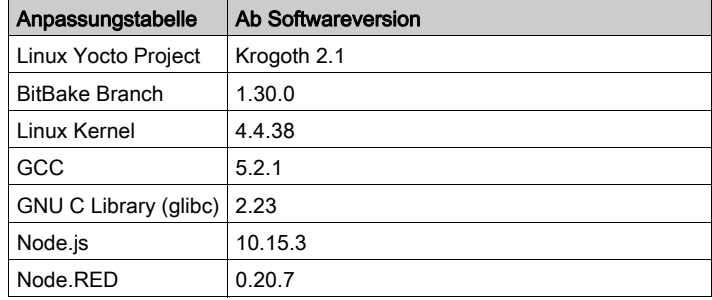

#### **Softwareversion**

HINWEIS: Node-RED ist vorinstalliert. Informationen zur Aktualisierung von Node-RED finden Sie unter <https://nodered.org/>.

Node-RED ausgehend von einem Abbild des Betriebssystems wurde validiert. Wenn Sie Änderungen an Node-RED vornehmen möchten, gehen Sie gemäß dem Installationsverfahren auf der Website von Node-RED vor (<https://nodered.org/docs/getting-started/installation>).

Die Standardversion von Node-RED stellt einen Standardknoten (Node) bereit. Informationen zur Verwendung jedes Knotens und zur Erstellung von Verbindungen finden Sie hier: *[official website](https://nodered.org/docs/getting-started/first-flow)* von Node-RED.

#### Konto- und Rechteverwaltung

## **A** WARNUNG

#### SCHUTZ VOR UNBEFUGTEM ZUGRIFF

- Ändern Sie umgehend sämtliche Standardpasswörter in neue, sichere Passwörter.
- Geben Sie Passwörter nicht an unbefugtes oder nicht qualifiziertes Personal weiter.
- Beschränken Sie die Zugriffsrechte auf Benutzer, die für Ihre Anwendung unbedingt benötigt werden.

Die Nichtbeachtung dieser Anweisungen kann Tod, schwere Verletzungen oder Sachschäden zur Folge haben.

#### Erste Verwendung des Box PC IIoT

Für die Anmeldung beim Betriebssystem und für Node-RED sind Standardpasswörter verfügbar. Diese Standardpasswörter werden für neue Produkte oder nach einer Systemwiederherstellung festgelegt. Der Benutzer muss das Standardpasswort für den root account, den Node-Red account und den user account nach der ersten Anmeldung ändern.

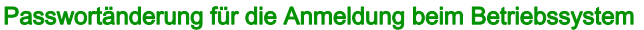

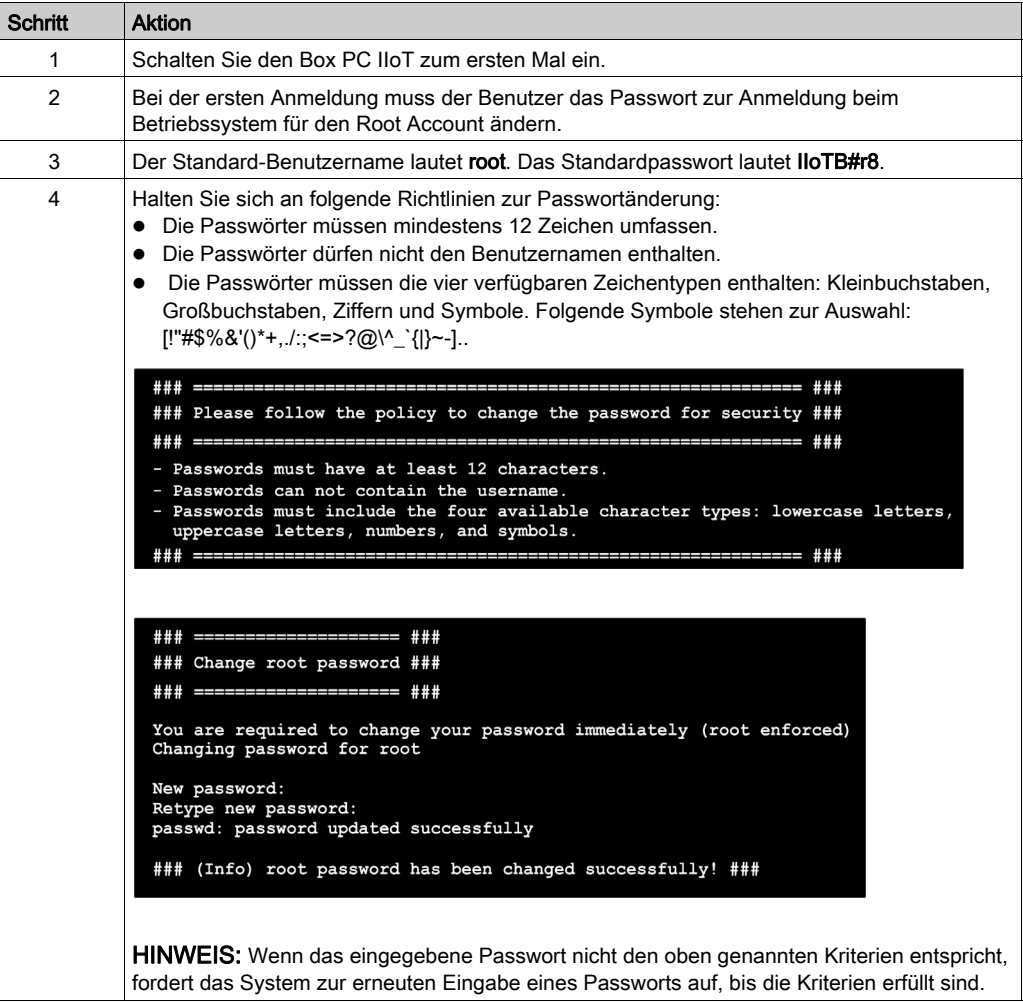

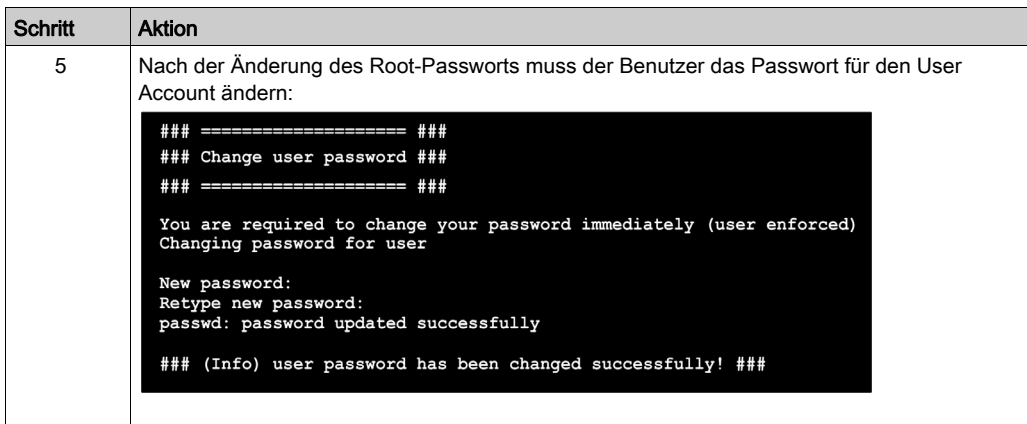

## Passwortänderung für die Anmeldung bei Node-RED

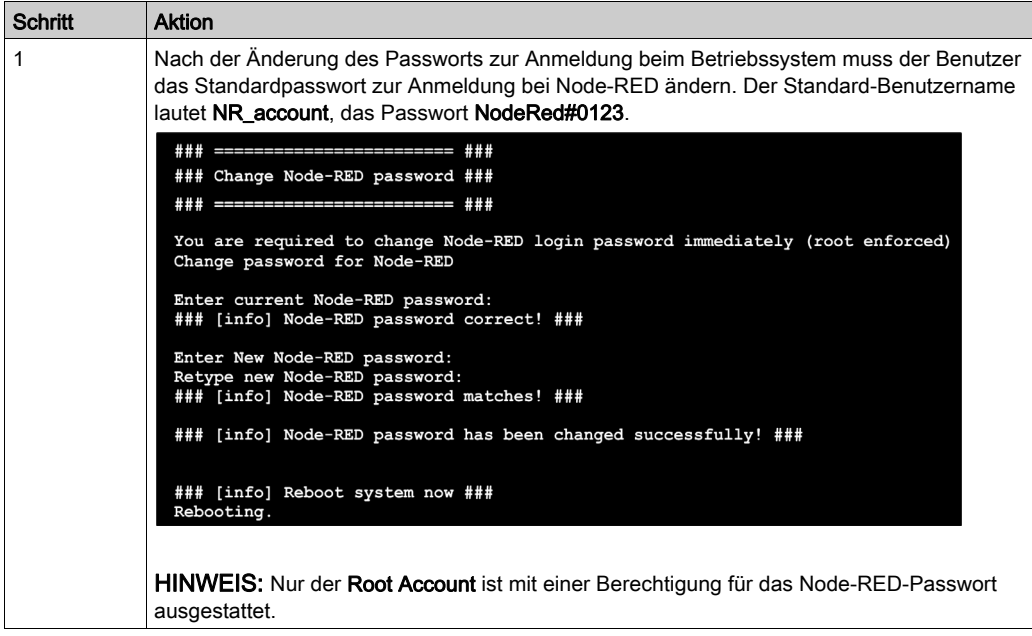

## Anmeldung beim Betriebssystem

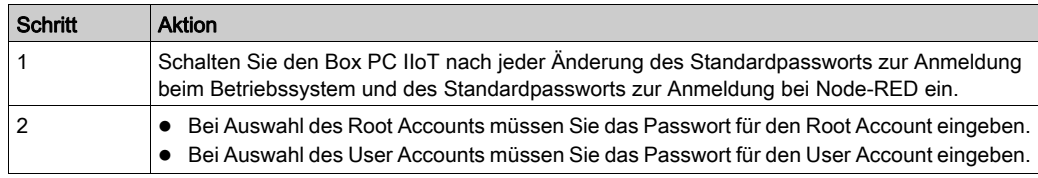

## Passwortänderung für die Anmeldung bei Node-RED

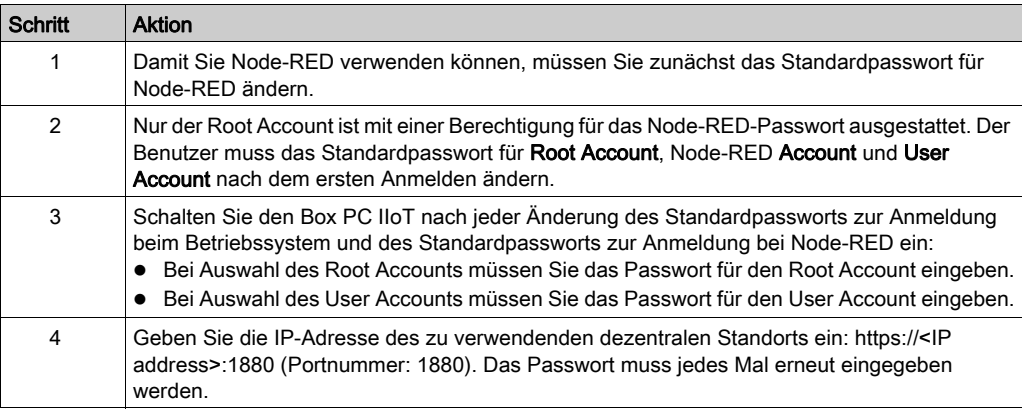

## <span id="page-100-0"></span>Schnellkonfiguration von Node-RED

## Allgemeines

Mit der Node-RED-Lösung steht ein im Abbild des Betriebssystems und in Node-RED vorinstallierter Standard-Schneider Node bereit, den Sie über die SD-Wiederherstellungskarte installieren können. Im Schneider Node sind darüber hinaus ein Beispielcode und ein Ablaufbeispiel verfügbar, um Ihnen die Inbetriebnahme zu erleichtern.

#### Erste Schritte

Gehen Sie vor wie folgt; um Node-RED zu konfigurieren:

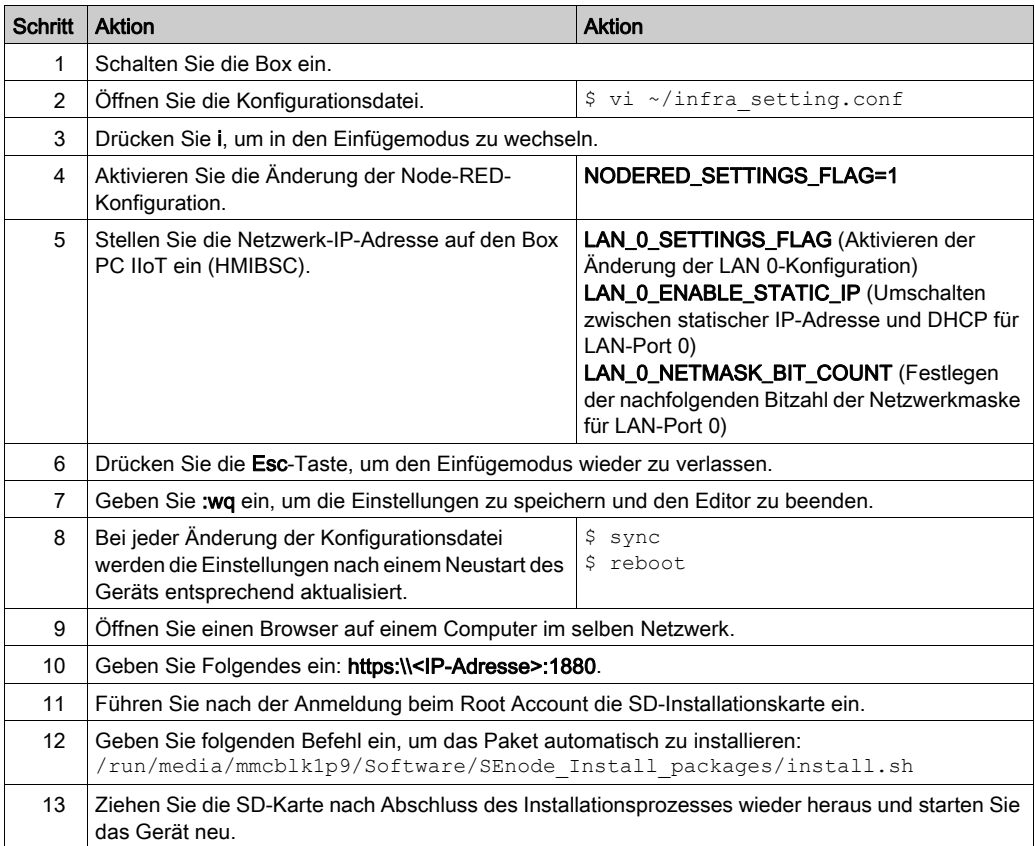

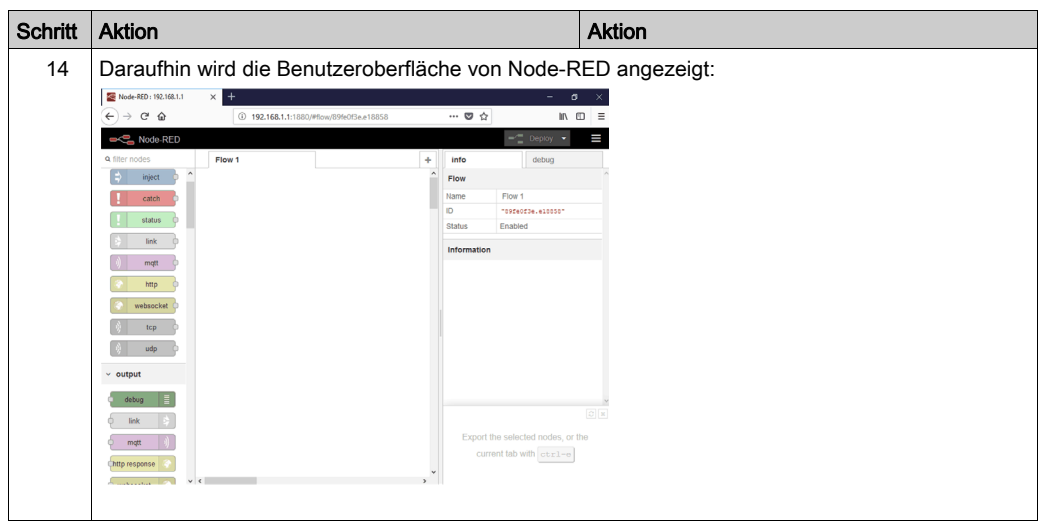

#### Standard-Node-RED

Node-RED ist in das Abbild des HMIBSC-Betriebssystems integriert. Um die Version von Node-RED zu aktualisieren, halten Sie sich an den auf der Node-RED-Website beschriebenen StandardInstallationsvorgang: <https://nodered.org/docs/getting-started/installation>

Der Benutzer muss die Änderung des Standardpassworts abschließen, damit er Node-RED verwenden kann.

Geben Sie die IP-Adresse des zu verwendenden dezentralen Standorts ein: 1880 (Portnummer: 1880). Das Passwort muss jedes Mal erneut eingegeben werden.

#### Installation eines Schneider Electric-Knotens (Node)

Mit der Node-RED-Lösung steht ein im Abbild des Betriebssystems und im Schneider Node vorinstalliertes Standard-Node-RED bereit, das der Benutzer über einen USB-Wiederherstellungsstick installieren kann. Im Schneider Node sind darüber hinaus ein Beispielcode und ein Ablaufbeispiel verfügbar, um die Inbetriebnahme für den Benutzer zu erleichtern.

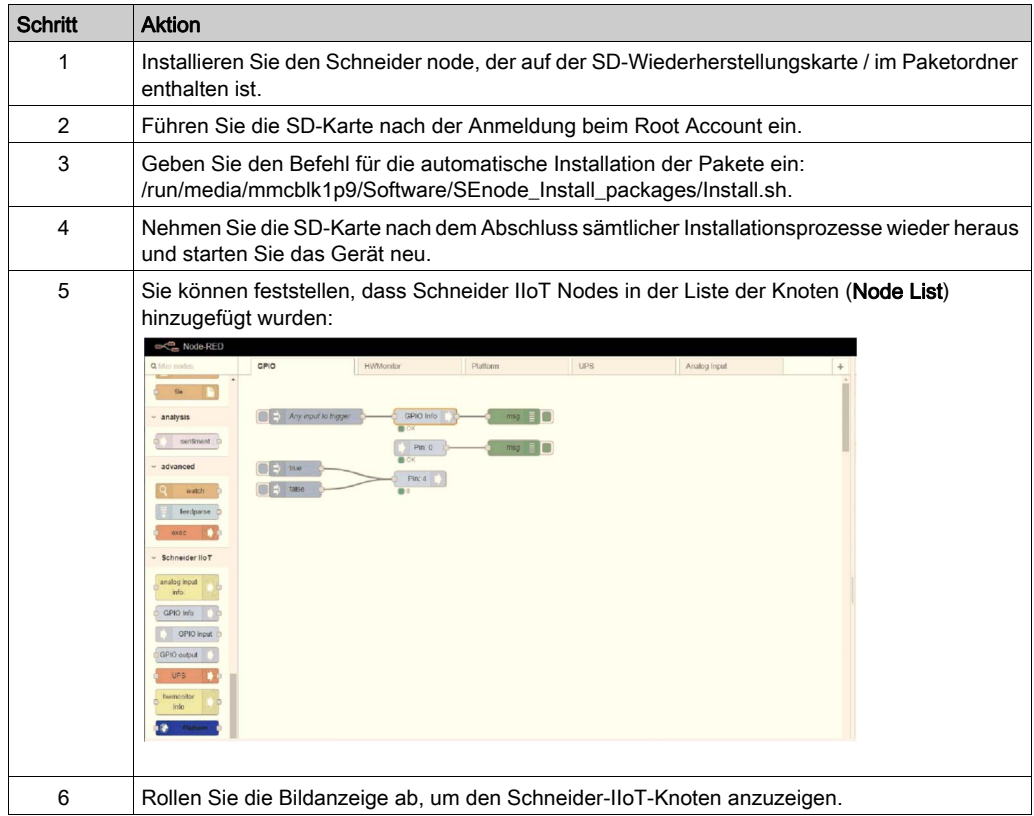

HINWEIS: Node-RED verfügt zwar über einen integrierten Standardknoten, es ist jedoch kein spezieller Knoten vorhanden, der die Hardware von Schneider-Electric unterstützt, wenn Sie keine Schneider-Electric-Knoten installieren.

#### Erste Verwendung von Node-RED

- Node-RED-Passwort:
	- $\circ$  Schalten Sie den Box iPC zum ersten Mal ein: Der Benutzer muss das Passwort für Node-RED ändern.
	- Das Passwort muss bei jedem neuen Einschalten erneut eingegeben werden.
	- $\circ$  Das Node-RED-Passwort muss bei der ersten Verwendung von Node-RED geändert werden.
- Benutzerpasswort für Node-RED:
	- Der Benutzer muss das Passwort nach dem ersten Einschalten des Box iPC ändern (direkt nach der Änderung des Node-RED-Passworts).
	- Geben Sie die IP-Adresse des Box iPC am dezentralen Standort ein. Das Passwort muss jedes Mal erneut eingegeben werden.

#### Liste der Schneider IIoT Nodes

- Platform (Plattform)
- UPS (USV)
- Hardware Monitor (Hardwareüberwachung)
- GPIO Set (GPIO-Einstellung)
- AI Module (Analoges Eingangsmodul)

HINWEIS: Sie können den Wert in einfachem Code ändern (Installationsprogramm für den Code des Ablaufbeispiels), der über die SD-Karte installiert werden kann.

#### Knoten "Platform"

Folgende Informationen können aus dem Knoten Platform entnommen werden:

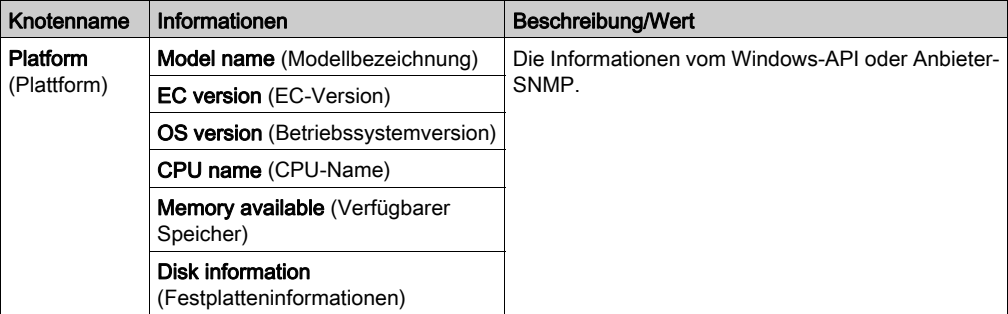

Der Platform-Knoten senden die Informationen zunächst einmal. Wenn Sie den OSVer-Wert benötigen, geben Sie das Attribut OSVer ein und setzen Sie es auf "True", um nur den OSVer-Wert abzurufen.

Wenn an Stelle der Knotenverwendung das Programm die Einstellung vornehmen soll, finden Sie nachstehend einen Beispielcode als Referenz.

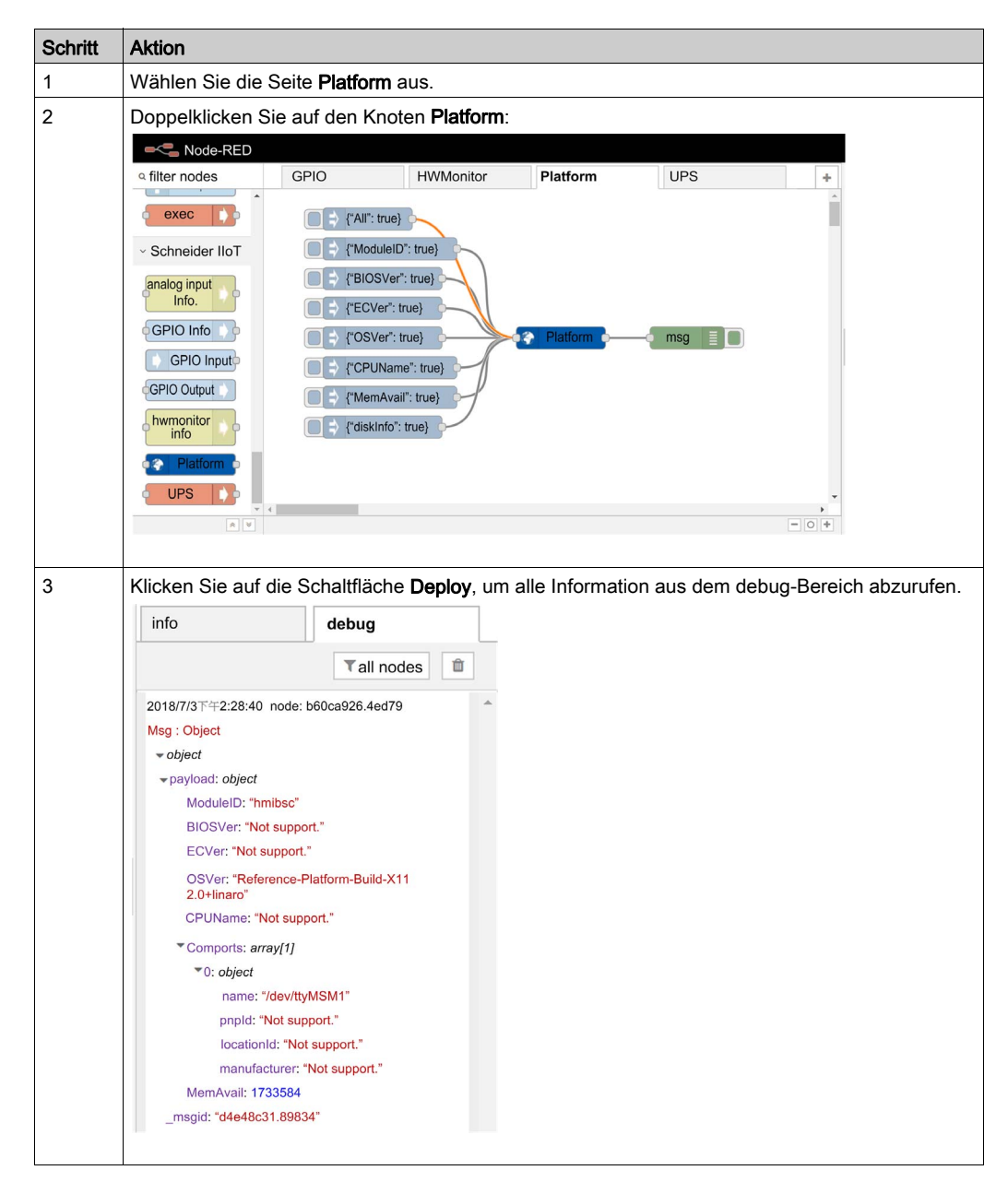

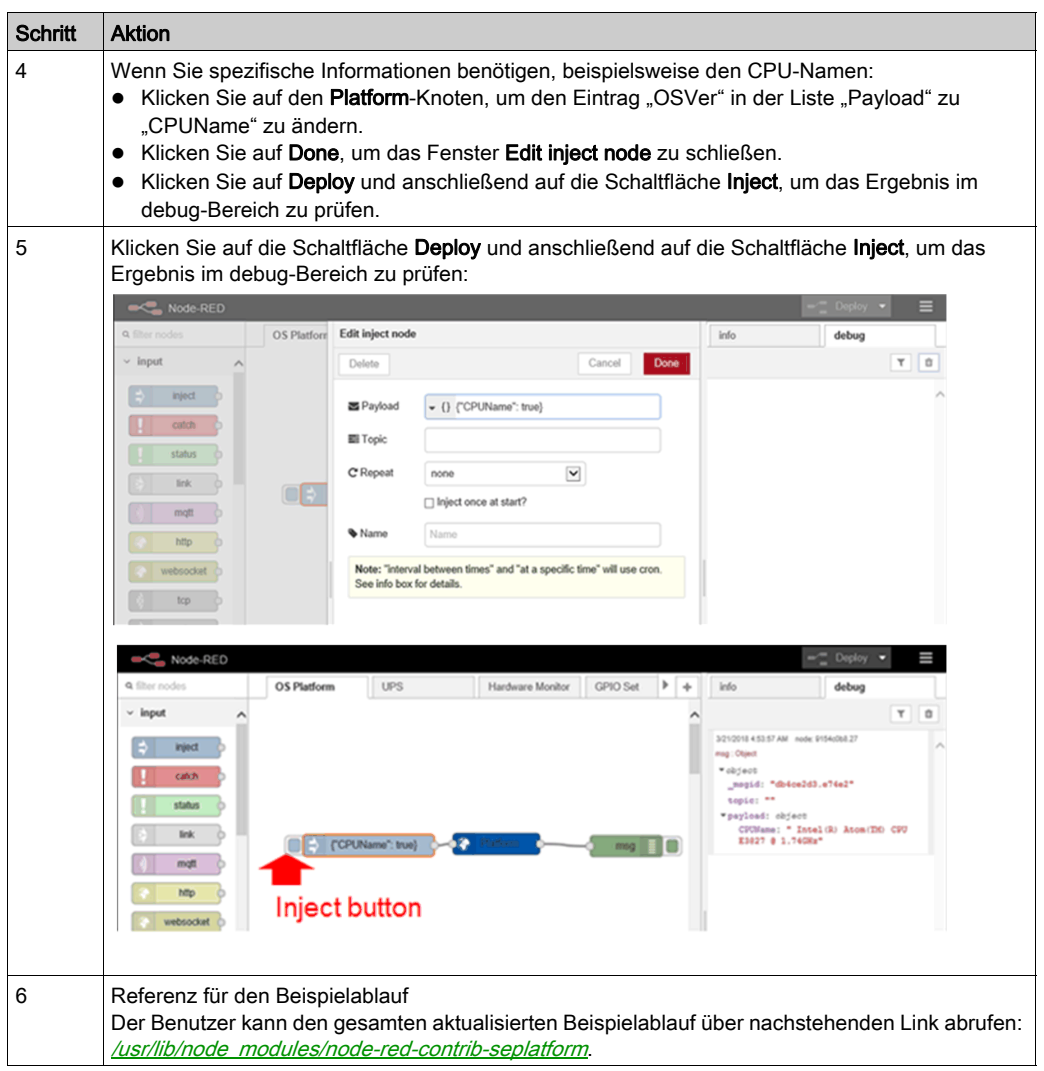

### Knoten "Hardware Monitor"

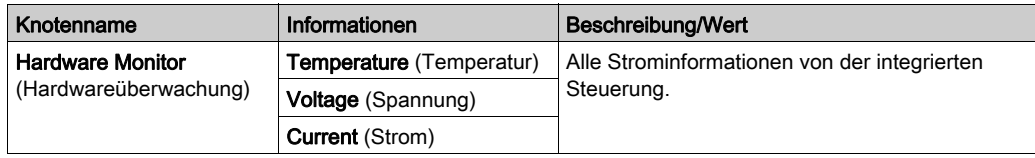

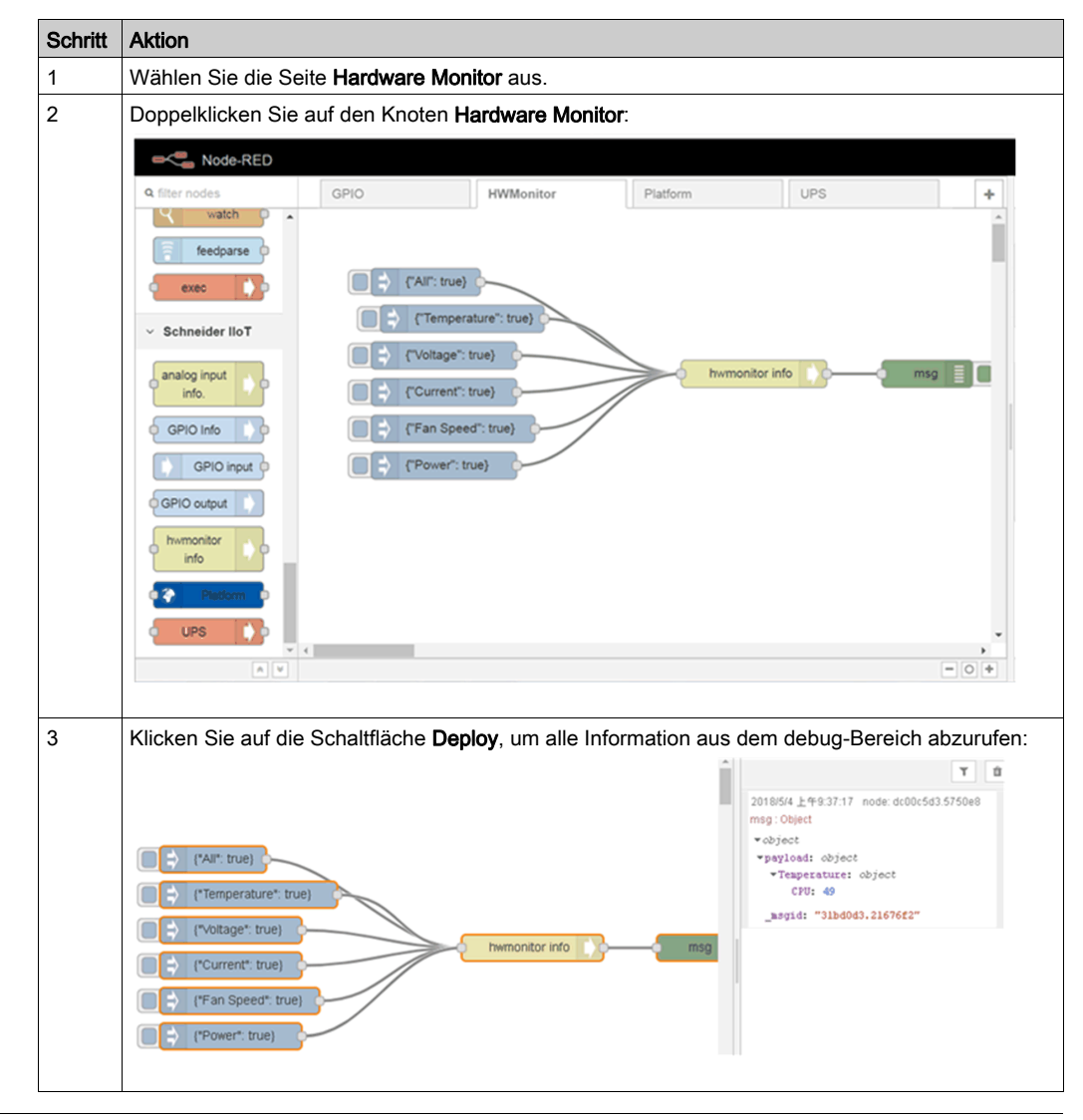

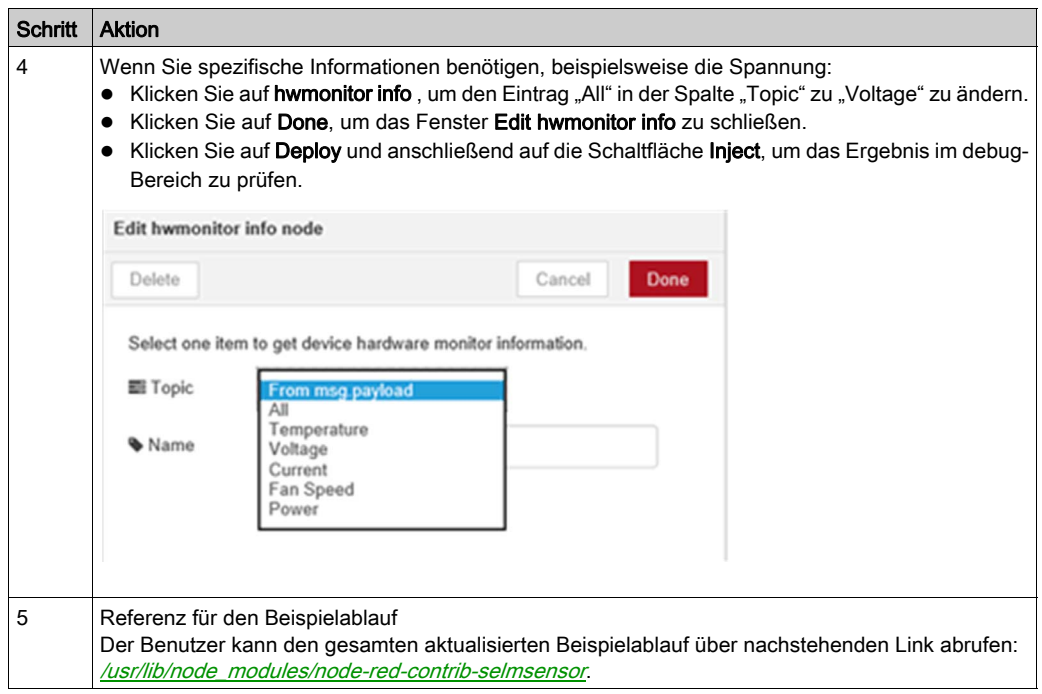
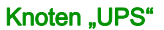

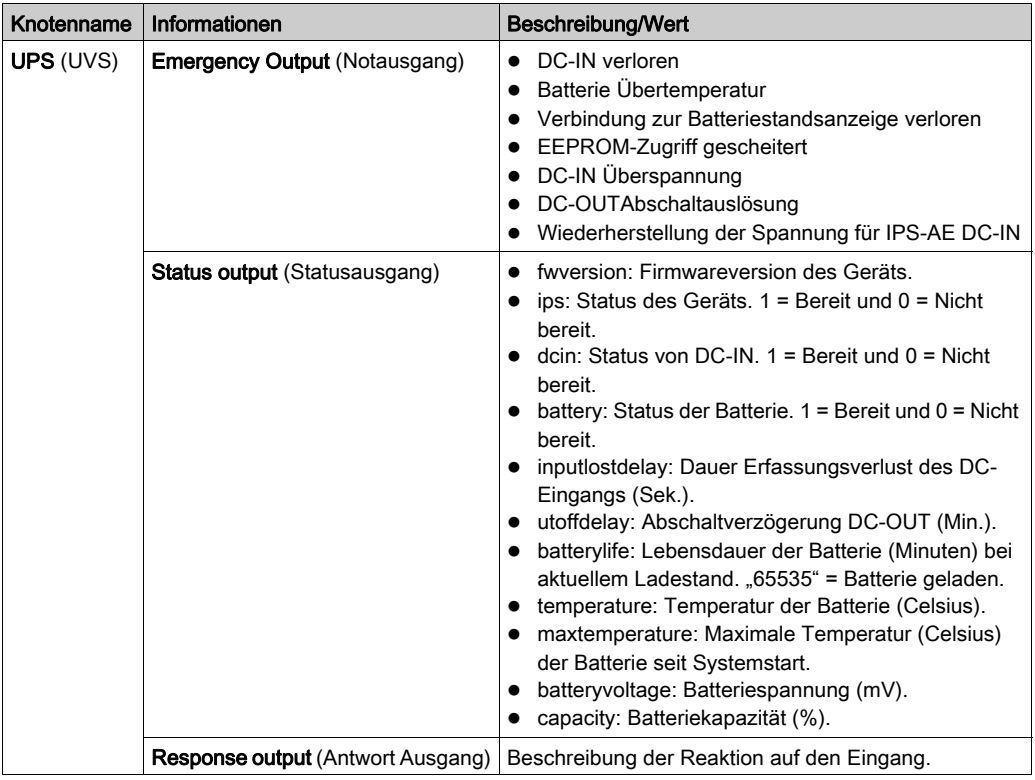

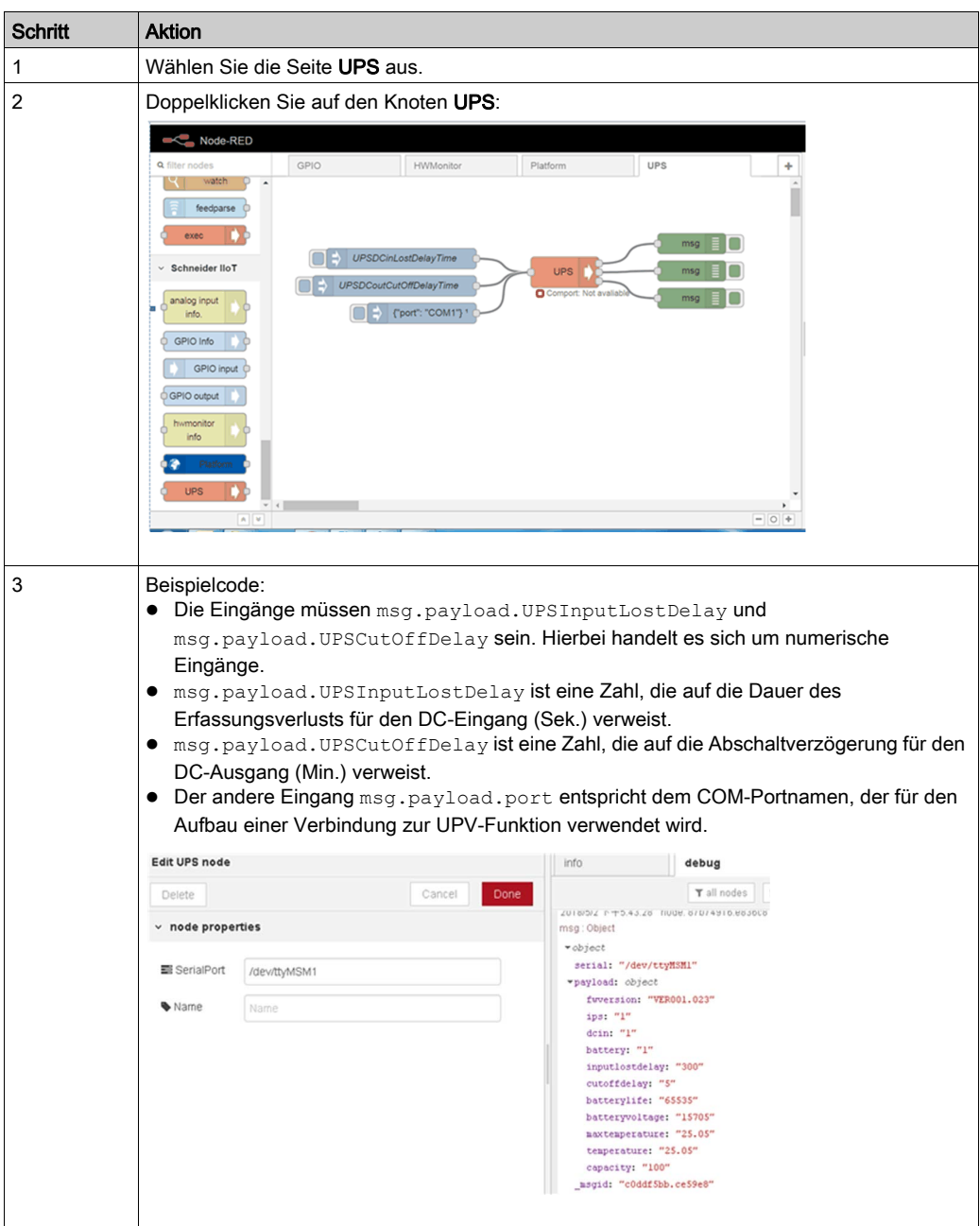

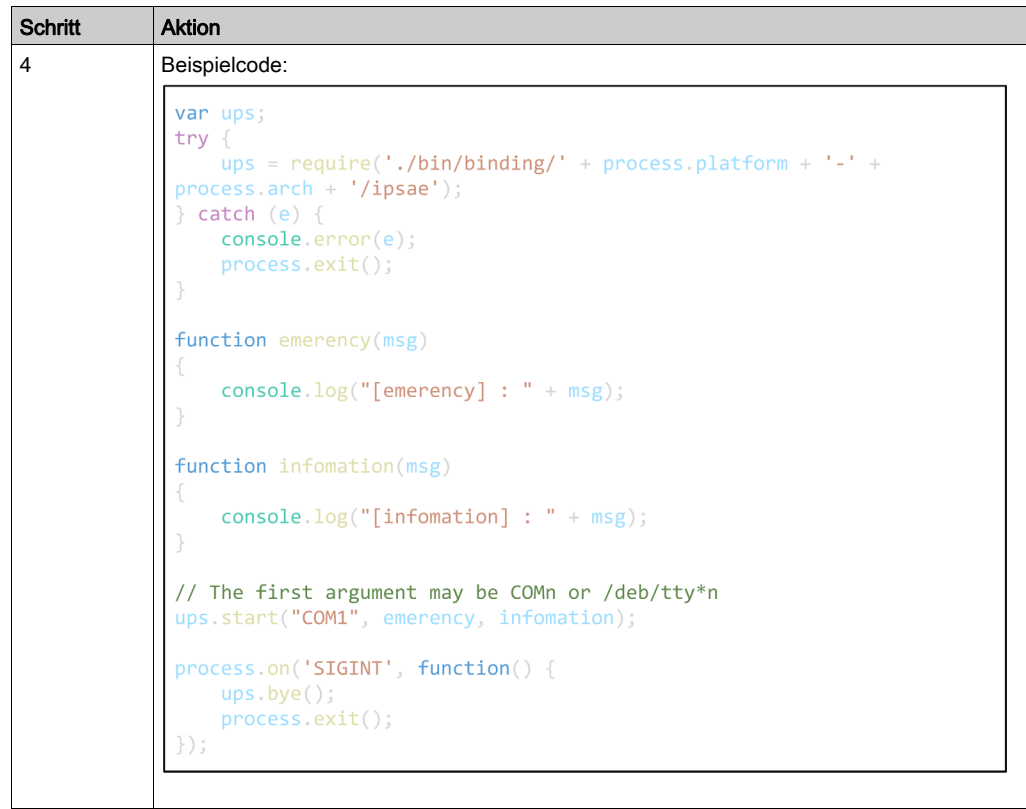

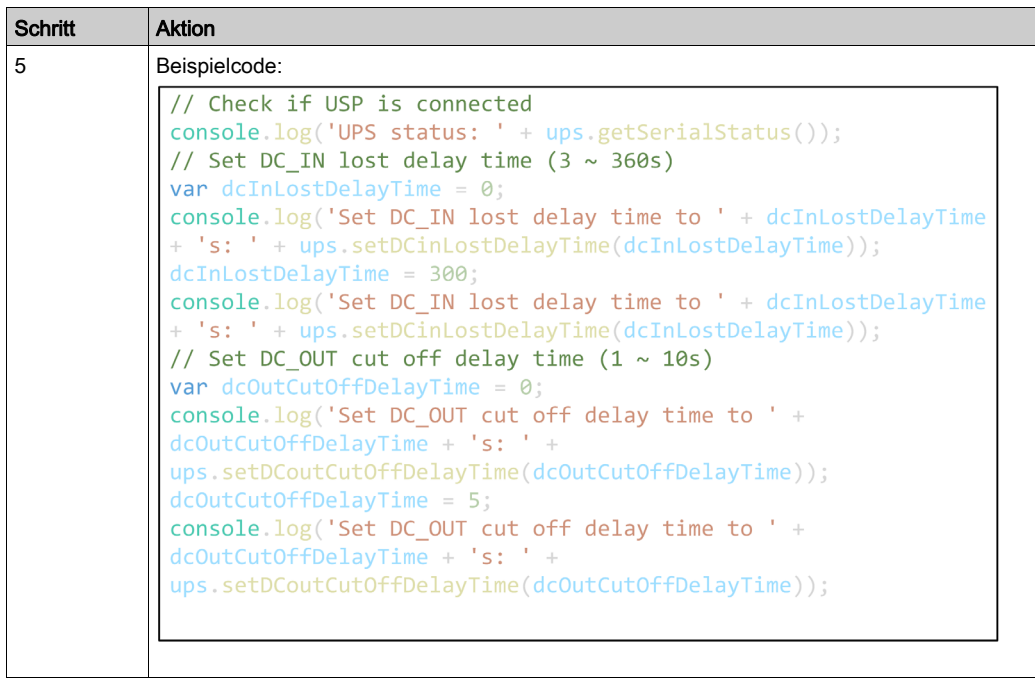

# Knoten "GPIO Set"

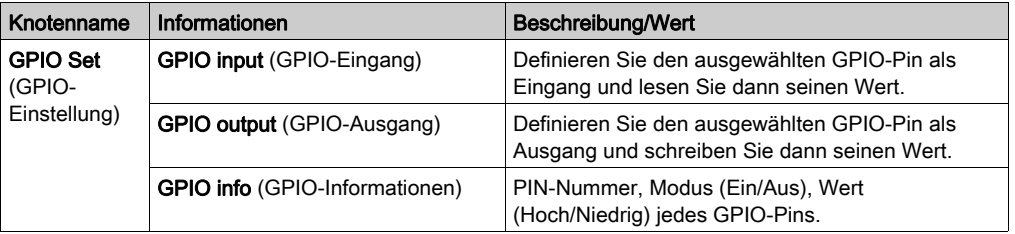

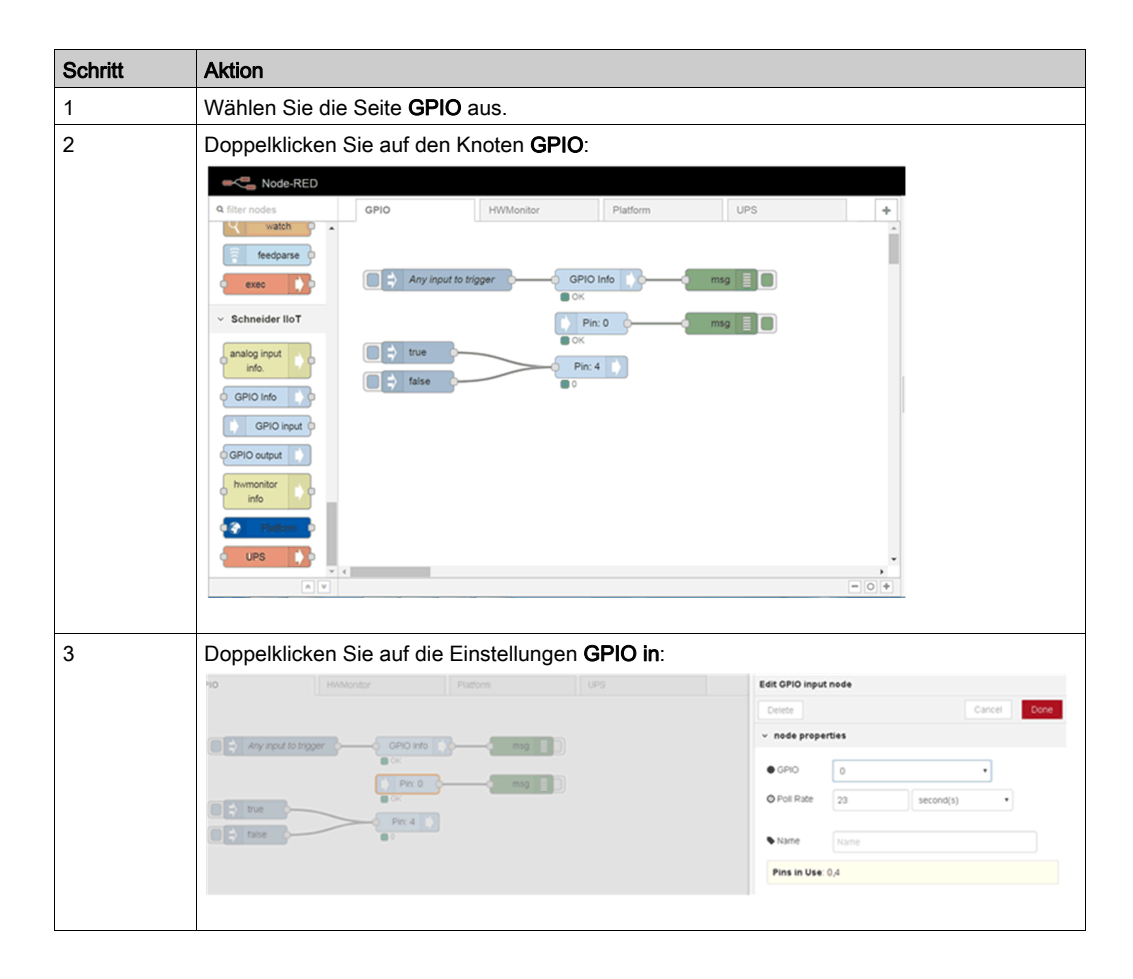

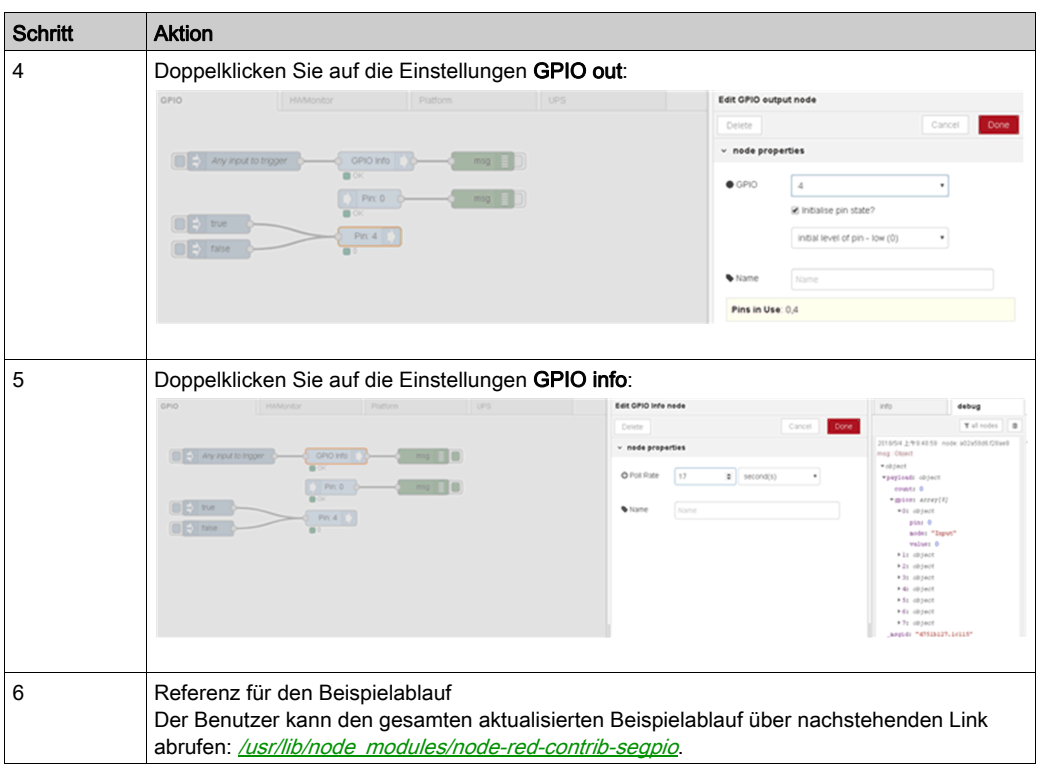

# Knoten "Analog Input Module"

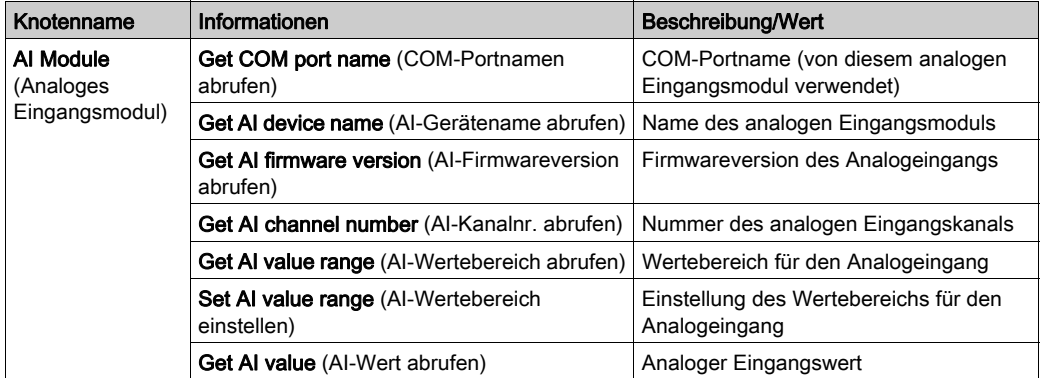

#### Beispielablauf

Sie können Ihren eigenen Ablauf für das analoge Eingangsmodul erstellen, oder Sie wählen die Registerkarte Analog Input aus, um den Standard-Beispielablauf für Analogeingänge aufzurufen:

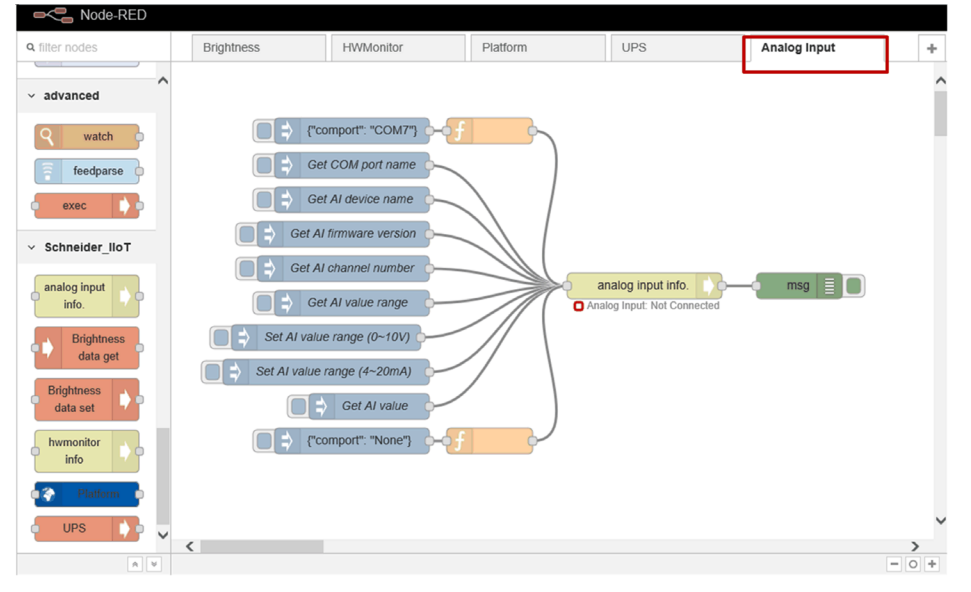

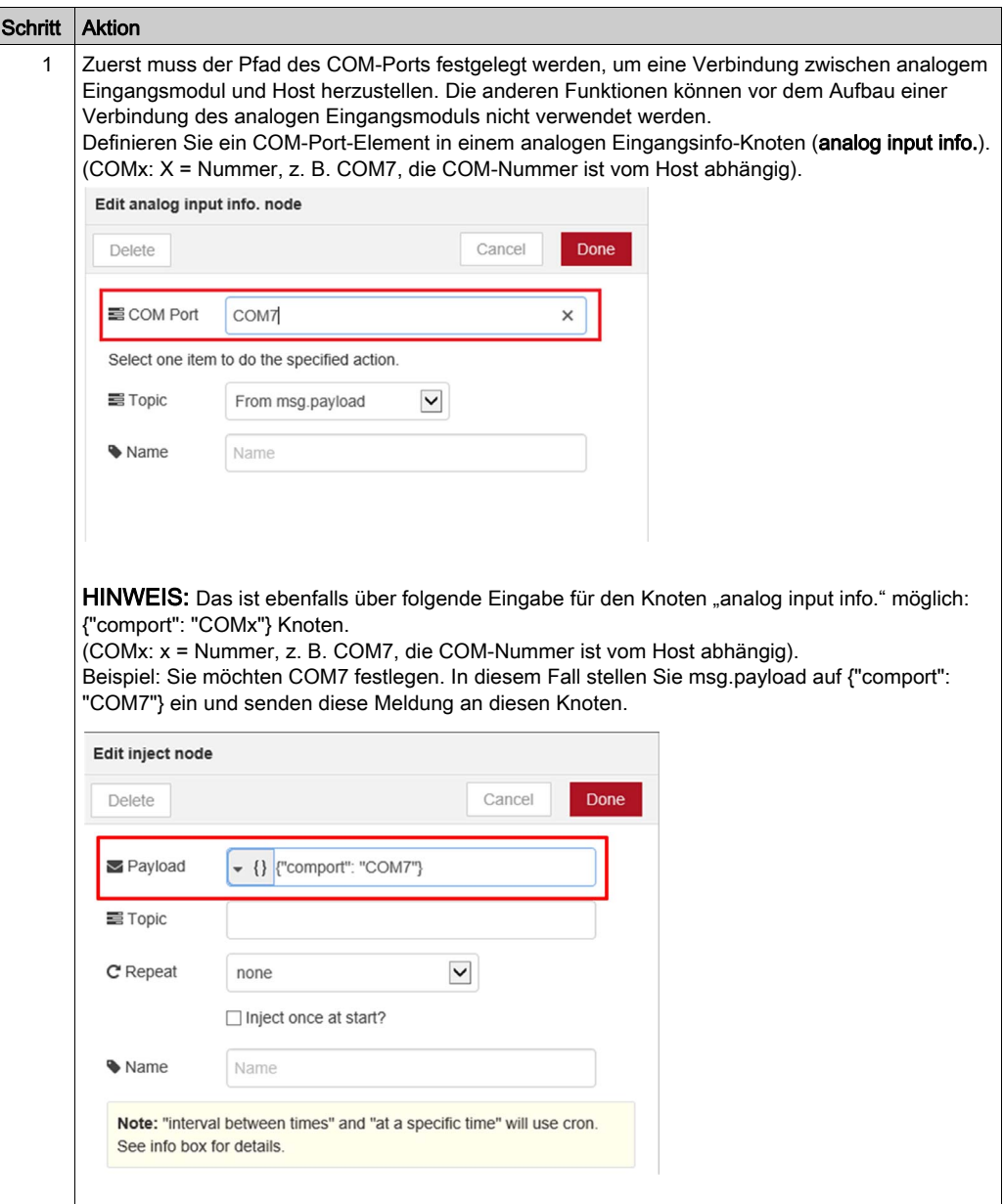

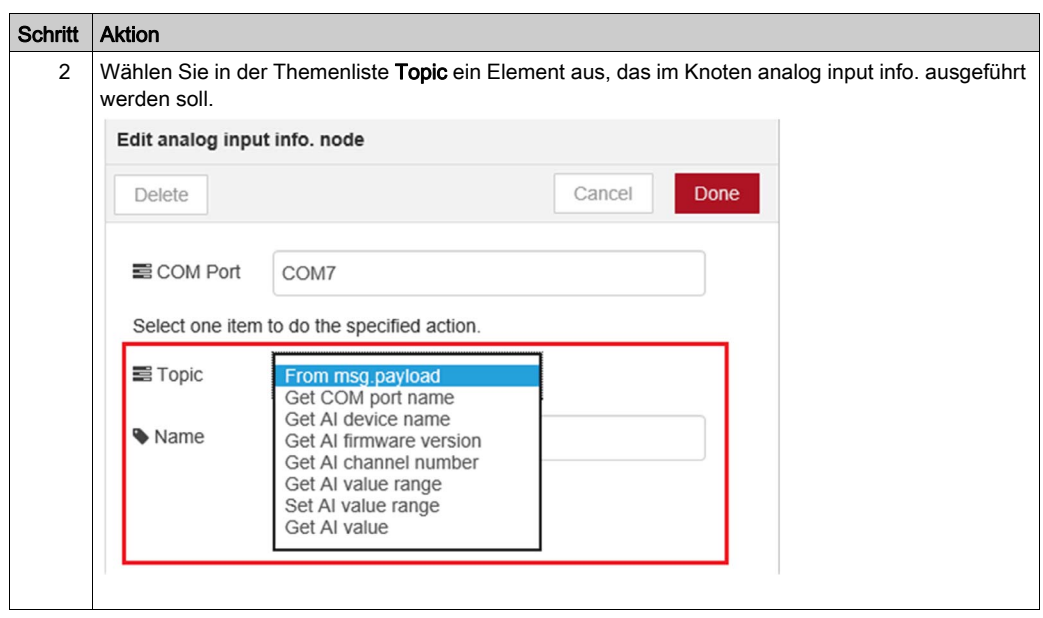

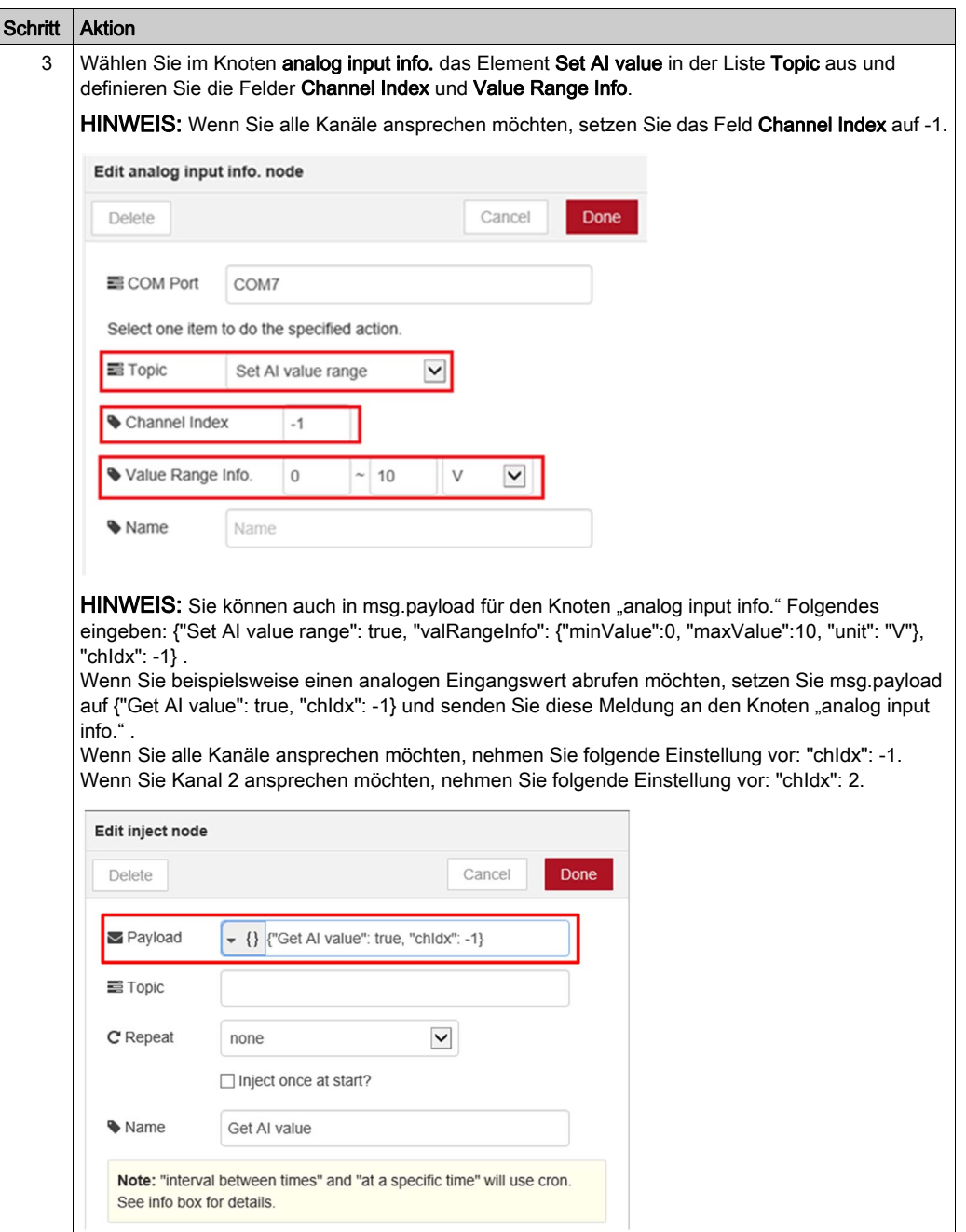

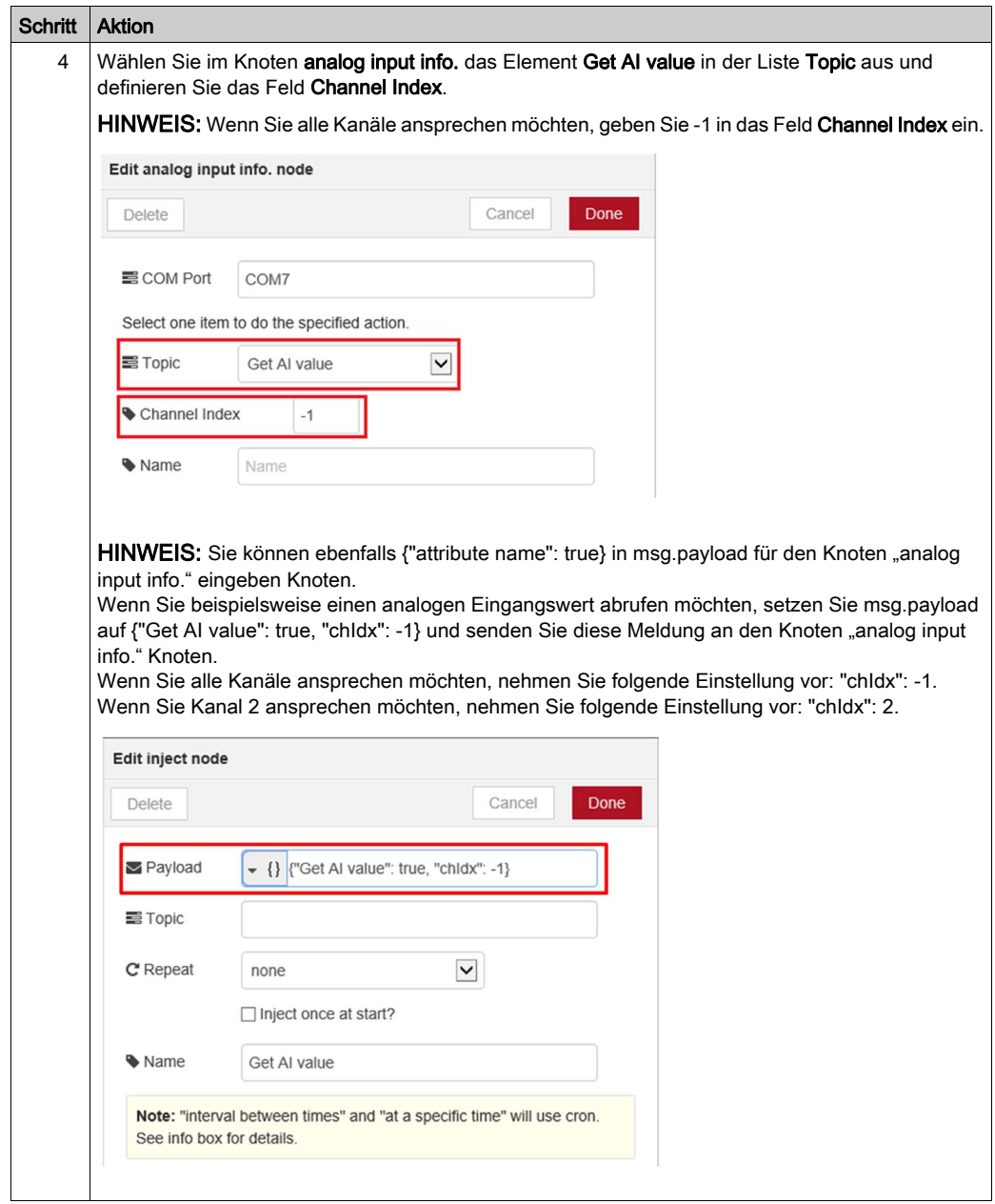

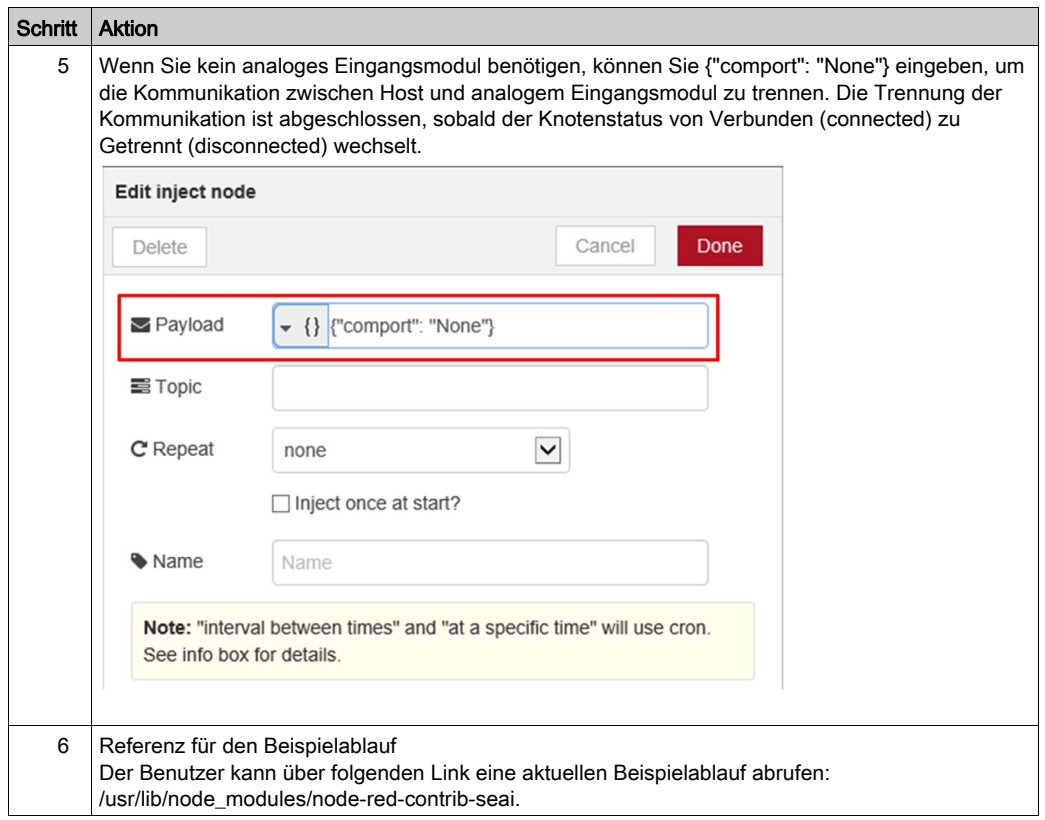

# Softwarekonfiguration

#### Allgemeines

Dieses Handbuch enthält Informationen zur Verwendung der Konfigurationsdateien für die Initialisierung des Geräts und der Dienstprogramme zur Änderung der Geräteeinstellungen.

Das Handbuch enthält keine Anweisungen zur Lösung aller bei der Programmierung ggf. auftretenden Probleme. Zur Verwendung dieses Handbuchs sollten Sie bereits mit den Linux shell-Befehlen vertraut sein. Wenn Sie Ihr eigenes Betriebssystem-Abbild erstellen bzw. bedarfsgerecht anpassen oder das SDK zur Kompilierung der Anwendung heranziehen müssen, wenden Sie sich an Ihren örtlichen Schneider-Fachhändler, um weitere Informationen und Ressourcen für umfassenden Support zu erhalten.

Dieses Benutzerhandbuch ist in folgende Abschnitte untergliedert:

- Verwendung der Konfigurationsdatei auf dem Zielgerät
- Verwendung der Dienstprogramme auf dem Zielgerät

In diesem Abschnitt finden Sie Informationen zur Anzahl der definierbaren Konfigurationen und zu deren Verwendung auf dem Zielgerät. Bei jeder Änderung der Konfigurationsdatei werden die Einstellungen nach einem Neustart des Geräts entsprechend aktualisiert.

#### Bearbeiten der Konfigurationsdatei

Der vi-Editor ist ein bildschirmorientierter Texteditor. Verwenden Sie den vi-Editor zur Änderung der Konfigurationsdatei. Gehen Sie dazu vor wie folgt:

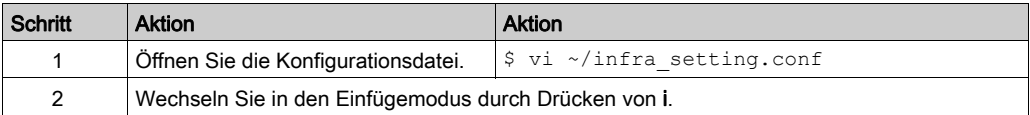

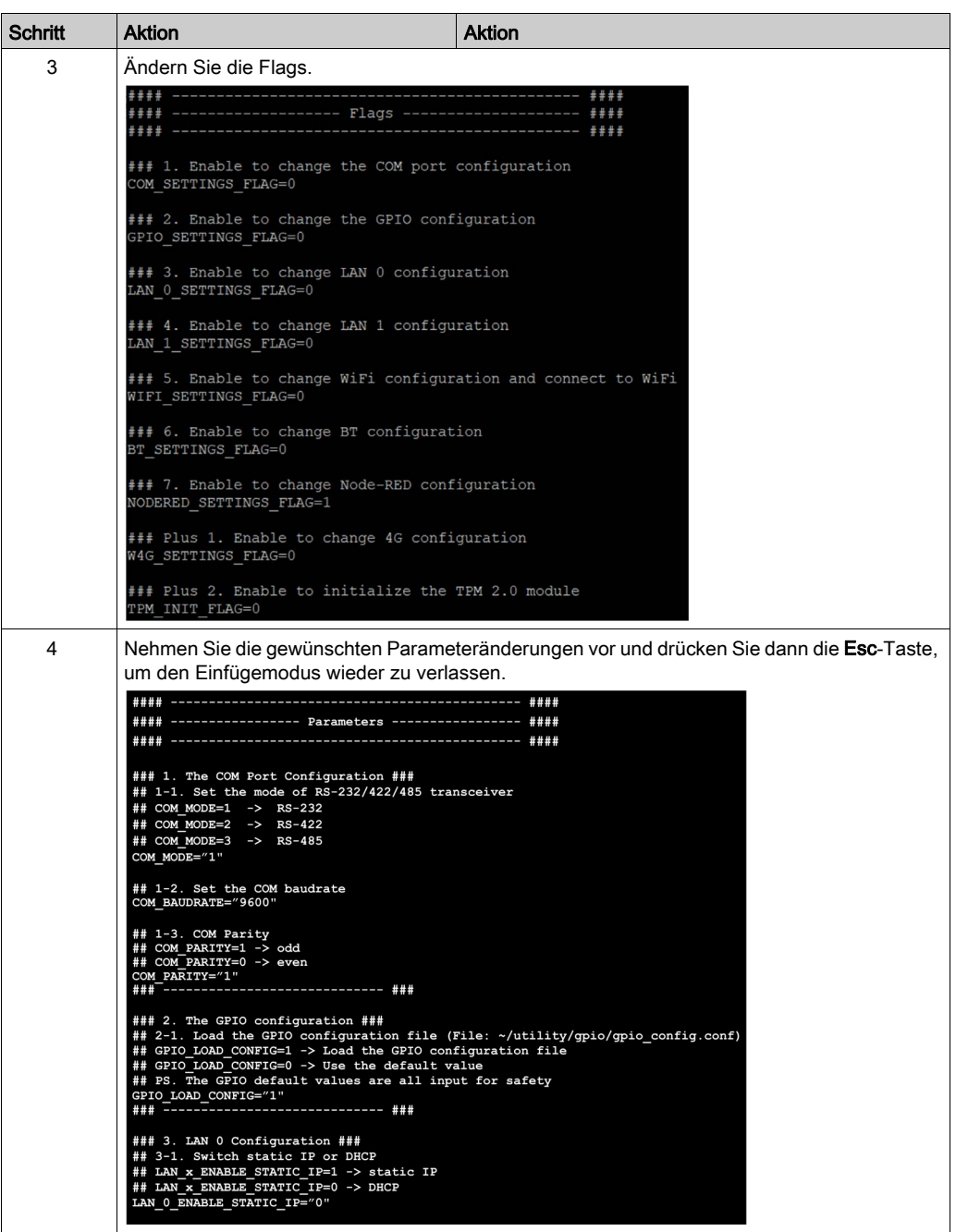

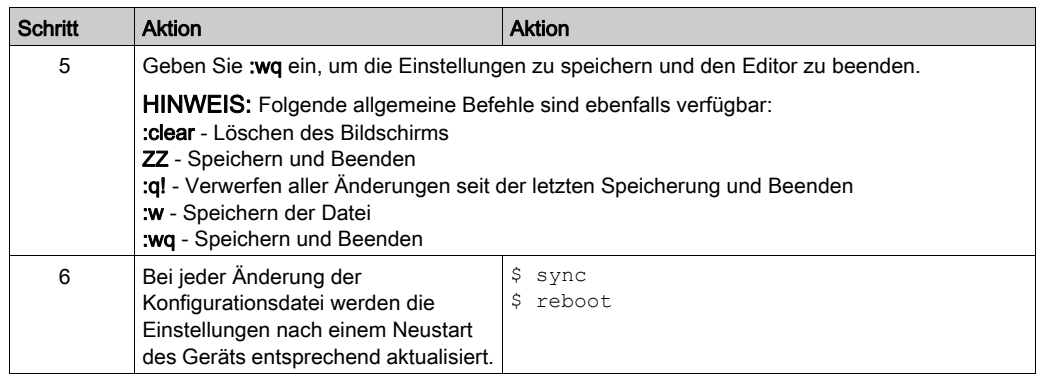

# Konfigurationsliste

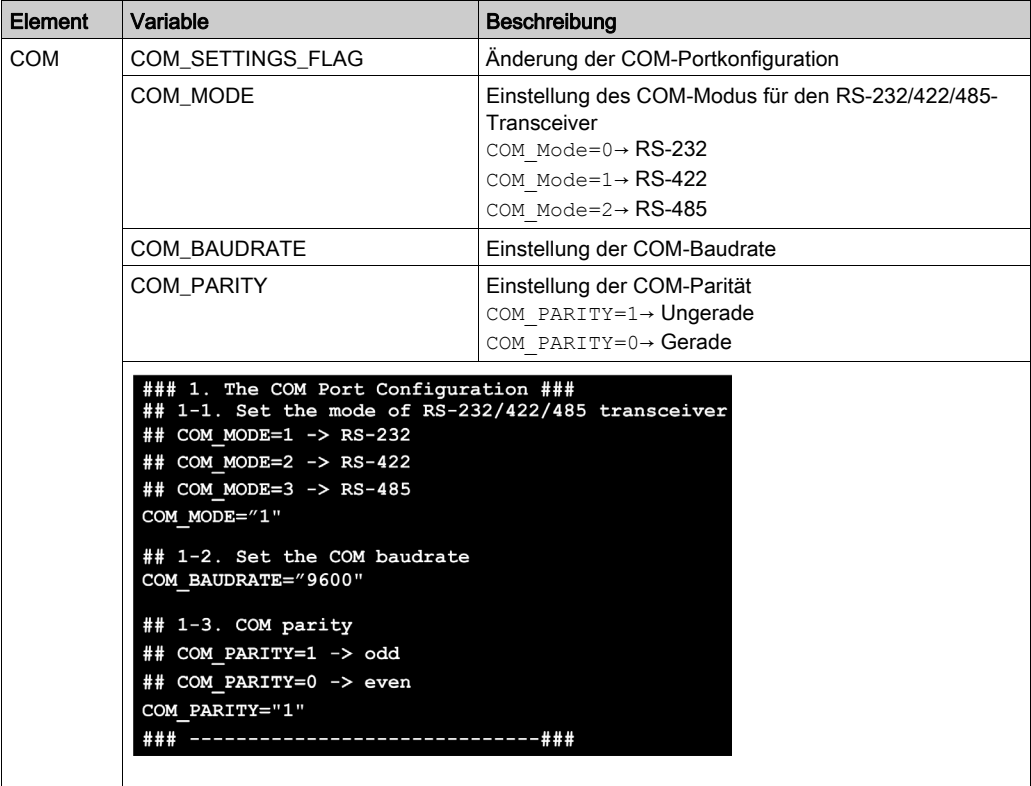

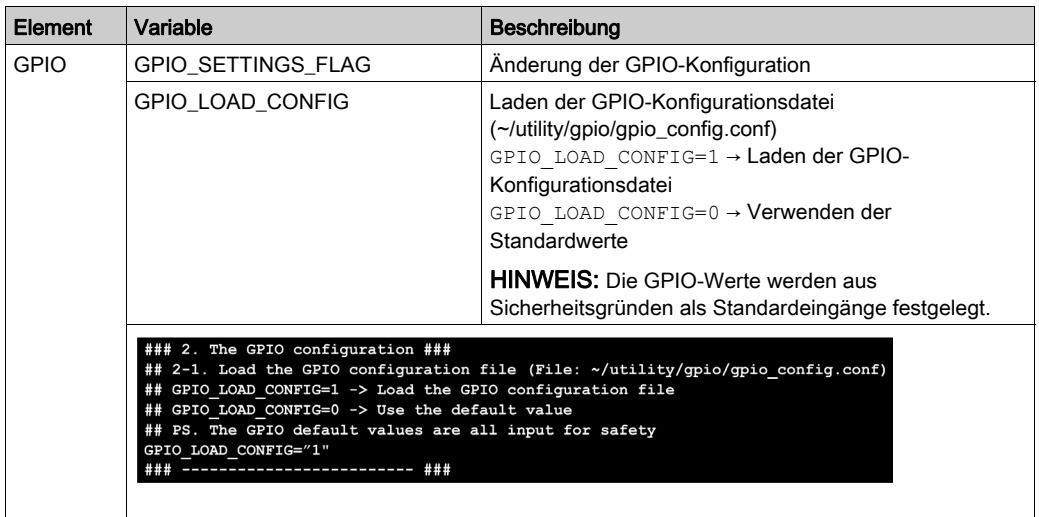

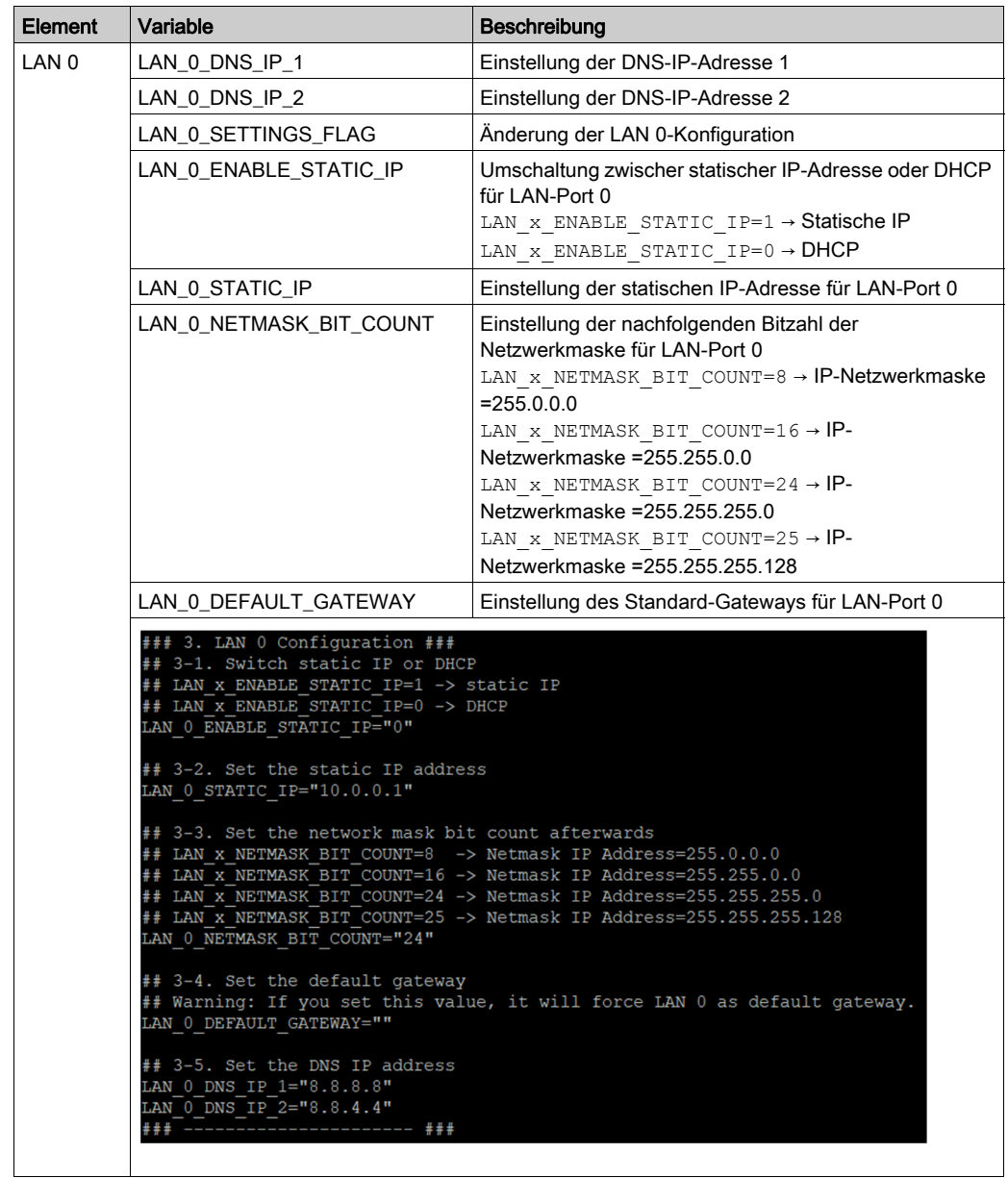

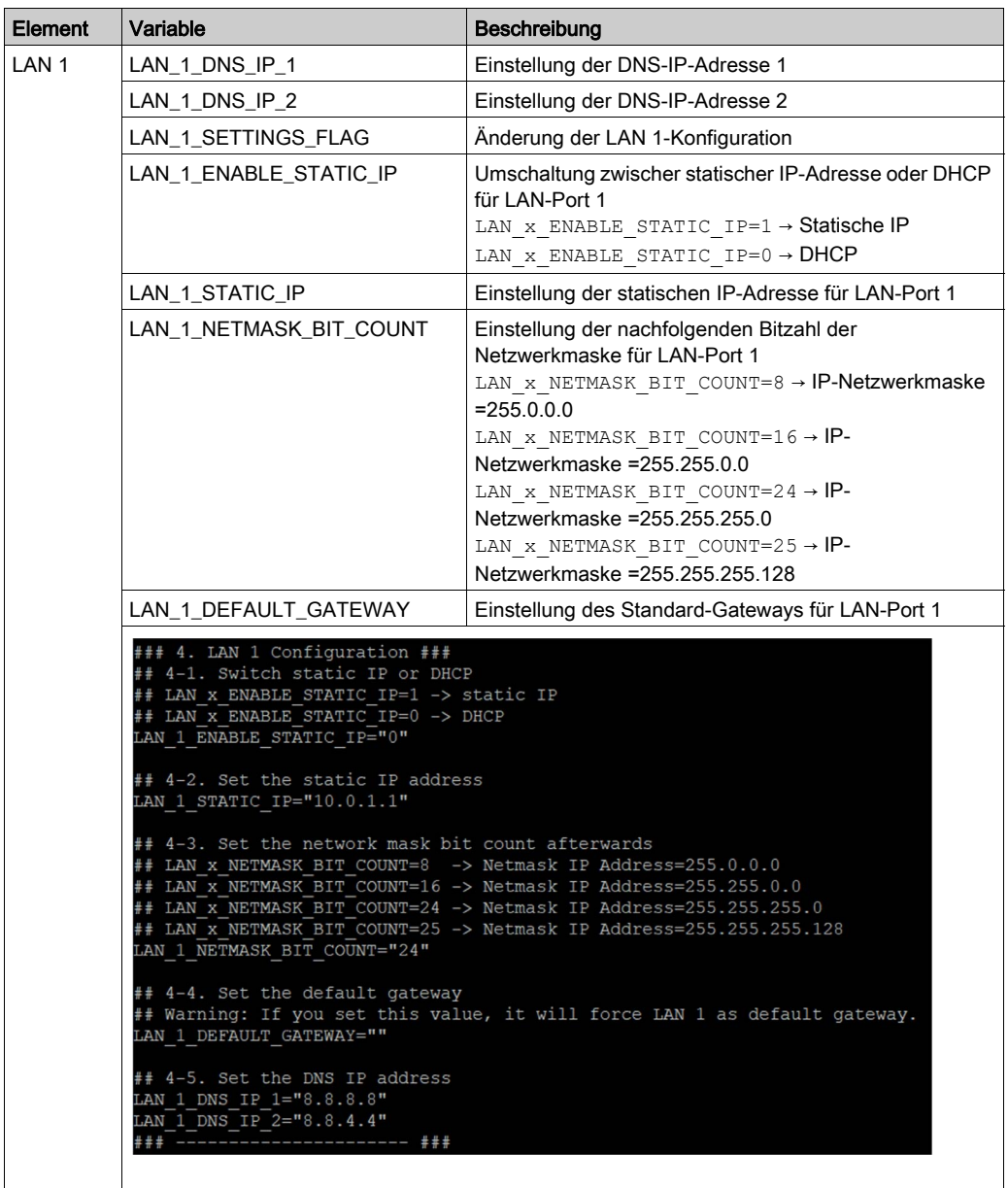

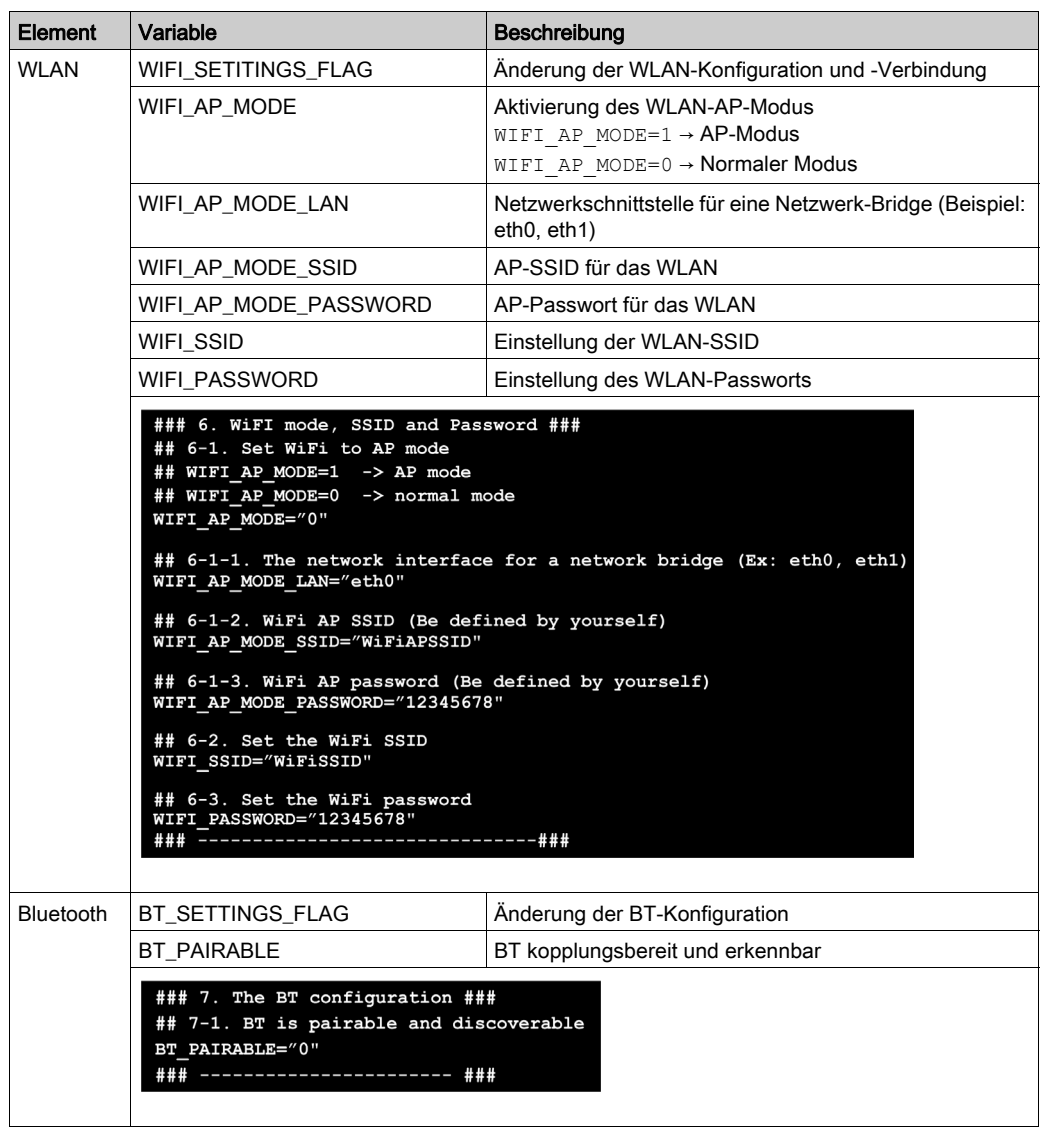

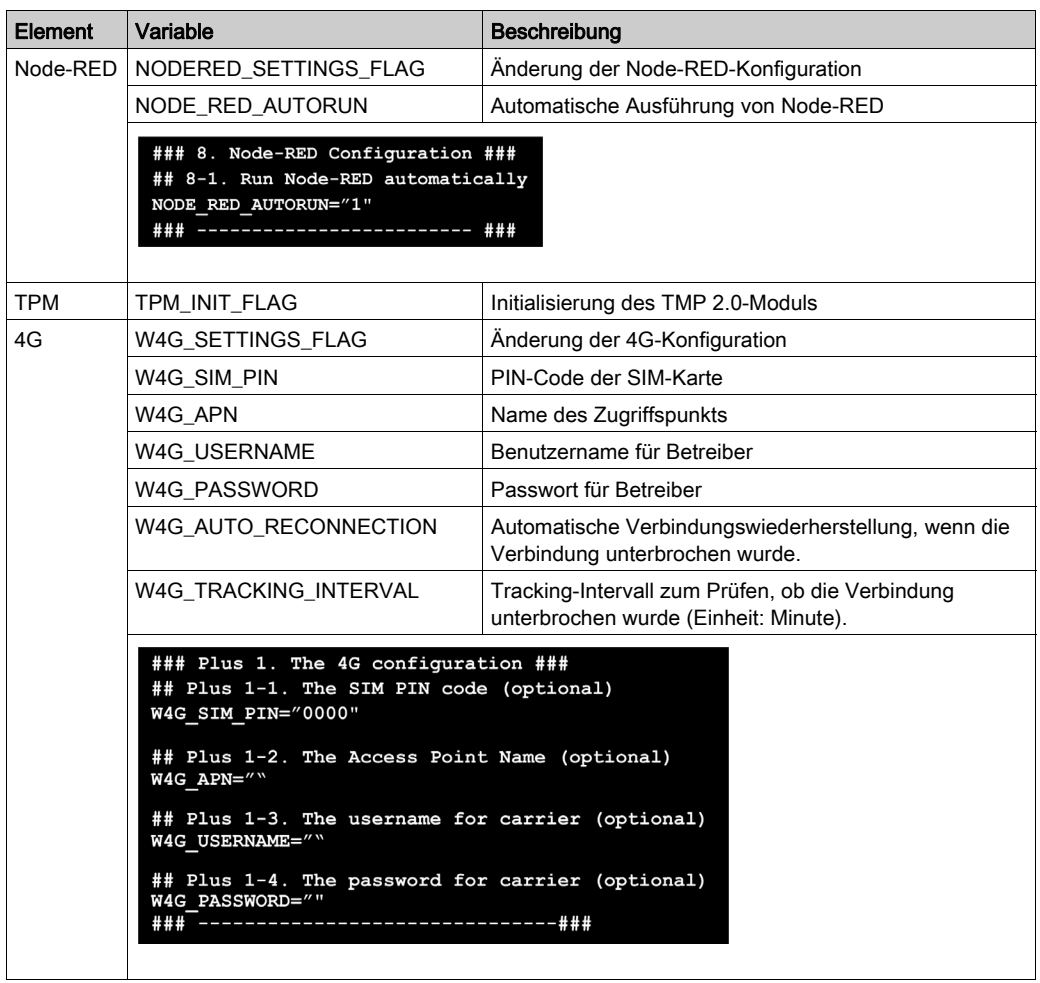

# Verwendung der Dienstprogramme auf dem Zielgerät

## Allgemeines

Dieser Abschnitt enthält Informationen zur Verwendung der Dienstprogramme auf dem Zielgerät. Die Peripherie-Einstellungen können während der Laufzeit geändert werden.

## Liste der Dienstprogramme

In der folgenden Tabelle werden die verschiedenen Funktionen der Dienstprogramme beschrieben:

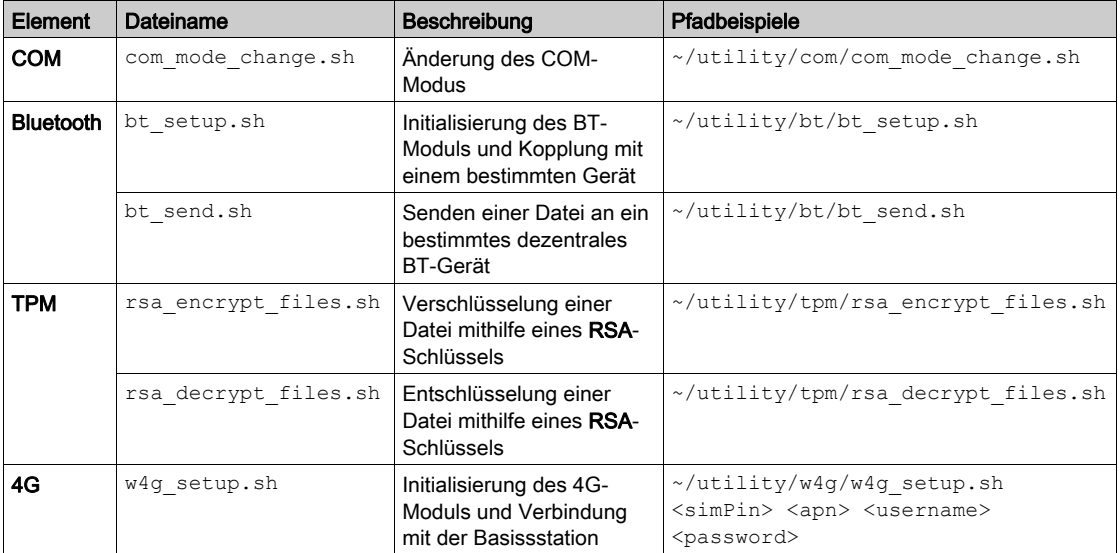

# Bluetooth-Dienstprogramme

Verwendung und Beispiele:

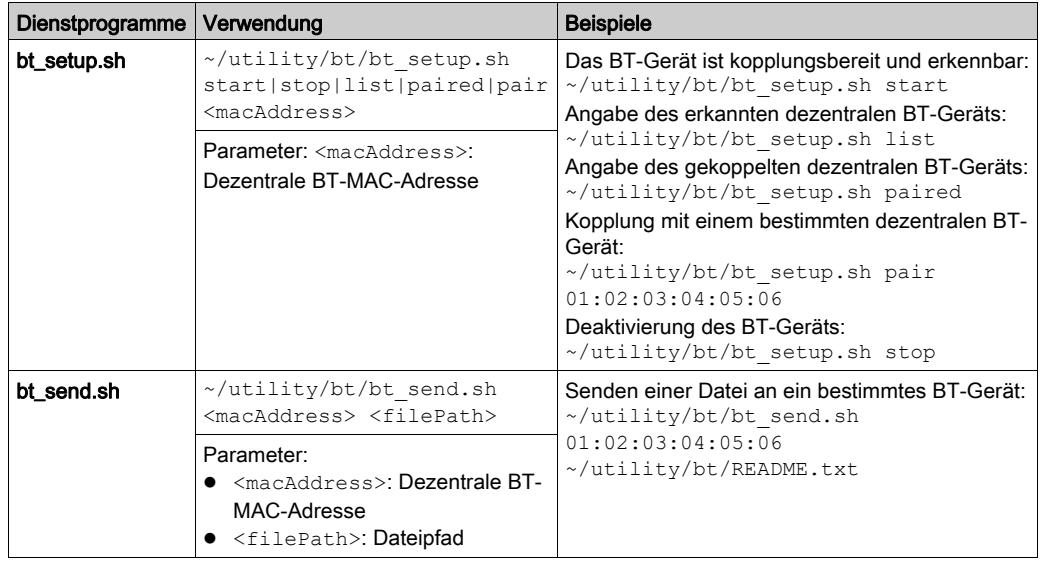

## TPM-Dienstprogramme

Verwendung und Beispiele:

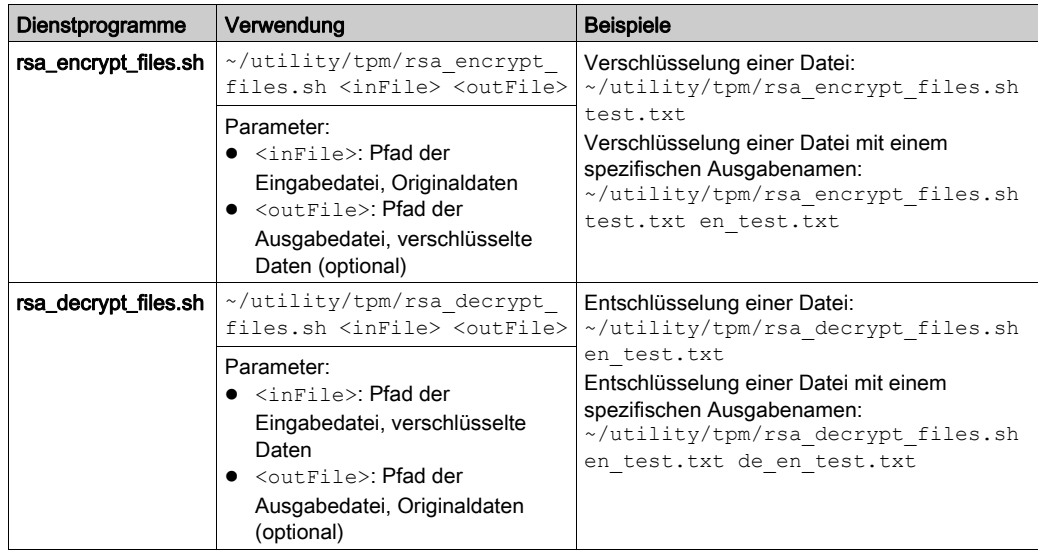

# 4G-Dienstprogramm

Verwendung und Beispiele:

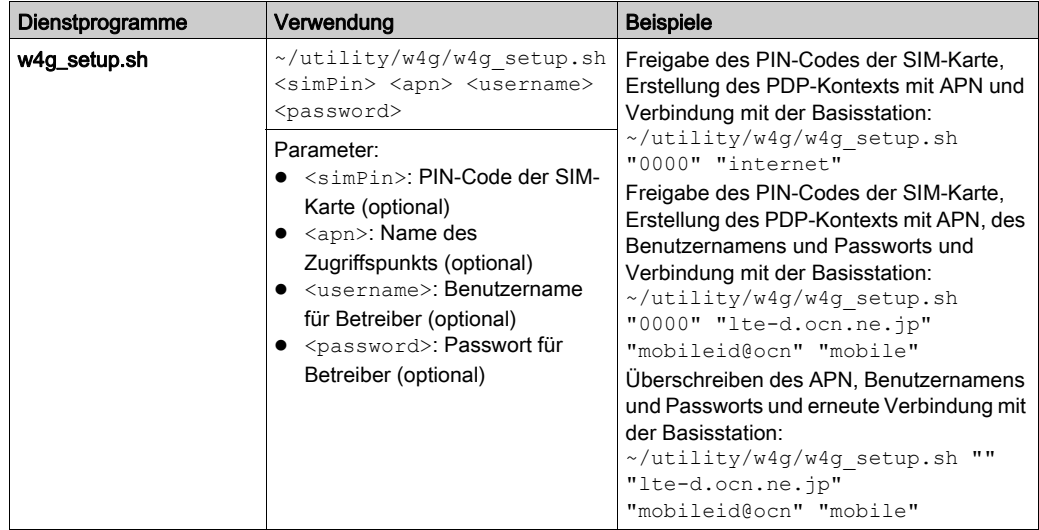

# COM-Dienstprogramm

Verwendung und Beispiele:

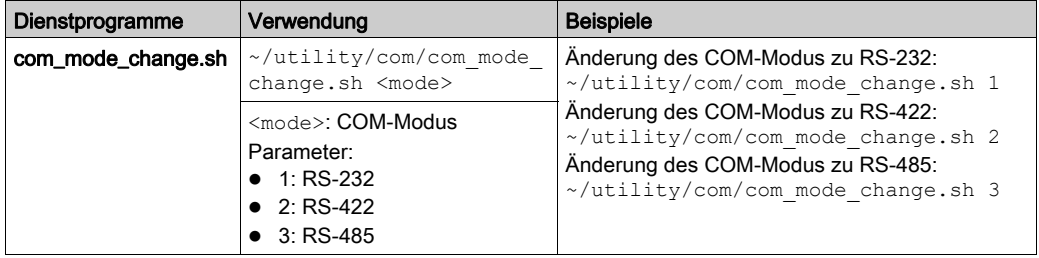

# Kapitel 8 IIoT und Cybersicherheit

## Gegenstand dieses Kapitels

In diesem Kapitel wird die IIoT- und Cybersicherheitsfunktion des Box iPC beschrieben.

#### Inhalt dieses Kapitels

Dieses Kapitel enthält die folgenden Themen:

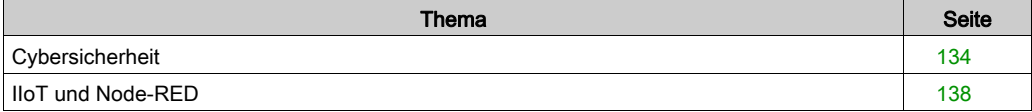

# <span id="page-133-0"></span>**Cybersicherheit**

### Überblick

Die heutigen Industrie- und Steuerungssysteme sind aufgrund ihres modernen Designs immer anfälliger für Cyberattacken:

- Sie basieren auf handelsgängigen Technologien.
- Sie sind zunehmend vernetzt.
- Sie sind remote zugänglich (dezentraler Zugriff).
- Ihre strategische Position innerhalb des Industrieprozesses ist von besonderem Interesse für Hacker.

Für industrielle Systeme gelten zudem andere Zielsetzungen bei der Cybersicherheit als für herkömmliche IT-Systeme. Um eine angemessene Sicherheit für industrielle Installationen gewährleisten zu können, müssen diese Unterschiede im Detail bekannt sein. Drei grundlegende Eigenschaften sind zu berücksichtigen:

- Verfügbarkeit des Systems: Wie kann sichergestellt werden, dass das System immer funktionsfähig bleibt?
- Integrität der Daten: Wie kann die Integrität der Informationen gewahrt werden?
- Vertraulichkeit: Wie kann eine Offenlegung von Informationen verhindert werden?

Die Prioritäten in einem industriellen und in einem traditionellen IT-System sind nicht dieselben, wie die nachstehende Abbildung zeigt:

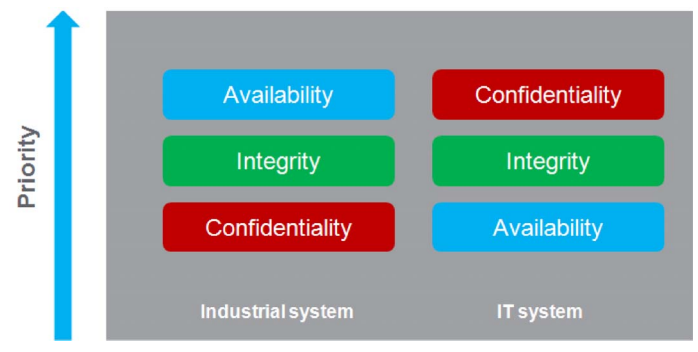

Der beste Weg, diesen sicherheitsbezogenen Zielen entgegenzukommen, besteht in der Anwendung eines Defense-in-Depth-Konzepts auf der Grundlage dieser Prioritäten.

Die IIoT-Box-Lösung stellt standardmäßig ein Defense-in-Depth-Konzept in Form verschiedener integrierter Sicherheitsmechanismen bereit.

Der Harmony Box iPC bietet verstärkte Cybersicherheit für den Zugriff, den Austausch und die Speicherung von Daten:

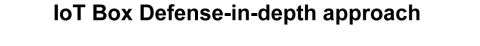

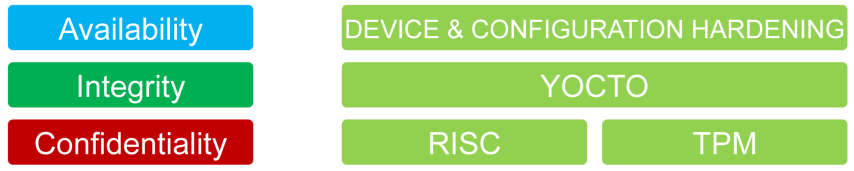

Um jederzeit maximale Systemsicherheit zu gewährleisten, muss die Installationsumgebung des Box-Geräts unter Berücksichtigung der nachstehend beschriebenen Standardempfehlungen gesichert werden.

Support-Portal für Cybersicherheit: [http://www.schneider](http://www.schneider-electric.com/b2b/en/support/cybersecurity/overview.jsp)[electric.com/b2b/en/support/cybersecurity/overview.jsp](http://www.schneider-electric.com/b2b/en/support/cybersecurity/overview.jsp)

#### Allgemeine Verfahren

Es besteht die Möglichkeit, dass sich Personen ohne entsprechende Berechtigung aufgrund unzureichend gesicherter Zugriffsverfahren für Software und Netzwerke Zugriff auf den Harmony Industrial PC und die IIoT Box sowie auf andere Geräte im Netzwerk oder auf dem Feldbus der Maschine und in verbundenen Netzwerken verschaffen.

Um unberechtigten Zugriff auf den Harmony Industrial PC und die IIoT Box zu verhindern, wird den Benutzern Folgendes nahegelegt:

- Es sollte eine Risikoanalyse durchgeführt werden, bei der alle potenziellen Gefahren zu berücksichtigen sind, die sich aus dem Zugriff auf das Netzwerk bzw. den Feldbus (und dessen Manipulation) ergeben können. Im Anschluss daran ist ein entsprechender Cybersicherheitsplan aufzustellen.
- Es ist sicherzustellen, dass die Ergebnisse der Risikoanalyse auf die Hardware- und Softwareinfrastruktur, in die der Harmony Industrial PC und die IIoT Box integriert sind (sowie auf sämtliche organisatorischen Maßnahmen und Richtlinien, die den Zugriff auf die Infrastruktur regeln), angewendet und in Übereinstimmung mit den Best Practices und Standards wie z. B. ISA/IEC 62443 implementiert werden.
- Die Effektivität der IT- und Cybersicherheitssysteme ist anhand angemessener, bewährter Methoden zu überprüfen.
- Das System muss stets auf dem neuesten Stand gehalten werden (Sicherheitspatches).
- Das Antivirus-Programm ist regelmäßig zu aktualisieren.
- Die Sicherheit der Box-Lösung ist bedarfsgerecht festzulegen: Zugriffsrechte, Benutzerkonten. Es ist sicherzustellen, dass den Benutzern jeweils nur minimale Zugriffsrechte eingeräumt werden, um unrechtmäßigen Zugriff oder die Zuweisung zu vieler Berechtigungen zu vermeiden.
- Die Datenverschlüsselung (je nach Teilenummer standardmäßig oder als Option verfügbar) muss aktiviert werden.
- Der Zugriff ist auf die jeweils benötigten Informationen und Benutzer zu beschränken.
- Die Empfehlungen zur Sicherung der Netzwerkinfrastruktur sind zu beachten (siehe das Kapitel General Practices im Dokument How Can I Reduce Vulnerability to Cyber Attacks in PlantStruxure Architectures? ([http://www.schneider](http://www.schneider-electric.com/b2b/en/support/cybersecurity/resources.jsp?))[electric.com/b2b/en/support/cybersecurity/resources.jsp?](http://www.schneider-electric.com/b2b/en/support/cybersecurity/resources.jsp?))).
- Akzeptieren Sie beim Verlassen des Inbetriebnahmemodus kein Root-Login durch den Bediener. Die Datei /etc/securetty ist leer, eine Anmeldung des Bedieners ist mit Root-Berechtigungen ohne den Befehl su - nicht möglich.
- Öffnen Sie aus Sicherheitsgründen keine nicht verwendeten Ports. Halten Sie nicht verwendete Dienste an oder verwenden Sie die Firewall-Funktion mit dem Befehl iptables.

#### Verfügbare Funktionen für die Cybersicherheit

Mit dem Harmony Industrial PC und der IIoT-Box verfügbare Funktionen für die Cybersicherheit:

- 1. Die IIoT-Box-Architektur basiert auf dem Betriebssystem.
- 2. Die Hardware umfasst ein TPM-Modul zur Verstärkung der Sicherheit.
- 3. Die Integrität des Betriebssystems wird durch den RISC (Reduced Instruction Set Computer)- Mechanismus geprüft, der sicherstellt, dass es sich bei dem Betriebssystem um das offizielle System handelt.

HINWEIS: Angesichts der großen Anzahl unterschiedlicher Konfigurationen und Anwendungen können keine angemessenen und effizienten Standard-Box-Einstellungen für den Box PC IIoT bereitgestellt werden. Es obliegt den berechtigten und für die Inbetriebnahme und Konfiguration zuständigen Personen, die Funktionen und Schnittstellen in Übereinstimmungen mit den Anforderungen ihrer Anwendungen an die Cybersicherheit zu aktivieren oder zu deaktivieren.

#### Empfehlung für Node-RED

Node-RED kann über verschiedene Kanäle konfiguriert werden:

- 1. Über eine Verbindung zum IIoT-Box-Node-RED-Server ausgehend von einem anderen Computer im Netzwerk.
- 2. Über den Import einer JSON-Datei in die IIoT Box per Datenträger oder Netzwerkzugriff.
- 3. Über die Webservices des Node-RED-Servers mithilfe einer Anwendung.

HINWEIS: In jedem Fall muss der Benutzer sicherstellen, dass der für den Zugriff auf die IIoT Box verwendete Computer sicher ist: Betriebssystem und Antivirus auf dem neuesten Stand, aktuelle Sicherheitspatches, keine Malware auf dem PC.

Beim Import einer JSON-Datei über einen Wechseldatenträger, beispielsweise einen USB-Stick, ist besondere Vorsicht geboten, um den Import von beschädigten JSON-Dateien oder malware in die IIoT Box zu vermeiden. Der Vorgang sollte nur von Personen durchgeführt werden, die zur Änderung der IIoT-Box-Konfiguration berechtigt sind.

HINWEIS: Die Konfiguration der IIoT Box hat umfassende Auswirkungen auf die globale Sicherheitsarchitektur. Jede an der Konfiguration vorgenommene Änderung kann einen Geräteoder Cloud-Zugriff durch unberechtigte Benutzer zur Folge haben.

Die Konfiguration der IIoT Box erfolgt über die Node-RED-Konfiguration mit dem Node-RED-Server. Das System wird mit einer bereits vorhandenen Gruppe von Knoten bereitgestellt.

Bei spezifischen Anforderungen (spezifischer Geräte- oder Cloud-Zugriff, spezifisches Datenmanagement) werden unter Umständen zusätzliche Funktionen benötigt. Deshalb besteht die Möglichkeit zur Erstellung neuer Knoten.

HINWEIS: Mit der Erstellung neuer Knoten vergrößert sich die Angriffsfläche, die Sicherheitslücken im System verursachen könnte.

Ein Node-RED-Entwickler muss folgende Empfehlungen berücksichtigen, um die Sicherheit des Systems auf der erforderlichen Ebene zu gewährleisten:

- Empfehlung 1: Node-RED-Entwickler sollten auf allgemein bekannte und bewährte Verfahren der Softwareentwicklung zurückgreifen, um eine gute Qualität sicherzustellen und typische Fehler wie Pufferüberlauf oder unangemessenes Ausnahmemanagement zu vermeiden.
- Empfehlung 2: Alle Daten, die in Geräte bzw. aus Geräten übertragen und ganz allgemein in Node-RED-Module eingespeist werden, sind zu prüfen und zu validieren, um typische Fehler wie Pufferüberlauf oder unberechtigte Dateneinspeisung zu vermeiden (siehe die OWASP-Empfehlungen für typische Fehler). Kommunikationsfehler mit Geräten müssen angemessen verwaltet werden, um Denial-of-Service-Angriffe auf das System zu vermeiden.
- Empfehlung 3: Sämtliche Daten, die mit IT-Diensten (wie mit der Cloud z. B.) ausgetauscht werden, sind einer angemessenen Prüfung und Validierung zu unterziehen, um die Offenlegung von Informationen, Denial-of-Service-Attacken und typische Sicherheitsprobleme zu vermeiden.

# <span id="page-137-0"></span>IIoT und Node-RED

### Überblick

Das Industrial Internet of Things (IIoT) - das Industrielle Internet der Dinge - ist der Einsatz von Internet of Things (IoT)-Technologien in der Fertigung. Das IoT ist ein Netzwerk aus intelligenten Computern, Geräten und Objekten, die eine Unmenge an Daten erfassen und gemeinsam nutzen. Die erfassten Daten werden an einen Cloud-basierten Dienst übergeben, der sie für eine gemeinsame Verwendung durch die Benutzer bereitstellt.

Das IIoT funktioniert nicht nur auf Maschinen- oder Prozessebene, sondern ermöglicht die nahtlose Anbindung jedes einzelnen Geräts an Geschäftssysteme und Internet-Daten. Es handelt sich um ein paralleles Anwendungsmodell, das Edge und Cloud Computing miteinander verbindet: Es werden Daten der Agent-fähigen, mit Feldgeräten verbundenen Edge-Geräte erfasst, gleichzeitig werden Ablauf und Asset Performance mithilfe von Cloud-Anwendungen verbessert.

Das IIoT führt Analysen in den Agents durch, vorzugsweise den Feldgeräten selbst oder mit Feldgeräten verbundenen Edge-Geräten, die über eine Schnittstelle zur Automatisierungsanwendung verfügen. Die Analysen werden nach und nach erstellt und implementiert, ohne dass die vorhandenen Steuerungssysteme dazu geändert oder sogar abgeschaltet werden müssten.

Das IIoT konsolidiert die Analysen für eine ganze Flotte heterogener Komponenten an verschiedenen geografischen Standorten. Auf Cloud-Ebene werden die Daten zusammengeführt und nahtlos Analysen bereitgestellt, die als digitalisierte Smart Factories fungieren und die globale Reaktivität verbessern.

#### Node-RED

Node-RED fördert die IT/OT-Konvergenz. Mit dieser modernen Softwaretechnologie werden die Dinge (Things) im Feld ohne Änderung der vorhandenen Systeme mit den Internet-IT- und Cloud-Anwendungen gekoppelt. Das ist ein schneller Weg hin zum IIoT. Node-RED ist eine leichte, offene Quelle und darüber hinaus einfach in der Handhabung. Ein bereits vorhandenes transparentes Ethernet TCP/IP-Netzwerk wird mit Node-RED verwendet.

Node-RED umfasst ein Editor-Tool und eine Engine, um schnell und einfach eine Verbindung zwischen den verschiedenen IIoT-Anwendungen herzustellen und zu verwalten. Jedes beliebige Ding kann über das IIoT mit Node-RED verbunden werden, einschließlich aller Automatisierungsgeräte mit Verarbeitungskapazität und Ethernet TCP/IP-Verbindungen. Selbst kleinste Feldgeräte ohne diese Fähigkeiten können dank der zwischengeschalteten Edge-Geräte, die Daten erfassen, mit Node-RED verbunden werden.

Node-RED ist ein visuelles Tool für die Vernetzung des Internets der Dinge. Die Box iPC-Knoten sind im Lieferumfang von IIoT enthalten. Die Knoten der Node-RED-Community können ebenfalls zu einer Vernetzung von Hardwaregeräten, APIs und Online-Diensten auf neue Weise herangezogen werden, um optimalen Nutzen aus dem Konzept des Internets der Dinge und Enterprise 4.0 zu ziehen. Damit steht eine Infrastruktur für neue digitalisierte Dienste bereit.

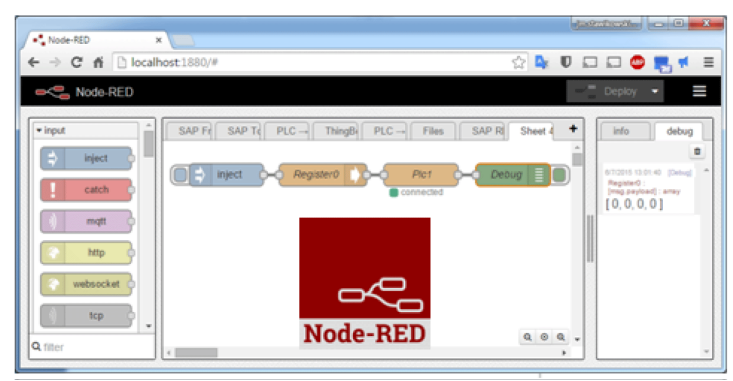

Der Node-RED-Editor ist über einen Webbrowser zugänglich:

Der Box iPC kann mit einem IIoT mit Node-RED ausgestattet werden. Im Lieferumfang sind Knoten zur Überwachung und Steuerung von Geräten enthalten (iPC-Innentemperatur, Speicherplattenstatus, Status der Spannungsversorgung, Alarmmeldungen per SMS/E-Mail, Gerätewiederherstellung usw.). Dank ihres offenen Designs kann jeder der tausenden in der Node-RED-Community verfügbaren Knoten zur [Vernetzung] von Hardwaregeräten, APIs und Online-Diensten hinzugefügt werden.

#### Cybersicherheit für das IIoT

Cybersicherheit ist eine besondere Herausforderung bei der Implementierung des IIoT. Der Rückgriff auf ein Standardnetzwerk bedeutet, dass die mit Ihrem IT-System bereits verfügbaren Sicherheitsvorkehrungen genutzt werden können, beispielsweise Firewalls, VPNs und Sicherheitszonen.

HINWEIS: Geräte, die über Node-RED verfügen, können ausschließlich für eine [abgehende] Kommunikation konfiguriert werden. Cloud-Anwendungen fordern keine [eingehende] Kommunikation bei den Node-RED-Geräten an. Node-RED-Geräte übergeben Daten an die Cloud. Damit ist keine Kommunikation auf Maschinen- bzw. Werkebene erforderlich und sollte auch vermieden werden, um potenziellen Angriffen vorzubeugen.

HINWEIS: Schneider Electric wendet bei der Entwicklung und Implementierung von Steuerungssystemen branchenweit anerkannte Best Practices an. Dazu gehört ebenfalls ein "Defense-in-Depth"-Konzept für die Sicherung industrieller Steuerungssysteme. Bei diesem Verfahren werden die Steuerungen hinter einer oder mehreren Firewalls platziert, um den Zugriff auf autorisierte Personen und Protokolle zu beschränken.

# **A WARNUNG**

### UNBERECHTIGTER ZUGRIFF MIT UNBERECHTIGTEM MASCHINENBETRIEB

- Beurteilen Sie, ob Ihre Betriebsumgebung bzw. Ihre Maschinen mit Ihrer kritischen Infrastruktur verbunden sind. Ist das der Fall, dann ergreifen Sie angemessene Präventivmaßnahmen auf der Basis des Defense-in-Depth-Konzepts, bevor Sie das Automatisierungssystem mit einem Netzwerk verbinden.
- Begrenzen Sie die Anzahl der mit einem Netzwerk verbundenen Geräte auf das strikte Minimum.
- Isolieren Sie Ihr Industrienetzwerk von anderen Netzwerken in Ihrer Firma.
- Schützen Sie alle Netzwerke vor unberechtigtem Zugriff mithilfe von Firewalls, VPNs oder anderen bewährten Schutzmaßnahmen.
- Überwachen Sie die Aktivität in Ihren Systemen.
- Verhindern Sie jeden direkten Zugriff bzw. jede direkte Verbindung von Fachgeräten durch unberechtigte Personen oder nicht autorisierte Vorgänge.
- Stellen Sie einen Wiederherstellungsplan für den Notfall auf. Dazu gehört ebenfalls der Backup Ihrer System- und Prozessdaten.

Die Nichtbeachtung dieser Anweisungen kann Tod, schwere Verletzungen oder Sachschäden zur Folge haben.

# Kapitel 9 **Wartung**

## Inhalt dieses Kapitels

In diesem Kapitel wird die Wartung der Box iPC beschrieben.

#### Inhalt dieses Kapitels

Dieses Kapitel enthält die folgenden Themen:

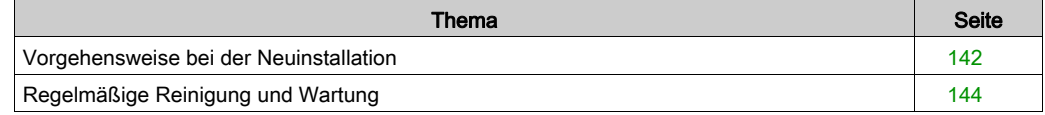

# <span id="page-141-0"></span>Vorgehensweise bei der Neuinstallation

#### **Einleitung**

In bestimmten Fällen muss das Betriebssystem neu installiert werden.

Beachten Sie dabei folgende Vorsichtsmaßnahmen:

- Material, das statische Aufladung erzeugt (Kunststoff, Polsterung, Teppiche), ist aus dem unmittelbaren Arbeitsbereich fernzuhalten.
- Elektrostatisch gefährdete Komponenten nicht aus ihrer antistatischen Hülle entnehmen, solange Sie nicht mit deren Installation beginnen.
- Tragen Sie bei der Handhabung ESD-empfindlicher Komponenten ein ordnungsgemäß geerdetes Erdungsarmband (oder äquivalent).
- Vermeiden Sie jeglichen Kontakt mit freiliegenden Leitern und Komponentenkabeln.

#### Vor der Neuinstallation

Erforderliche Hardware:

 Wiederherstellungsmedium (siehe das dem Wiederherstellungsmedium beiliegende Anweisungsblatt)

Einrichtung der Hardware:

- Fahren Sie das Betriebssystem ordnungsgemäß herunter und trennen Sie das Gerät vom Netz.
- Trennen Sie alle Peripheriegeräte.

HINWEIS: Speichern Sie alle wichtigen Daten auf einem Festplattenlaufwerk oder einer Speicherkarte. Bei der Neuinstallation wird der Computer auf die Werkseinstellungen zurückgesetzt und sämtliche Daten werden gelöscht.

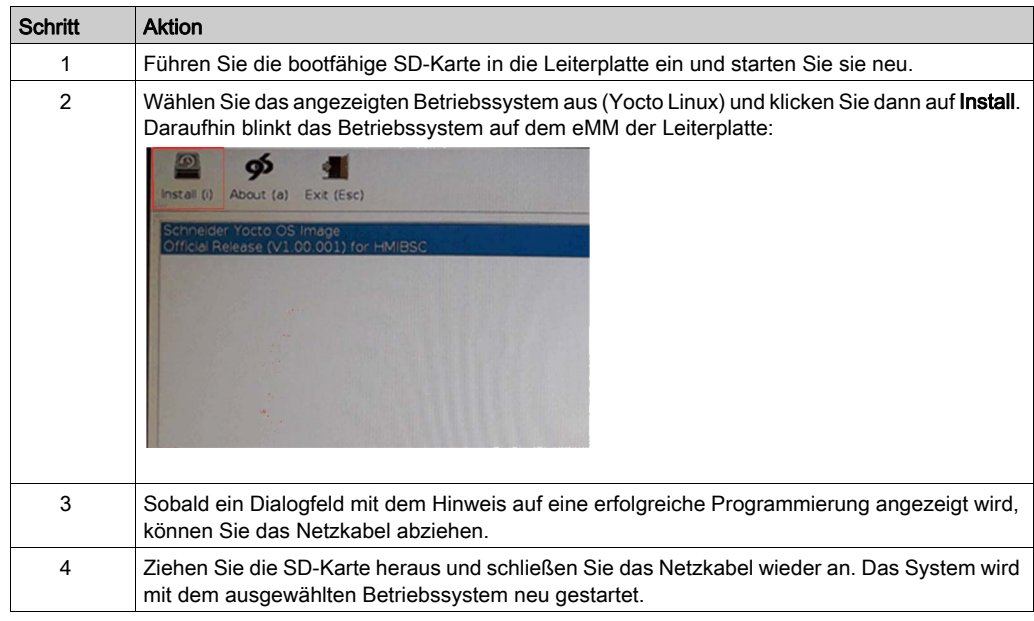

## Installation des Betriebssystem-Abbilds von der SD-Karte

# <span id="page-143-0"></span>Regelmäßige Reinigung und Wartung

#### **Einleitung**

Überprüfen Sie in regelmäßigen Abständen den allgemeinen Zustand des Box iPC. Beispiel:

- Sind alle Netz- und sonstigen Kabel richtig angeschlossen? Haben sich irgendwelche Kabel gelockert?
- Halten alle Montageschrauben das Gerät sicher in seiner Position?
- Liegt die Umgebungstemperatur im vorgegebenen Bereich?

In den nachstehenden Abschnitten werden Wartungsaufgaben für den Box iPC beschrieben, die von einem geschulten, qualifizierten Benutzer durchgeführt werden können.

# **A A GEFAHR**

#### GEFAHR EINES ELEKTRISCHEN SCHLAGS, EINER EXPLOSION ODER EINES **LICHTBOGENS**

- Unterbrechen Sie die gesamte Spannungsversorgung zum Gerät, bevor Sie Abdeckungen oder Komponenten des Systems entnehmen und Zubehör, Hardware oder Kabel installieren bzw. entfernen.
- Trennen Sie das Netzkabel sowohl vom Harmony Industrial PC als auch von der Spannungsversorgung.
- Verwenden Sie für die Prüfung vorhandener Spannung stets einen Spannungsfühler mit geeigneter Bemessungsspannung.
- Montieren und befestigen Sie alle Abdeckungen oder Komponenten des Systems, bevor Sie das Gerät an das Netz anschließen und einschalten.
- Betreiben Sie den Harmony Industrial PC nur mit der angegebenen Spannung. Das Wechselstromgerät ist für eine Eingangsspannung von 100 bis 240 VAC ausgelegt. Für die Gleichstromversion ist eine Eingangsspannung von 24 VDC zu verwenden. Überprüfen Sie vor Anlegen der Spannung stets, ob Ihr Gerät mit Wechsel- oder Gleichstrom läuft.

#### Die Nichtbeachtung dieser Anweisungen führt zu Tod oder schweren Verletzungen.

Während des Betriebs steigt die Oberflächentemperatur des Kühlkörpers unter Umständen bis über 70 °C (158 °F) an.

# **A WARNUNG**

## GEFAHR VON VERBRENNUNGEN

Berühren Sie den Kühlkörper niemals während des Betriebs.

Die Nichtbeachtung dieser Anweisungen kann Tod, schwere Verletzungen oder Sachschäden zur Folge haben.
#### Reinigungslösungen

# **AVORSICHT**

#### SCHÄDLICHE REINIGUNGSLÖSUNGEN

- Reinigen Sie weder das Gerät noch einzelne Gerätekomponenten mit Verdünnungsmitteln, organischen Lösungsmitteln oder starken Säuren.
- Verwenden Sie neutrale Seife oder ein Reinigungsmittel, das dem im Display enthaltenen Polycarbonat nicht schadet.

Die Nichtbeachtung dieser Anweisungen kann Verletzungen oder Sachschäden zur Folge haben.

# Anhang

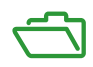

# Anhang A Zubehör

### <span id="page-148-0"></span>Box iPC - Zubehör

#### Verfügbares Zubehör

Zubehörteile sind optional erhältlich. Die folgende Tabelle enthält eine Liste des für den Box iPC verfügbaren Zubehörs:

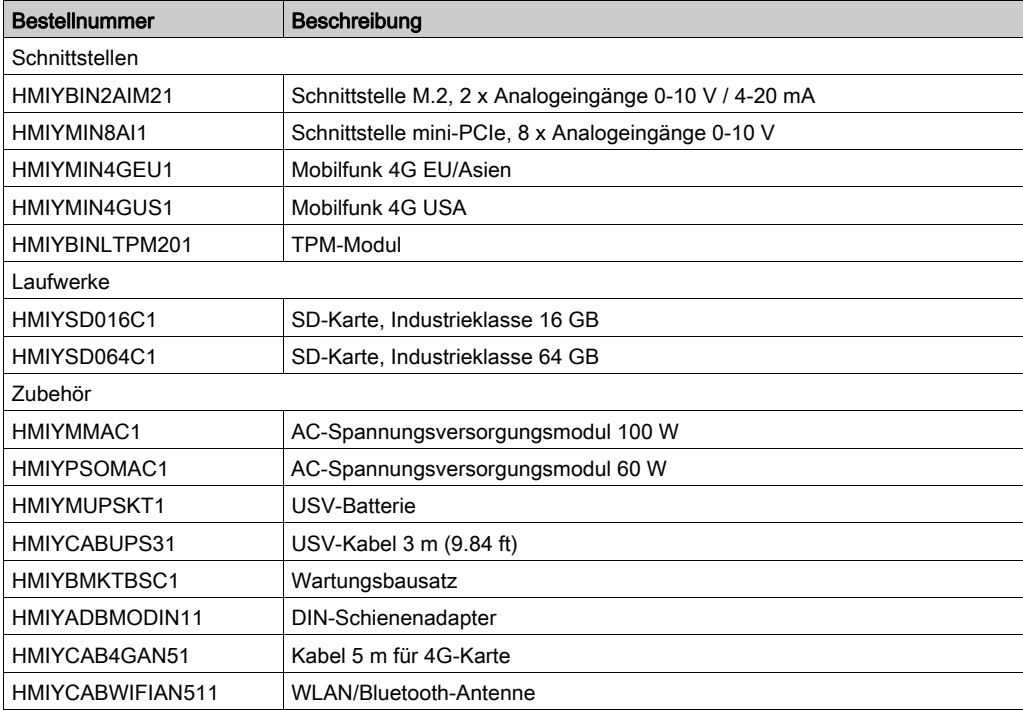

# Index

## A

Abmessungen, [34](#page-33-0)

## B

Beschreibung, [24](#page-23-0) Beschreibung der Schnittstelle mit 2 x Ana-logeingängen, [83](#page-82-0) Beschreibung der Schnittstelle mit 8 x Ana-logeingängen, [86](#page-85-0) Beschreibung des 4G-Mobilfunks, [89](#page-88-0) Beschreibung des AC-Spannungsversorgungsmoduls, [45](#page-44-0) Beschreibung des Cybersicherheitsmoduls, [92](#page-91-0)

## D

DC-Netzkabel Anschluss, [43](#page-42-0)

### E

Erdung, [40](#page-39-0)

## I

Installation, [35](#page-34-0) Installation des AC-Spannungsversorgungsmoduls, [48](#page-47-0) Installation optionaler Schnittstellen, [76](#page-75-0)

#### L

Lieferumfang, [22](#page-21-0)

#### M

Merkmale, [28](#page-27-0)

### N

Normen, [18](#page-17-0)

# R

Reinigung, [144](#page-143-0)

### S

SD-Karte, [72](#page-71-0) Serielle Schnittstelle Pinbelegung, [66](#page-65-0)

## $\mathbf{U}$

Umgebungsspezifische Merkmale, [32](#page-31-0) USV-Modul, [55](#page-54-0)

### V

Vorgehensweise bei der Neuinstallation, [142](#page-141-0)

#### W

Wartung, [144](#page-143-0)

## Z

Zertifizierungen, [18](#page-17-0) Zubehör, [149](#page-148-0)

<u>C</u>